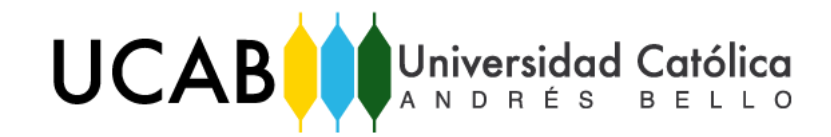

UNIVERSIDAD CATÓLICA ANDRÉS BELLO FACULTAD DE INGENIERÍA ESCUELA DE INGENIERÍA INDUSTRIAL

# **ANEXOS**

"PROPUESTA DE MEJORA PARA EL PROCESO DE DESPACHO INTERNO DE PRODUCTO TERMINADO EN CASO DE CONTINGENCIA, EN UNA EMPRESA DE PRODUCCIÓN Y DISTRIBUCIÓN DE BEBIDAS CARBONATADAS Y NO CARBONATADAS EN VENEZUELA"

> REALIZADO POR: MENDOZA DUQUE, DESIRE ASTRID TUTOR: DELGADO, JOHANA FECHA: NOVIEMBRE 2019

# **Índice**

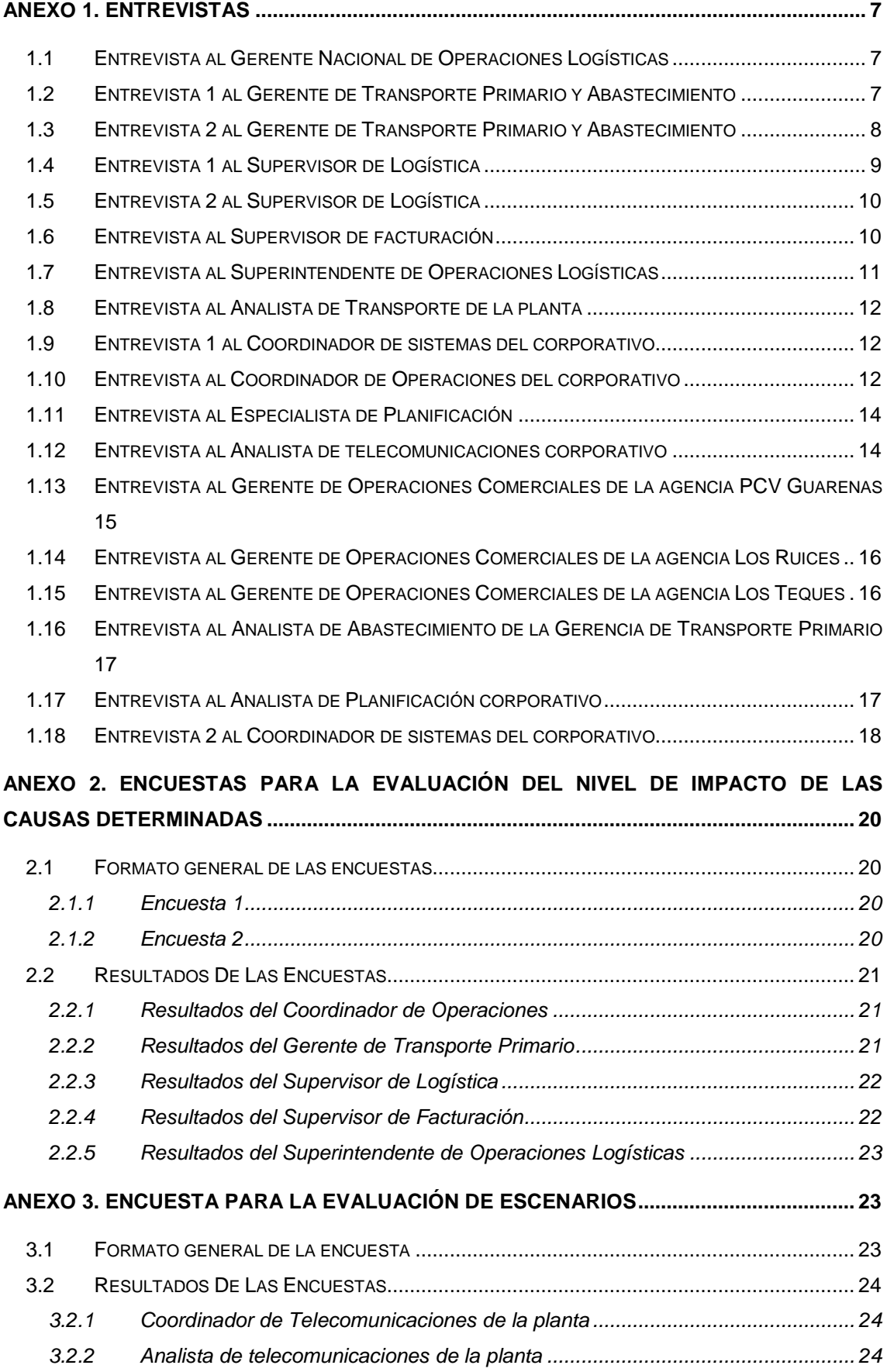

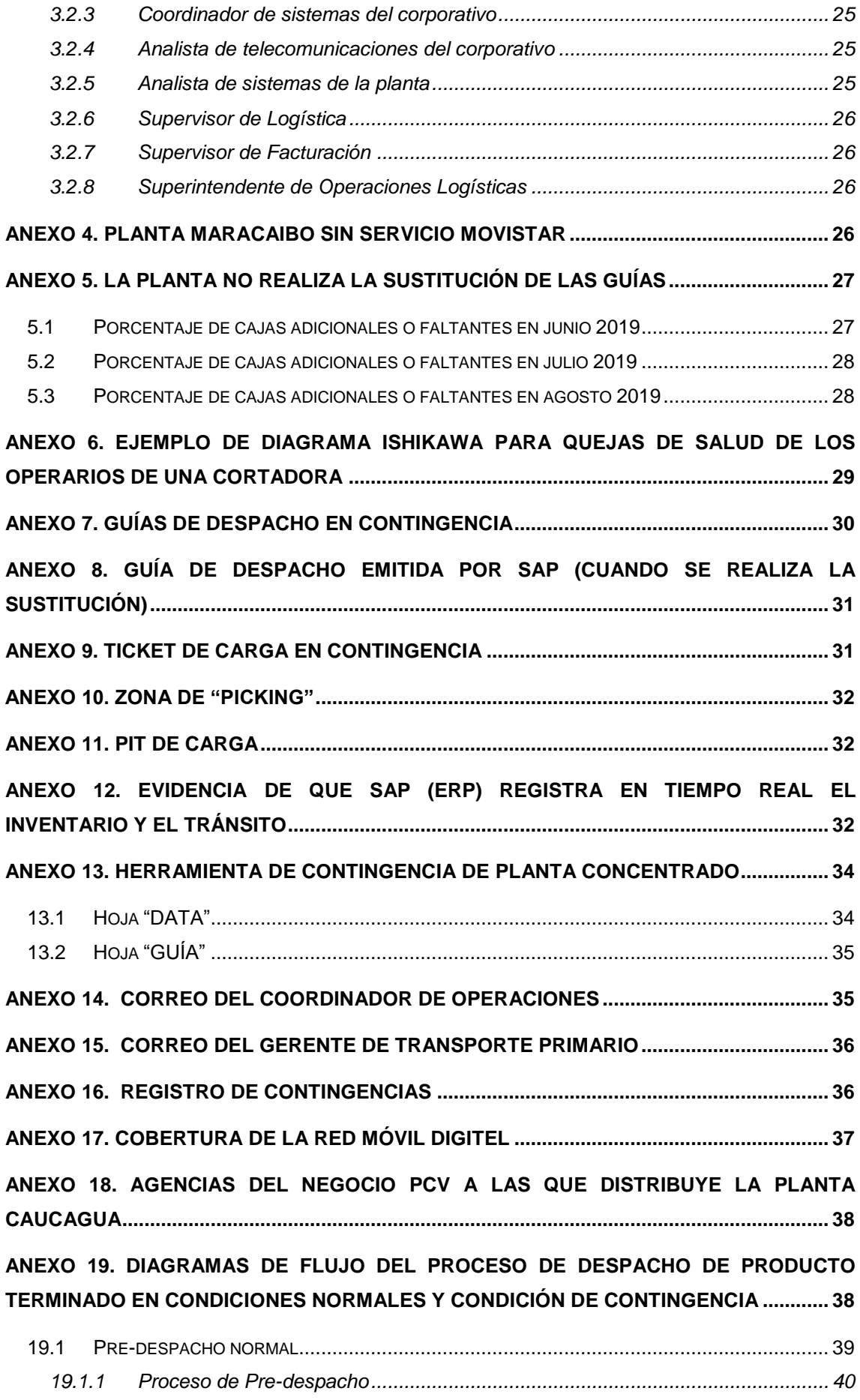

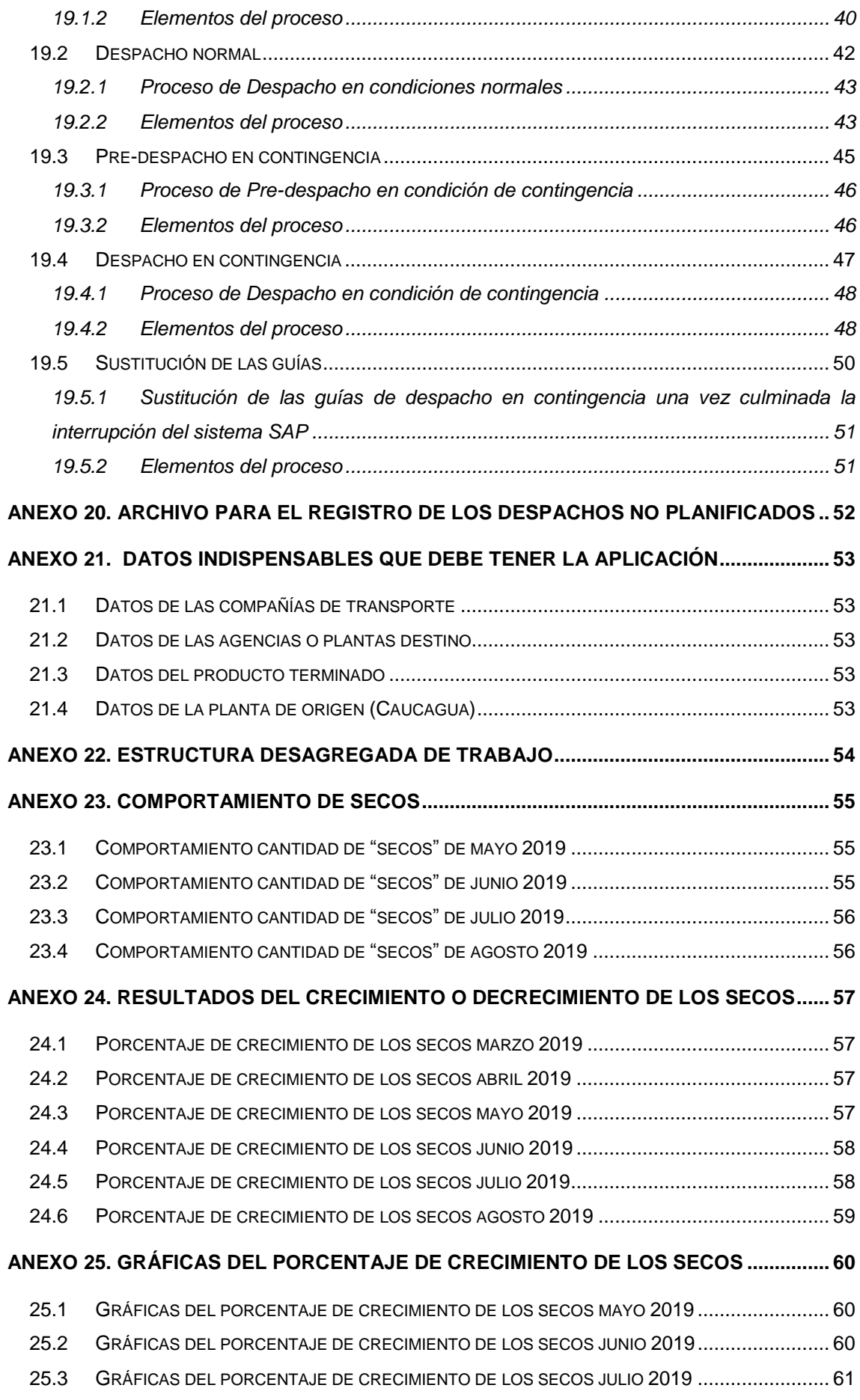

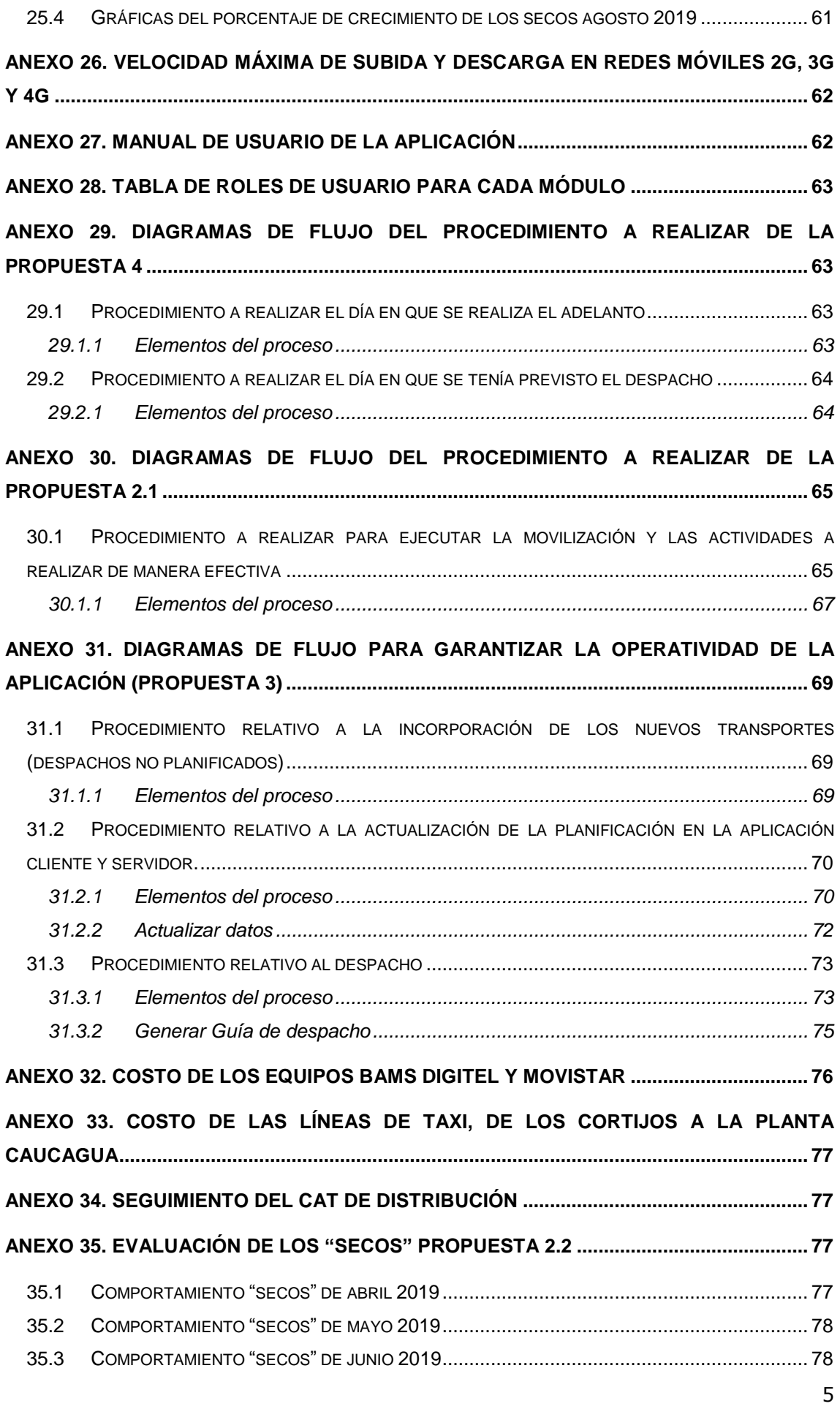

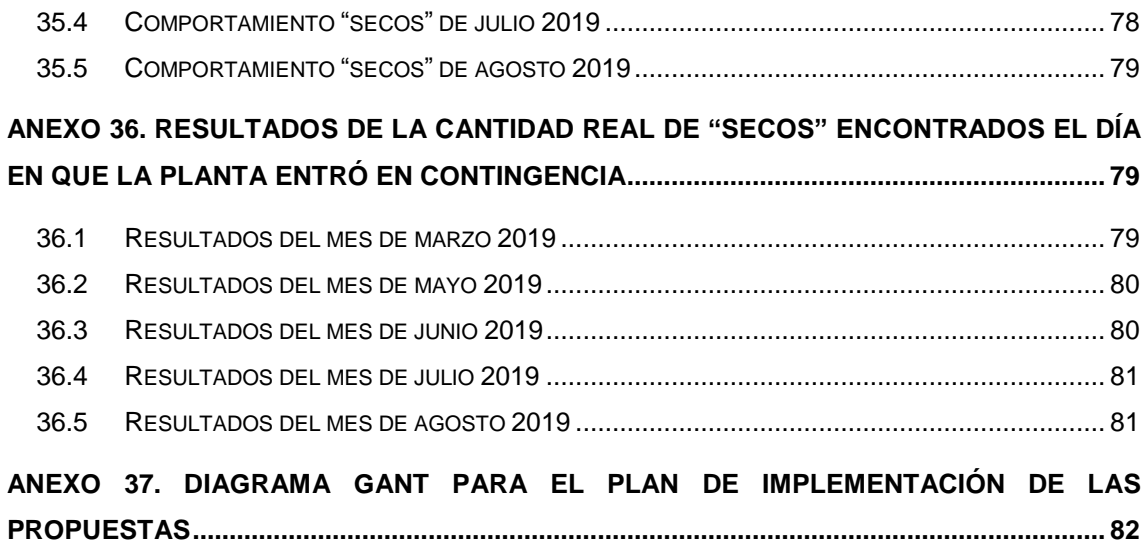

#### **Anexo 1. Entrevistas**

#### <span id="page-6-1"></span><span id="page-6-0"></span>**1.1 Entrevista al Gerente Nacional de Operaciones Logísticas**

## **1. ¿Cuáles son las fallas que han presentado las plantas del negocio PCV, cuando se quedan sin sistema?**

Los robos de cables de fibra óptica, las fallas en el suministro eléctrico y las fallas propiamente de las empresas de telecomunicaciones. La verdad es que todo gira en torno al servicio que presta Movistar.

## **2. De las fallas antes mencionadas, ¿puede indicarme en orden desde la más frecuente hasta la menos frecuente?**

De primero tenemos las fallas en el suministro eléctrico, luego el robo de cables y por último las fallas presentes en la empresa de telecomunicaciones

### **3. ¿Cuánto es el máximo tiempo que han durado las plantas en contingencia?**

Lo máximo que ha durado una planta en contingencia han sido tres días y fue en planta Caucagua, por problemas con Movistar.

#### **4. ¿Me puede indicar qué problemas tuvieron con Movistar?**

Fue por robo de cables de fibra óptica, luego movistar logró arreglar el problema, pero estuvimos un buen tiempo con intermitencia del servicio.

#### **5. ¿Cómo eran las contingencias pasadas?**

Eran breves. Duraban a lo mucho 3 horas seguidas y no eran tan frecuentes como las de ahora. A lo mucho se veía una vez cada tres o cuatro meses. No teníamos muchos problemas con esto.

#### <span id="page-6-2"></span>**1.2 Entrevista 1 al Gerente de Transporte Primario y Abastecimiento**

### **1. ¿Cuáles son las fallas que han presentado las plantas del negocio PCV, cuando se quedan sin sistema?**

Las fallas en el suministro eléctrico que generalmente agarra a las repetidoras de señal Movistar o Movilnet y nos deja sin internet. También hemos presentado robo de los cables de fibra óptica en Movistar. Estos robos se deben a que la zona no es muy buena.

### **2. De las fallas antes mencionadas, ¿puede indicarme en orden desde la más frecuente hasta la menos frecuente?**

Las fallas en el suministro eléctrico y el robo de cables

## **3. ¿Cuánto es el máximo tiempo que han durado las plantas en contingencia?**

El caso más fuerte que hemos tenido es el de Caucagua que estuvo tres días sin el sistema.

#### **4. ¿cuál fue la falla presentada en ese momento?**

Por robo de cables de fibra óptica, pero luego iba y venía la señal, es decir, no estaba estable el sistema en la planta.

### **5. Entre todas las plantas del negocio PCV, ¿Cuál es la que más fallas ha presentado en los últimos años?**

La planta Caucagua, más que todo por su ubicación. Es la zona que ha presentado más fallas en el suministro eléctrico y problemas con su red que otro lugar

#### <span id="page-7-0"></span>**1.3 Entrevista 2 al Gerente de Transporte Primario y Abastecimiento**

## **1. ¿Qué problemas considera usted que son los más frecuentes, cuando la planta está en condición de contingencia?**

Lo que más nos ha traído problemas es que la planta no pueda hacer el registro del despacho que va realizando. La planta cumple con los despachos en físico, pero en el sistema no se observan, por lo que es como si no lo hubiesen hecho. El producto puede llegar al lugar del destino, pero el lugar de destino no puede despachar ese producto porque no puede darle salida a un producto que prácticamente nunca entró. Si nos ponemos desde el punto de vista del sistema SAP.

Este es un problema que no solo nos afecta en eso, también nos afecta en el abastecimiento de la semana, y sobre todo cuando se va a hacer la corrida para generar el plan de distribución de la siguiente semana.

#### **2. ¿Por qué afecta al plan de distribución?**

Como ya dije anteriormente. Al no registrar los despachos, en el sistema SAP solo se puede visualizar el inventario que se tenía antes de la contingencia, por lo que el programa Deployment no cuenta con esos datos actualizado. Esto genera muchos errores.

#### **3. ¿Qué errores genera?**

Es básicamente lo que nos ocurrió en Caucagua, cuando tuvimos la contingencia de tres días consecutivos. No avisaron que no habían cargado las guías en el sistema, se hizo la corrida de distribución y nos generó un plan de

distribución con errores, el personal de planificación observó que el plan de distribución obtenido nos mandaba 2 y hasta 3 veces el mismo producto a una agencia a la que ya se le había cubierto la demanda.

#### <span id="page-8-0"></span>**1.4 Entrevista 1 al Supervisor de Logística**

#### **1. ¿Cómo fue la contingencia del lunes 6 de mayo?**

Ese lunes a la 1:30 p.m. el sistema de la planta no respondía, esperamos cierto tiempo para que volviera, pero como teníamos bastantes despachos pendientes empezamos con la emisión de guías en contingencia.

Se le reportó a Movistar de la falla, pero generalmente tardan en dar respuesta. Al día siguiente seguíamos presentando el mismo problema, por lo que seguimos emitiendo las guías en contingencia para seguir cumpliendo con el plan de distribución de ese día. Ya para el miércoles en la tarde Movistar arregló la falla, sin embargo seguíamos con intermitencia en el servicio. A pesar de todo esto logramos registrar todas las guías ese día.

## **2. ¿cuánto tiempo esperaron para que el sistema regresara antes de empezar con la emisión de las guías en contingencia?**

Alrededor de 1 o 2 horas

## **3. ¿Cómo es el proceso de pre despacho cuando la planta se encuentra en situación de contingencia?**

Primero confirmamos con producción si ya registró en el sistema los productos que salieron. Confirmado esto procedemos a preparar los pedidos del día. Lo que hacemos es abrir los archivos que tenemos guardados del TLB y del programa para hacer los tickets de carga con cualquier papel que tengamos por ahí, prácticamente. Le entregamos eso al Montacarguista y listo.

#### **4. ¿Qué ocurre si producción no registró los productos?**

Nosotros no deberíamos sacar ese producto. De todos modos ellos tienen el registro listo de los productos el mismo día en que se producen, lo cual no nos afecta a nosotros porque esos productos salen de planta al día siguiente.

## **5. ¿Cuál es el protocolo que producción realiza para hacer los registros en contingencia?**

No sé, cada área maneja protocolos distintos.

## **6. ¿Cómo es el proceso de despacho cuando la planta se encuentra en situación de contingencia?**

El proceso de despacho es básicamente lo mismo que se realiza generalmente, la única diferencia es que se emiten las guías de despacho por medio de la herramienta de contingencia en Excel.

#### <span id="page-9-0"></span>**1.5 Entrevista 2 al Supervisor de Logística**

## **1. ¿Cuáles son los problemas que ocurren con mayor frecuencia cuando la planta está en condición de contingencia?**

El problema que siempre ocurre cuando caemos en contingencia es que no podemos realizar el registro de los despachos en el sistema SAP. Sin estos registros las plantas ni las agencias pueden disponer de ese producto. El peor de los casos es el que se da en las agencias porque no pueden hacer la venta de esos productos.

Otro punto importante a destacar es que en contingencia nosotros no atendemos secos, por lo que estamos perdiendo ventas también, y esto no puede pasar.

## **2. ¿Cuál es la cantidad máxima de camiones que pueden recibir al mismo tiempo en la planta?**

Si de producto terminado te refieres, tenemos 4 puestos de carga/descarga, la configuración es 3 a 1, es decir, 3 de carga y 1 de descarga siendo este último un pit que al no tener gandola por descargar se convierte en pit de carga.

#### **3. ¿Tienen horas específicas para la llegada de los mismos?**

De lunes a sábado de 6am a 6pm

#### <span id="page-9-1"></span>**1.6 Entrevista al Supervisor de facturación**

#### **1. ¿Cómo generan las guías de despacho en contingencia?**

Es abrir la herramienta de contingencia junto con los archivos que contienen el programa de transporte y el TLB para poder llenar las guías.

## **2. ¿En qué momento logran realizar la sustitución de las guías de despacho en el sistema?**

Se hace la sustitución cuando llega el sistema SAP a la planta.

## **3. ¿Cuál es el procedimiento de sustitución de las guías de despacho en contingencia?**

Básicamente es lo siguiente:

- 1. Entras en la transacción de SAP
- 2. Se ubica con el número del documento de la guía en contingencia el transporte y marca para visualizar el pedido
- 3. Se verifica el pedido en función de lo que se tiene en la guía de despacho en contingencia
- 4. Se le da clic al botón "generar guía" y se coloca en observaciones los precintos que salen en la guía en contingencia junto con la información siguiente: "SUSTITUYE GUIA CONT #(número de la guía generada en contingencia)"
- 5. Se procede con la impresión de la guía

## **4. ¿Cuánto tardan aproximadamente para realizar la sustitución de las guías en contingencia?**

Todo depende de la velocidad del facturador. Tomando en cuenta la búsqueda del pedido y la impresión de la nueva guía

#### **5. ¿Qué problemas trae el no sustituir las guías de despacho?**

Siempre deben sustituirse en el sistema SAP las guías. Si no se sustituyen, el sistema no contabiliza el producto que salió de la planta.

## **6. ¿Por qué se imprimen las guías de despacho nuevamente, una vez sustituidas?**

Es para confirmar que efectivamente se sustituyeron todas las guías en el sistema SAP. Una vez que se sustituyen las guías, se imprimen y luego las juntamos con las emitidas en contingencia para validar esa sustitución.

Estas guías también se envían a las agencias o plantas para que puedan hacer la sustitución física de las guías en contingencia que se les enviaron.

#### <span id="page-10-0"></span>**1.7 Entrevista al Superintendente de Operaciones Logísticas**

## **1. En condiciones normales, ¿cómo es la emisión de las guías de despacho?**

Existe una transacción en SAP que contiene el TLB y el plan de transporte, en la cual se ubica el pedido y se contabiliza para dar inicio a la impresión de la guía de despacho.

#### **2. ¿A qué se refiere con contabilizar?**

Es básicamente reducir el producto en el sistema, es decir, que el producto ya no esté disponible como inventario de planta. Esto se realiza dándole clic en fin de carga.

## **3. En contingencia, ¿cómo hacen para visualizar el TLB y el pedido de transporte?**

Cada vez que se genera el TLB y el pedido de transporte se guarda un respaldo en el disco C de la computadora para contar con estos archivos cuando estemos en contingencia.

#### <span id="page-11-0"></span>**1.8 Entrevista al Analista de Transporte de la planta**

#### **1. ¿Cuáles son los motivos de los despachos no planificados?**

Más que todo para matar secos. Los secos son validados por el analista de planificación, y si se ha generado un seco, se arma el pedido a fin de atacarlo en su oportunidad.

#### **2. ¿En contingencia hay despachos no planificados?**

No deberían salir pedidos adicionales

#### **3. ¿Por qué no deben salir despachos no planificados?**

Cuando hay contingencia el analista no puede ver a partir del sistema SAP cuál es la necesidad que tienen las agencias, por lo tanto no se tiene forma de armar los pedidos.

#### <span id="page-11-1"></span>**1.9 Entrevista 1 al Coordinador de sistemas del corporativo**

#### **1. ¿Con qué compañía informática trabaja la planta Caucagua?**

Con Movistar

#### **2. ¿La planta puede trabajar con alguna otra compañía?**

La verdad es que no. Por su localización las otras compañías no tienen una buena velocidad banda ancha para tener conexión con el sistema SAP.

## **3. ¿Cuentas con el registro de la cantidad de veces en que se ha caído el enlace de conexión entre la planta Caucagua y Movistar?**

No, es un proceso que lleva netamente telecomunicaciones. Puedes comunicarte con el Gerente del área o con algún analista de telecomunicaciones.

#### <span id="page-11-2"></span>**1.10 Entrevista al Coordinador de Operaciones del corporativo**

## **1. ¿Qué problemas considera usted que son los más frecuentes cuando la planta está en condición de contingencia?**

Más que todo cuando la planta no comunica cómo van las operaciones que realizan mientras están en contingencia. Si la planta cae en contingencia días antes o el mismo día en que se debe hacer la corrida del Deployment es un desastre porque se ejecuta el programa sin que tome en cuenta el inventario real de la planta y las agencias.

El caso más reciente de esto fue el ocurrido el 6 de mayo, donde la planta se quedó sin sistema ese día en la tarde. Al día siguiente seguían con el mismo problema y siguieron emitiendo guías en contingencia durante todo el día. Como los martes en la noches de cada semana debe ejecutarse la corrida del Deployment optimizado para obtener el plan de distribución, se ejecutó el programa sin saber que la planta no había realizado la sustitución de las guías, lo que nos obligó a ejecutar nuevamente el programa pero por medio de una corrida de distribución lineal.

#### **6. ¿Por qué se ejecuta el Deployment optimizado los martes en la noche?**

Son todos los martes porque nos da tiempo de realizar las demás actividades que deben hacerse después de tener el plan de distribución, como lo es el TLB y el programa de transporte. Como es un programa que tarda 8 horas en ejecutarse se deja corriendo durante toda la noche.

## **7. ¿Cuál es la diferencia entre una corrida de distribución optimizada y una corrida de distribución lineal?**

Una de las diferencias es el tiempo de ejecución, la optimizada tarda 8 horas en ejecutarse como ya te explique y la lineal son aproximadamente 30 minutos.

Otra de las diferencias es que el optimizado arroja un plan de distribución en paletas de una vez y tiene una efectividad de consolidación del 98% de cajas en paletas, en cambio la corrida lineal arroja un plan de distribución en cajas, lo que nos da más trabajo.

## **8. ¿En qué se diferencian estas dos corridas en cuanto a los datos que recogen?**

Como es un proceso que maneja netamente el área de planificación es algo que en verdad no sé.

#### **9. Adicional a este problema, ¿qué otro se ha presentado en planta?**

Un tema que tienen cuando hacen la sustitución de las guías en contingencia, a veces ocurre que no se ven en el sistema cajas que siguen en la planta pero es generalmente porque quedan guías sin sustituir en el sistema o simples errores al colocar un producto que no era o una cantidad errónea.

#### **10. ¿Tiene algún caso de lo sucedido?**

Este tema es algo que ocurre de esporádicamente. Cuando ocurre el personal se percata en seguida y corrige el error. No es un tema tan alarmante.

#### <span id="page-13-0"></span>**1.11 Entrevista al Especialista de Planificación**

## **1. ¿Cuál es la diferencia entre una corrida de distribución optimizada y una corrida de distribución lineal?**

Una de las diferencias son los tiempos de ejecución, la optimizada tarda alrededor de 8 horas y la lineal son apenas 30 minutos, otra diferencia es la consolidación que se tiene del plan de distribución porque el optimizado nos arroja el plan de distribución ya de una vez en paletas, en cambio el lineal no, lo obtenemos en cajas. Existen más diferencias en cuanto a los datos que recoge cada uno junto con algunas restricciones.

#### **2. ¿Cuáles son esos datos y restricciones?**

Ya que es un proceso interno de planificación es algo con lo cual no estoy autorizada a indicarte.

#### <span id="page-13-1"></span>**1.12 Entrevista al Analista de telecomunicaciones corporativo**

**1. Cuando la planta Caucagua entra en contingencia, ¿en qué condiciones queda en cuanto a las redes informáticas?, es decir, si generalmente tienen red móvil Movistar, Digitel o Movilnet o algún otro tipo de red.**

Nosotros contamos con red móvil 4G de Movistar porque tenemos una red de celdas en la planta, entonces cuando se nos cae el enlace con Movistar sigue estando la red móvil. Otra cosa que generalmente ocurre es que cuando se nos va tanto el enlace Movistar como la red móvil, aún tenemos señal Digitel. El tema con esta última es que a veces es intermitente, lo mismo pasa con la señal móvil de Movistar.

Ya en el peor de los casos no contamos con absolutamente nada.

#### **2. ¿Y cómo es la señal Movilnet?**

Pésima. Siempre que se cae Movistar, Movilnet no existe.

## **3. ¿Cuentas con el registro de la cantidad de veces en que se ha caído el enlace de conexión entre la planta Caucagua y Movistar?**

Si

#### **4. ¿Pueden darme esa información?**

No, es un registro largo que llevamos netamente nosotros y no tenemos autorización para darlo.

## <span id="page-14-0"></span>**1.13 Entrevista al Gerente de Operaciones Comerciales de la agencia PCV Guarenas**

**1. Cuando una planta cae en contingencia y les manda producto en esas condiciones, ¿Qué hacen con ese producto que llega con una guía en contingencia?** 

Al llegar el conductor se le solicita la guía de despacho y al observar que es una guía en contingencia procedemos a hacer el registro de la guía en un cuaderno junto con la hora y fecha de llegada del producto. En eso se efectúa todo el procedimiento de descarga del producto junto con sus respectivas inspecciones y se guarda la guía en una carpeta que tenemos para contingencias; ya cuando la planta nos informa que podemos darle entrada al producto, sabemos dónde se encuentra esa guía.

## **2. Tengo entendido que ese producto que reciben no lo pueden vender. Me puede indicar ¿por qué?**

Es porque no lo podemos facturar desde el sistema.

#### **3. ¿Por qué no lo pueden facturar?**

Las facturas solo se pueden sacar únicamente por SAP, si el producto no aparece en el inventario de nosotros es imposible hacer algo con él.

### **4. ¿Me puede indicar qué problemas han presentado los días en que la planta entra en contingencia?**

Algo que nos ha pasado últimamente es que hemos tenido varios productos con demanda en riesgo.

## **5. ¿Cuál es la razón de que esos productos hayan caído como demanda en riesgo?**

Esto ocurre cuando las ventas del día son más altas que la previsión diaria de venta que se tiene. Sin embargo, hemos observado que a pesar de no tener ventas elevadas en algunos productos, no recibimos despachos de estos. Esto se debe a que no tenemos apoyo con esto por parte de la planta, sobre todo cuando están en contingencia.

## <span id="page-15-0"></span>**1.14 Entrevista al Gerente de Operaciones Comerciales de la agencia Los Ruices**

**1. Cuando una planta cae en contingencia y les manda producto en esas condiciones, ¿Qué hacen con ese producto que llega con una guía en contingencia?** 

Cuando llega el producto se registra en una libreta la llegada del producto, luego se hace todo lo que es la recepción del producto sin registrar en SAP la entrada del producto.

#### **2. ¿En qué momento pueden darle entrada al producto en el sistema?**

Cuando la planta haya registrado la salida del producto. Siempre nos llaman una vez terminado esto para que podamos hacer el registro de entrada.

## **3. Tengo entendido que ese producto que reciben no lo pueden vender. Me puede indicar ¿por qué?**

Sin el registro no se puede facturar el producto.

## **4. ¿Me puede indicar qué problemas han presentado los días en que la planta entra en contingencia?**

Cuando se nos agota el inventario de ciertos productos y no recibimos despacho alguno y, cuando algunos llegan a un inventario menor a lo que se tiene previsto de venta.

## **5. ¿Cuál es la razón de que esos productos hayan caído como demanda en riesgo?**

Por la velocidad de las ventas

## <span id="page-15-1"></span>**1.15 Entrevista al Gerente de Operaciones Comerciales de la agencia Los Teques**

**1. Cuando una planta cae en contingencia y les manda producto en esas condiciones, ¿Qué hacen con ese producto que llega con una guía en contingencia?** 

Registramos el producto en un cuaderno, realizamos el proceso de recepción del producto en físico y esperamos a que la planta nos indique para poder registrar el producto en SAP.

## **2. Tengo entendido que ese producto que reciben no lo pueden vender. Me puede indicar ¿por qué?**

Por lo mismo de que no podemos registrar el producto cuando llega.

## **3. ¿Me puede indicar qué problemas han presentado los días en que la planta entra en contingencia?**

Los productos con demanda en riesgo.

## **4. ¿Cuál es la razón de que esos productos hayan caído como demanda en riesgo?**

Las ventas que van más rápido que la previsión diaria o productos que la planta simplemente no despacha.

## <span id="page-16-0"></span>**1.16 Entrevista al Analista de Abastecimiento de la Gerencia de Transporte Primario**

#### **1. ¿Cuál es la razón de que un producto caiga como demanda en riesgo?**

Puede ser porque la velocidad de ventas es más rápida que la previsión diaria que se tiene o porque la planta no lo tenía contemplado en el plan de distribución. Sin embargo, cada vez que la planta observa esta situación en las agencias atiende los "secos".

Por otro lado, también se han visto casos en los que la planta no tiene inventario para abastecer a las agencias con estos productos.

## **2. ¿Cuánto es el porcentaje de producto del despacho realizado mensualmente que la agencia puede tolerar no vender?**

No es como tal un porcentaje que la agencia puede tolerar, es más el porcentaje de producto que la agencia pretende vender en el mes, que generalmente es un 90% o más de los productos. Ya esto te indica que pueden dejar de vender un 10% a lo mucho.

Sin embargo debes estar pendiente porque también depende del tipo de producto, esto solo un porcentaje generalizado.

#### <span id="page-16-1"></span>**1.17 Entrevista al Analista de Planificación corporativo**

**1. En la contingencia de Caucagua, el 6 de mayo, ¿Cómo se dieron cuenta de que el plan de distribución generado por el "Deployment Optimizado" tenía errores?**

Nos dimos cuenta de que el plan de distribución tenía el envío de varios productos con aproximadamente un 100% por encima de la necesidad real que tenía la agencia. Al observar esto en seguida nos comunicamos con las agencias para ver qué ocurrió, donde nos encontramos con que las agencias habían recibido el producto pero con guía de despacho en contingencia. La

planta no les había confirmado aún que podían proceder con el registro del producto en la agencia.

## **2. ¿Me puede enseñar una diferencia entre el Deployment optimizado donde encontraron esto y el Deployment lineal que realizaron después?**

El de Pepsi 1.5 litros, el Deployment optimizado mandaba un 100% más de lo que necesitaba la agencia. Ya al correr el lineal solo se tenía que enviar el 14,29 %.

## **3. ¿Por qué prefieren un Deployment lineal en vez de uno optimizado cuando se encuentran en esta situación?**

Porque ejecutar un Deployment optimizado en estas condiciones trae como consecuencia la saturación de los almacenes de las agencias y plantas o que el producto corra el riesgo de vencerse.

#### <span id="page-17-0"></span>**1.18 Entrevista 2 al Coordinador de sistemas del corporativo**

**1. Quiero crear una aplicación de escritorio en la planta Caucagua que permita actualizar los despachos en la base de datos de la empresa, pero tomando en cuenta la peor conexión que pueda tener la planta, que en este caso es la red 2g de Digitel.**

Lo más recomendable para este tipo de casos sería tomar en cuenta una arquitectura cliente servidor, deberíamos buscar que la aplicación de la planta envía lo justo a la otro lugar que si tenga buena conexión siempre. Un lugar puede ser el Centro Empresarial Polar (CEP).

La aplicación cliente en tal caso sería Caucagua y la aplicación servidor que es la que haría la conexión directa con la base de datos sería el CEP. Este tipo de arquitectura generalmente es manejada por sockets, investiga sobre eso.

## **2. Necesito que la aplicación envíe la información de manera segura y completa**

Para esto puedes buscar acerca de las conexiones TCP.

**3. Como la aplicación debe enviar la información contando con res 2G, los archivos a enviar deben ser lo menos pesados posibles, ¿cuál me recomendaría?**

Actualmente existen los formatos JSON, los cuales son utilizados por grandes empresas como Facebook. Esto por ser tan livianos que asi sea muy poca la velocidad de conexión ellos podrán ser enviados sin problema. Investiga sobre eso.

# <span id="page-19-0"></span>**Anexo 2. Encuestas para la evaluación del nivel de impacto de las causas determinadas**

### <span id="page-19-1"></span>**2.1 Formato general de las encuestas**

A continuación, se presenta el formato de las encuestas que fueron enviadas a las siguientes personas:

- 1. Coordinador de Transporte
- 2. Gerente de Transporte Primario
- 3. Supervisor de Logística
- 4. Supervisor de Facturación
- 5. Superintendente de Operaciones Logísticas

### <span id="page-19-2"></span>**2.1.1 Encuesta 1**

A continuación, se presenta una serie de causas que generan la falta de inventario para cumplir con la previsión de venta diaria. Seleccione el nivel de impacto que generan estas causas en el problema.

Nivel de impacto:

- 1: Poco impacto
- 2: Medio Impacto
- 3: Impacto
- 4: Alto Impacto

Marcar con una X la opción que usted crea más acertada.

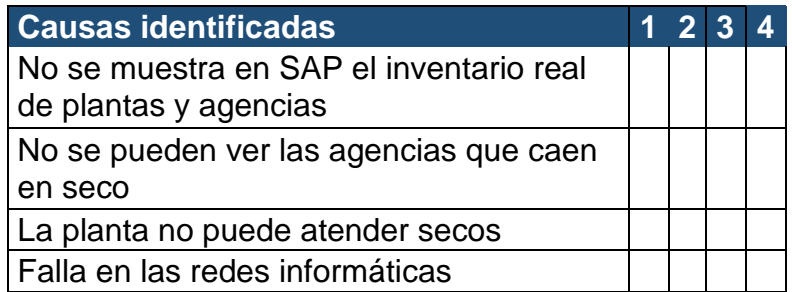

#### <span id="page-19-3"></span>**2.1.2 Encuesta 2**

A continuación, se presenta una serie de causas que generan que el producto terminado despachado en contingencia no se pueda vender. Seleccione el nivel de impacto que generan estas causas en el problema. Nivel de impacto:

1: Poco impacto

- 2: Medio Impacto
- 3: Impacto

### 4: Alto Impacto

Marcar con una X la opción que usted crea más acertada.

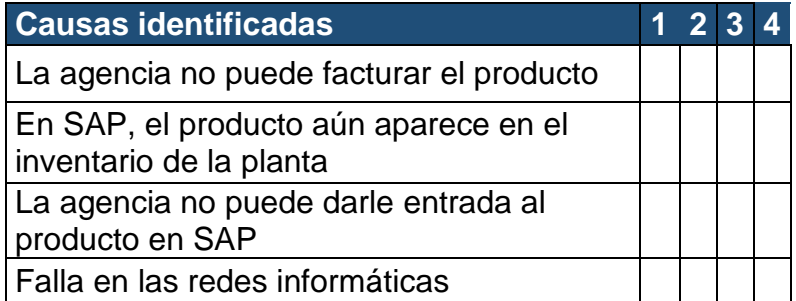

### <span id="page-20-0"></span>**2.2 Resultados De Las Encuestas**

### <span id="page-20-1"></span>**2.2.1 Resultados del Coordinador de Operaciones**

### **2.2.1.1 Encuesta 1**

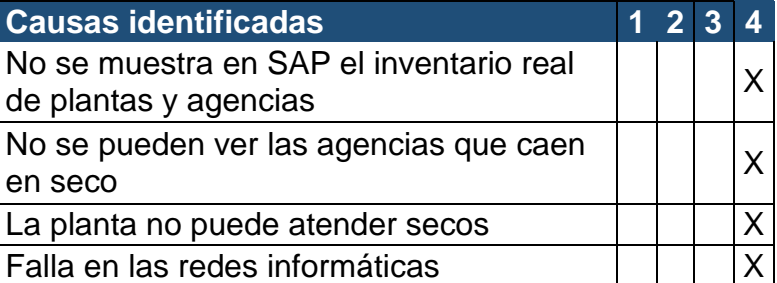

#### **2.2.1.2 Encuesta 2**

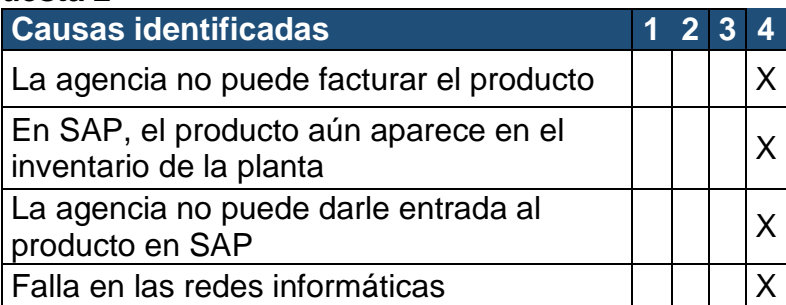

### <span id="page-20-2"></span>**2.2.2 Resultados del Gerente de Transporte Primario**

### **2.2.2.1 Encuesta 1**

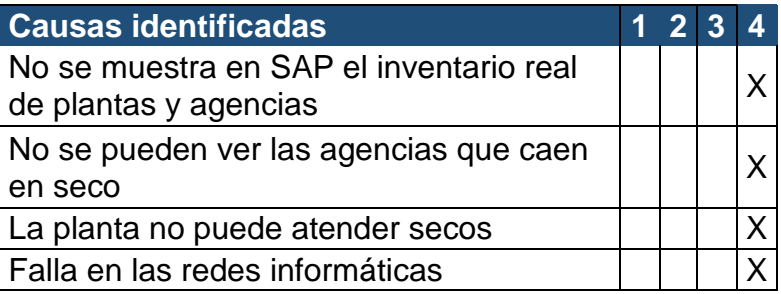

#### **2.2.2.2 Encuesta 2**

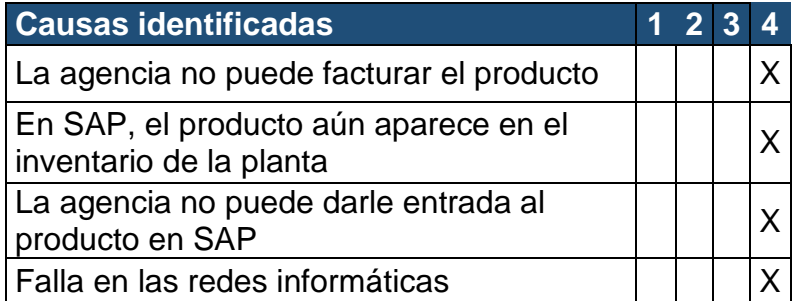

# <span id="page-21-0"></span>**2.2.3 Resultados del Supervisor de Logística**

### **2.2.3.1 Encuesta 1**

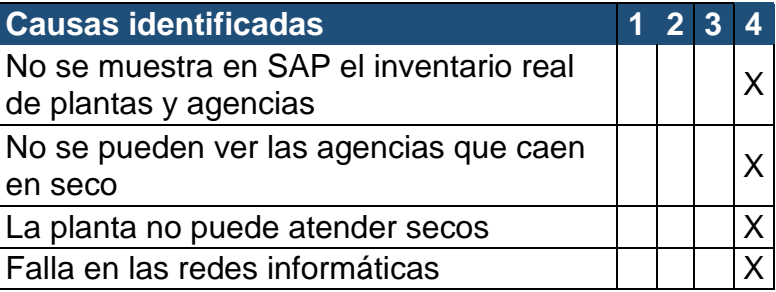

#### **2.2.3.2 Encuesta 2**

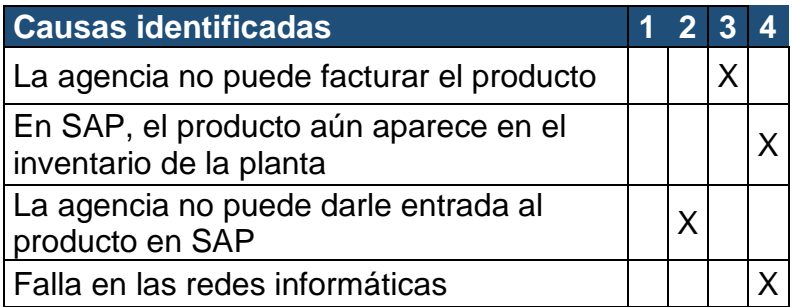

## <span id="page-21-1"></span>**2.2.4 Resultados del Supervisor de Facturación**

### **2.2.4.1 Encuesta 1**

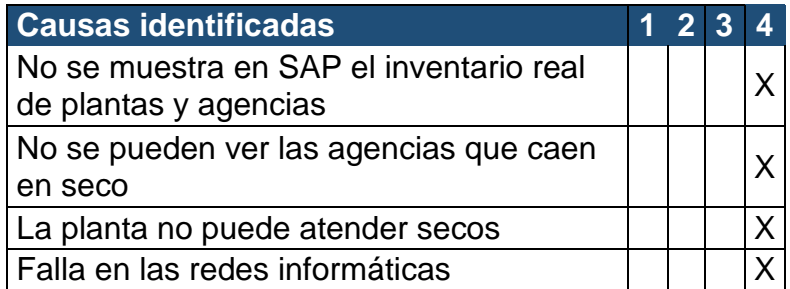

### **2.2.4.2 Encuesta 2**

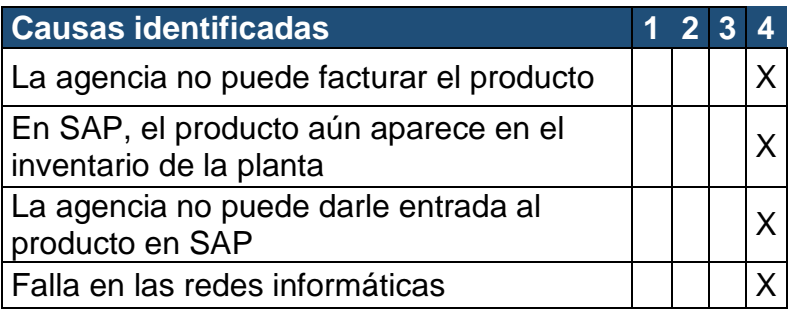

### <span id="page-22-0"></span>**2.2.5 Resultados del Superintendente de Operaciones Logísticas**

#### **2.2.5.1 Encuesta 1**

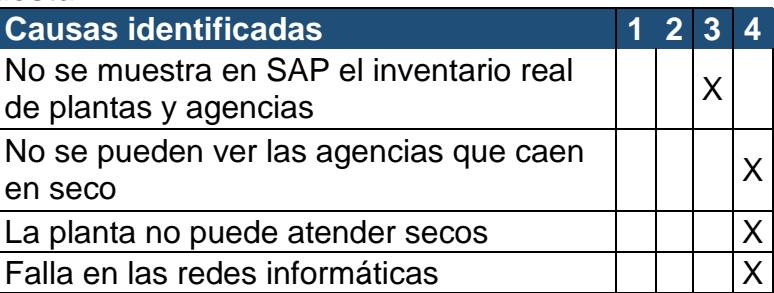

### **2.2.5.2 Encuesta 2**

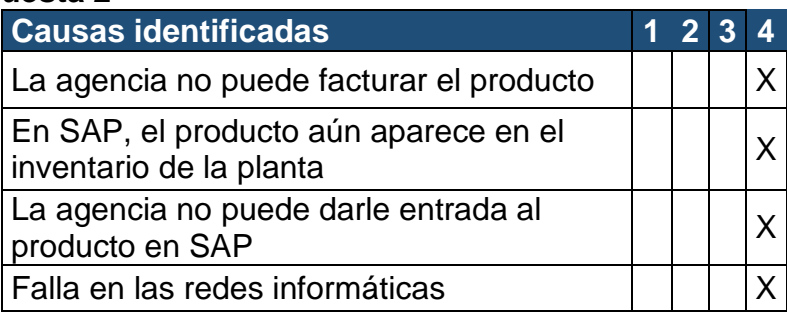

### **Anexo 3. Encuesta para la evaluación de escenarios**

### <span id="page-22-2"></span><span id="page-22-1"></span>**3.1 Formato general de la encuesta**

A continuación, se presenta el formato de la encuesta que fue enviada a las siguientes personas:

- 1. Coordinador de telecomunicaciones de la planta
- 2. Analista de telecomunicaciones de la planta
- 3. Coordinador de sistemas del corporativo
- 4. Analista de telecomunicaciones del corporativo
- 5. Analista de sistemas de la planta
- 6. Supervisor de Logística
- 7. Supervisor de Facturación
- 8. Superintendente de Operaciones Logísticas

### **Encuesta:**

A continuación, se presenta una serie de escenarios en los que la planta se ha encontrado estando en situación de contingencia. Es de saber que la planta entra en condición de contingencia cuando no hay enlace de internet por cable de fibra óptica con la compañía Movistar.

Marque con una X la opción que usted crea más acertada. Seleccione "si" si la planta ha pasado por el escenario descrito y seleccione "no" si la planta no ha pasado por ese escenario.

De considerar cualquier otro escenario, por favor indicarlo en las observaciones junto con el envío de la respuesta de la encuesta.

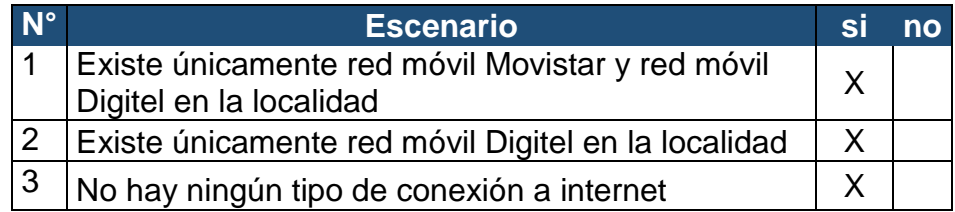

Observaciones:

### <span id="page-23-0"></span>**3.2 Resultados De Las Encuestas**

### <span id="page-23-1"></span>**3.2.1 Coordinador de Telecomunicaciones de la planta**

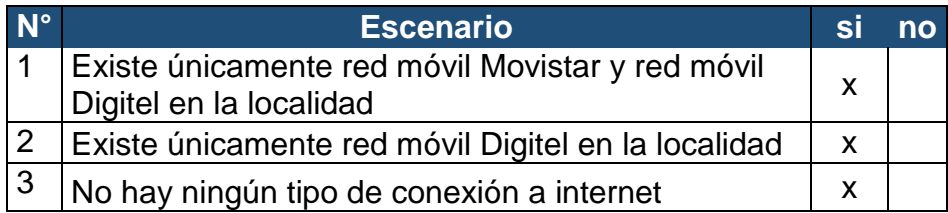

Observaciones:

Recomiendo tomar en cuenta con los escenarios 1 y 2 el tema de la intermitencia del servicio.

### <span id="page-23-2"></span>**3.2.2 Analista de telecomunicaciones de la planta**

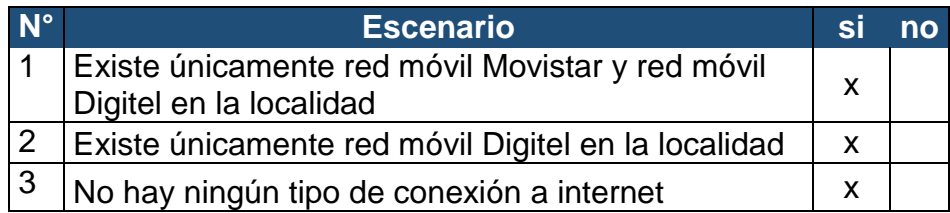

Observaciones:

Estos son los únicos escenarios que se han presentado

### <span id="page-24-0"></span>**3.2.3 Coordinador de sistemas del corporativo**

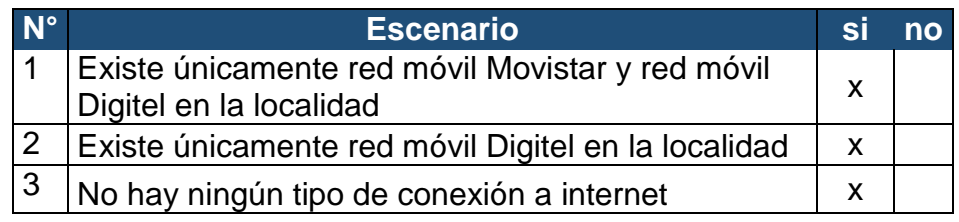

Observaciones:

Pendiente con la intermitencia del servicio

### <span id="page-24-1"></span>**3.2.4 Analista de telecomunicaciones del corporativo**

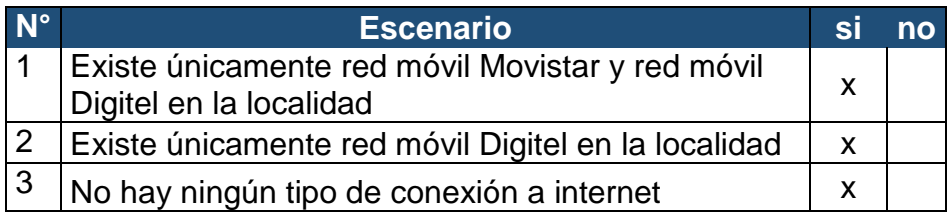

Observaciones:

Recuerda que lo mejor es la red Móvil de Movistar por su velocidad, sin embargo debes estar pendiente con la intermitencia de este servicio. SAP se cae cada vez que se va la conexión.

### <span id="page-24-2"></span>**3.2.5 Analista de sistemas de la planta**

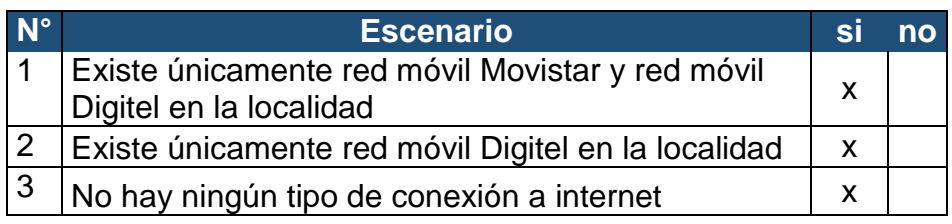

### Observaciones:

Yo agregaría como escenario adicional la intermitencia del servicio

### <span id="page-25-0"></span>**3.2.6 Supervisor de Logística**

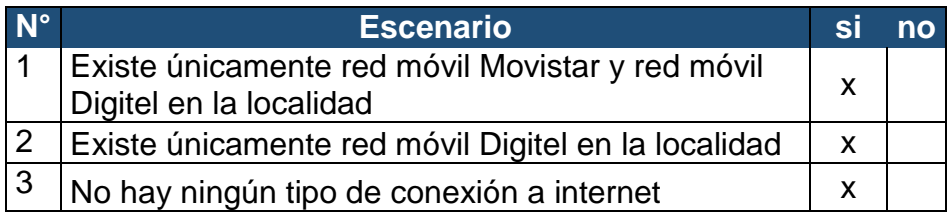

### <span id="page-25-1"></span>**3.2.7 Supervisor de Facturación**

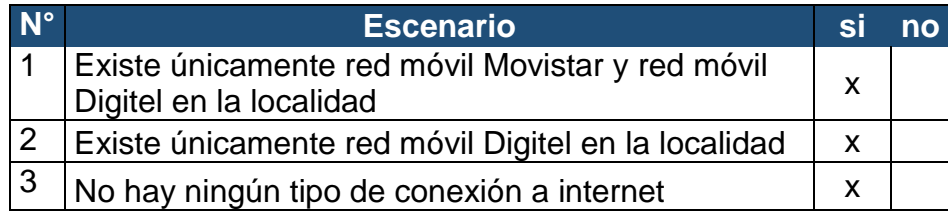

Observaciones:

Agrega el escenario donde tenemos el servicio pero va y viene. Cuando ocurre esto se nos cierra SAP y tenemos que iniciar sesión nuevamente.

### <span id="page-25-2"></span>**3.2.8 Superintendente de Operaciones Logísticas**

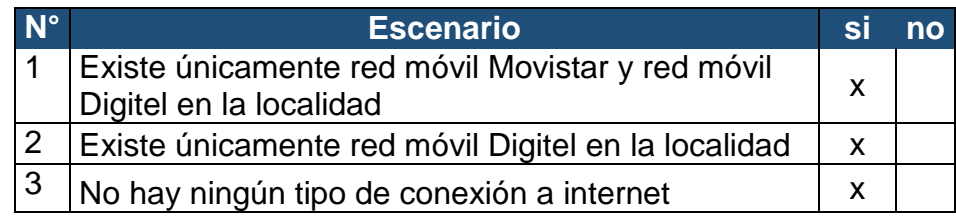

### **Anexo 4. Planta Maracaibo sin servicio movistar**

<span id="page-25-3"></span>El 25 de febrero de 2019, la empresa Movistar informó por medio de las redes sociales que quemaron y robaron el cable de fibra óptica causando la interrupción del servicio en varias zonas del país. La noticia fue suministrada por El Universal.

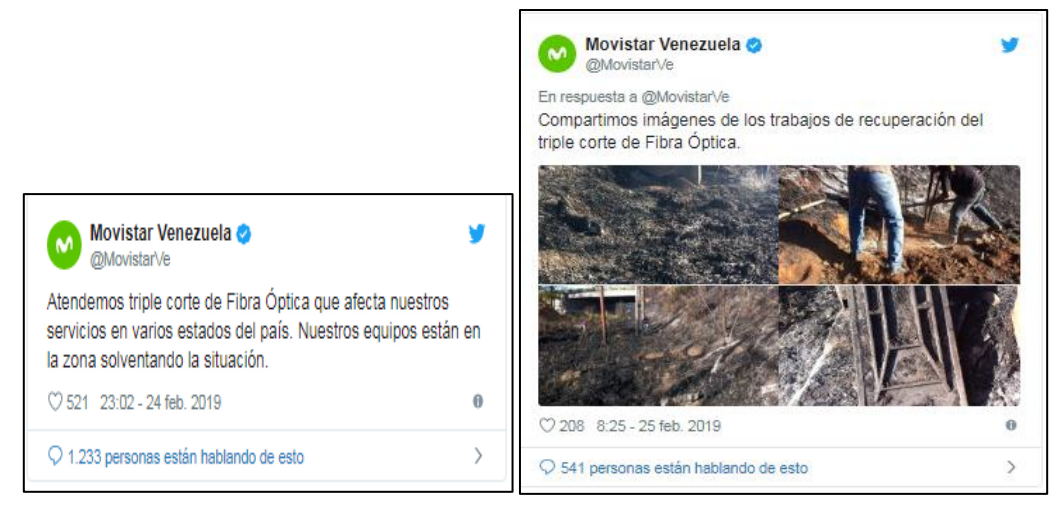

Fuente: El universal, desde:

http://www.eluniversal.com/venezuela/34039/movistar-denuncia-robo-y-quema-

de-cables

### **Anexo 5. La planta no realiza la sustitución de las guías**

<span id="page-26-0"></span>A continuación se presenta el indicador del cumplimiento a tiempo de la distribución de los meses junio, julio y agosto.

### <span id="page-26-1"></span>**5.1 Porcentaje de cajas adicionales o faltantes en junio 2019**

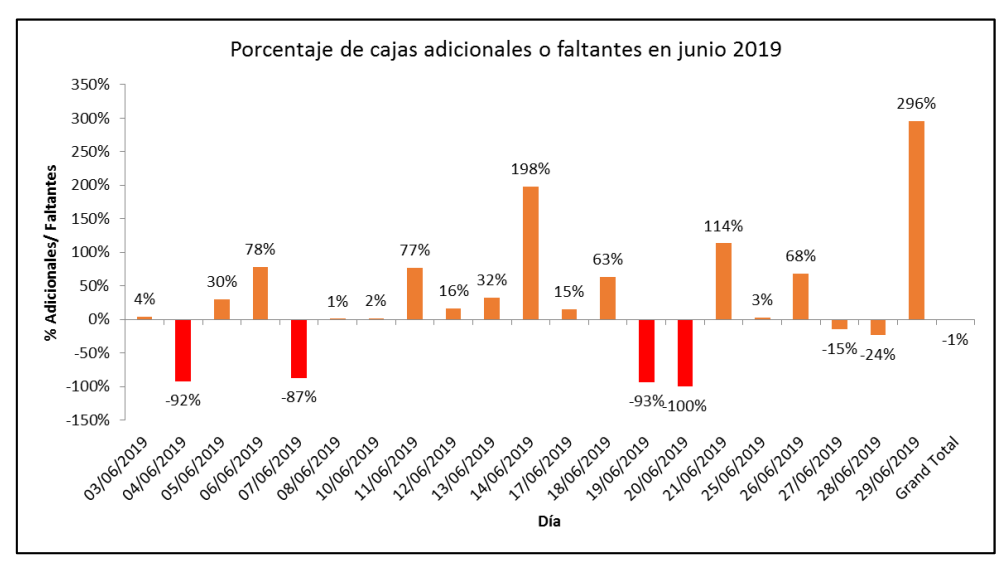

<span id="page-27-0"></span>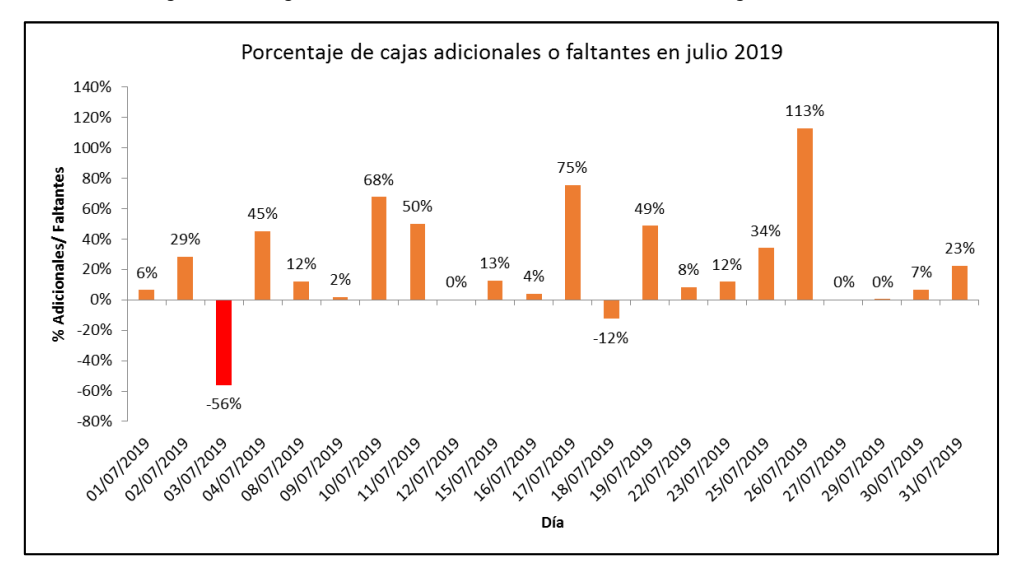

#### **5.2 Porcentaje de cajas adicionales o faltantes en julio 2019**

<span id="page-27-1"></span>**5.3 Porcentaje de cajas adicionales o faltantes en agosto 2019**

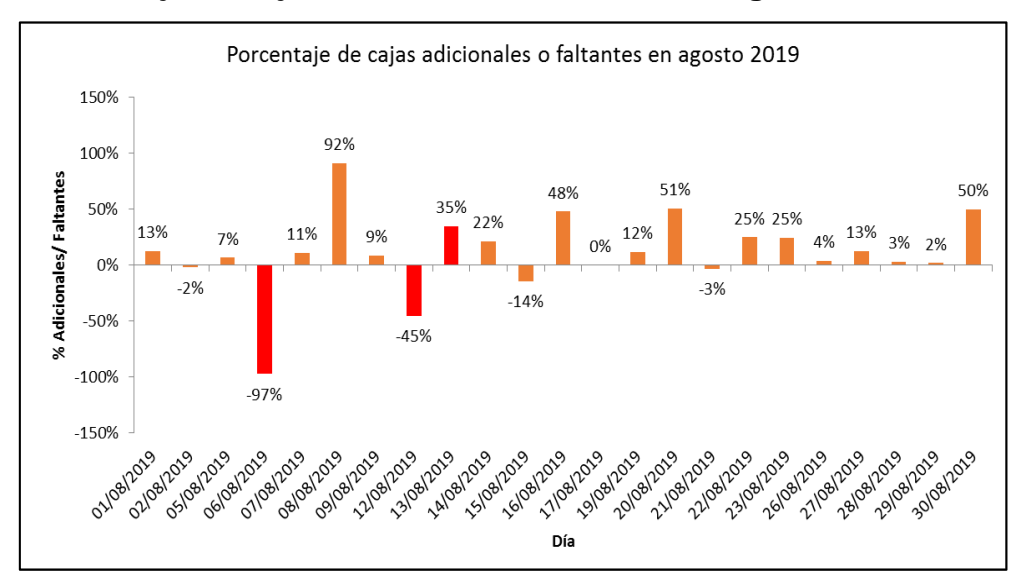

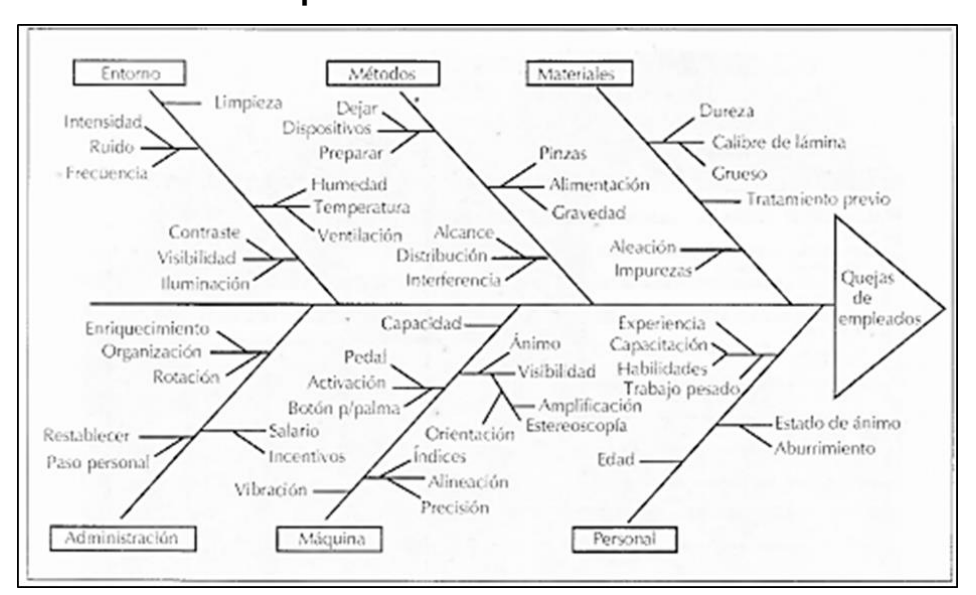

<span id="page-28-0"></span>**Anexo 6. Ejemplo de Diagrama Ishikawa para quejas de salud de los operarios de una cortadora**

<span id="page-29-0"></span>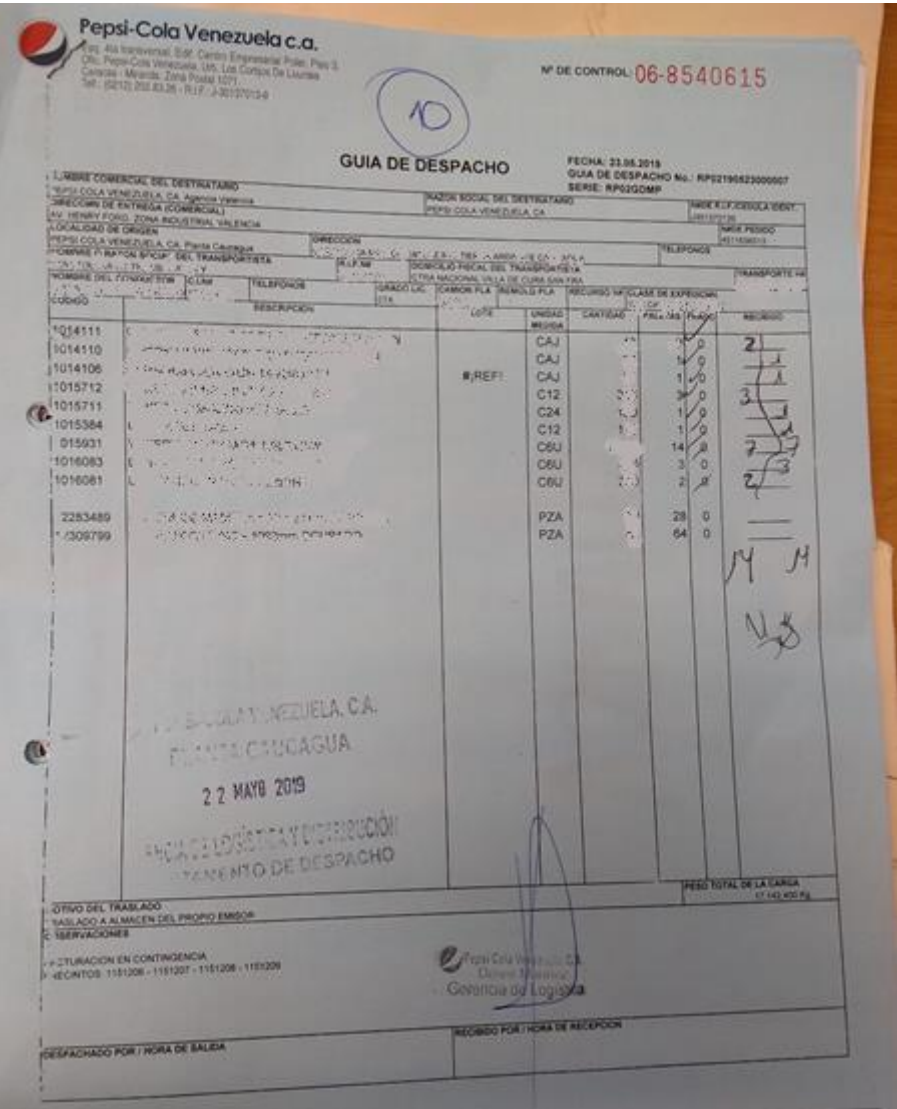

# **Anexo 7. Guías de despacho en contingencia**

<span id="page-30-0"></span>**Anexo 8. Guía de despacho emitida por SAP (cuando se realiza la sustitución)**

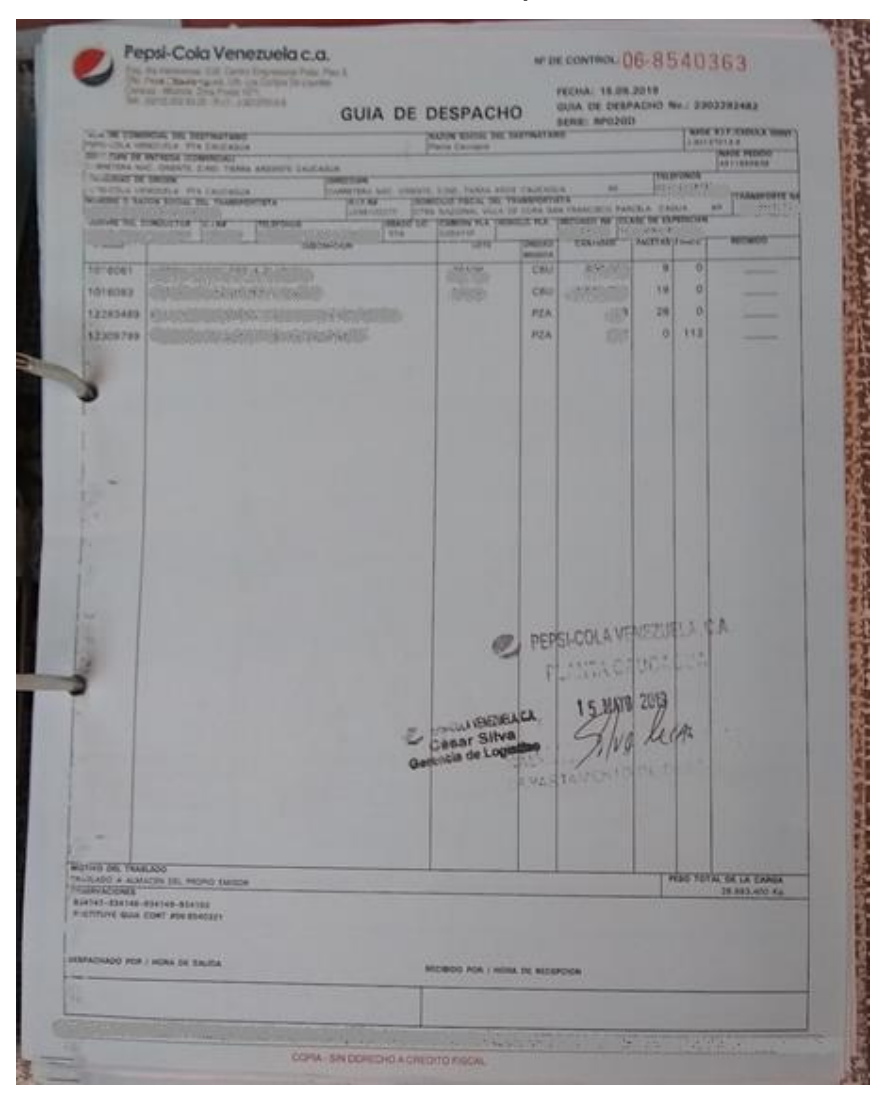

**Anexo 9. Ticket de carga en contingencia** 

<span id="page-30-1"></span>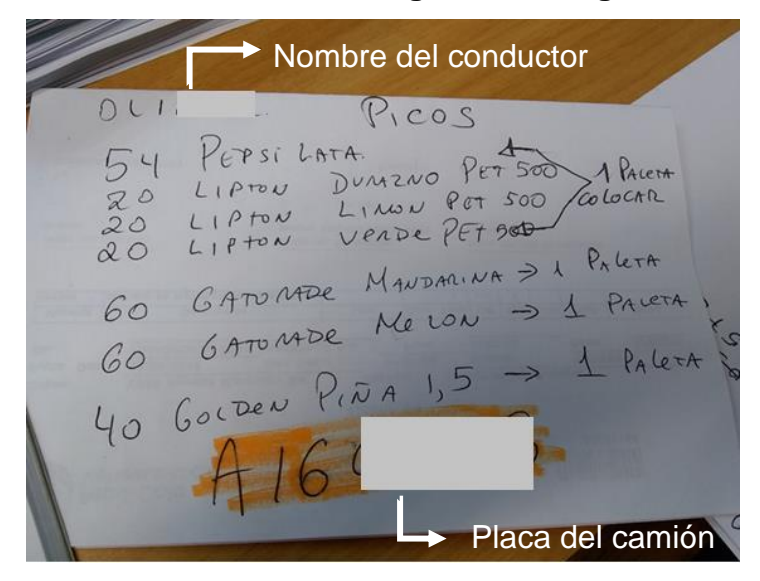

### **Anexo 10. Zona de "picking"**

<span id="page-31-0"></span>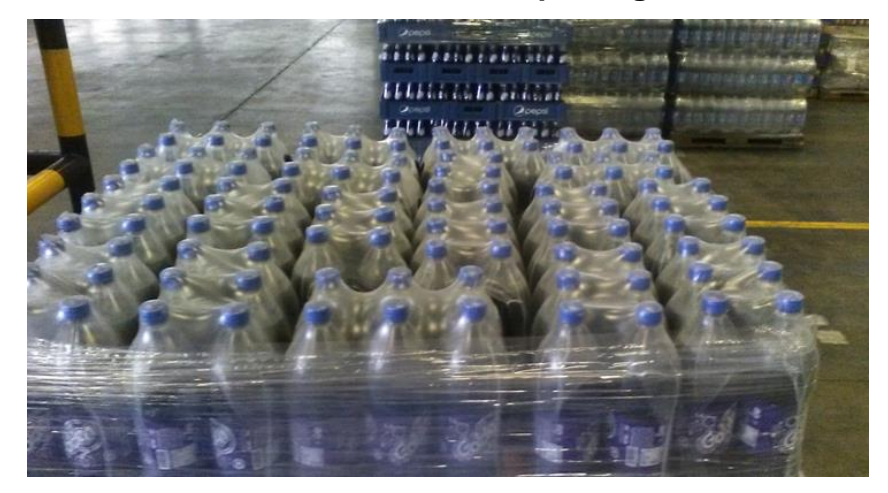

**Anexo 11. Pit de carga** 

<span id="page-31-1"></span>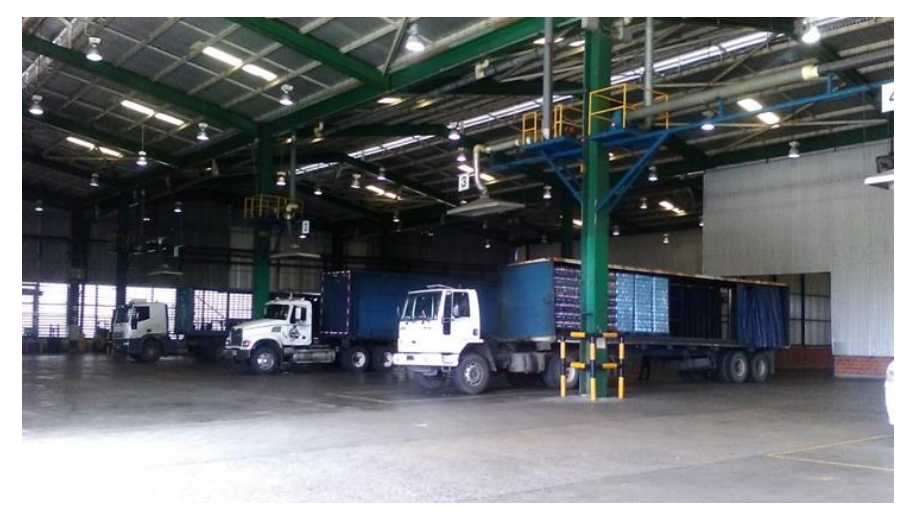

# <span id="page-31-2"></span>**Anexo 12. Evidencia de que SAP (ERP) registra en tiempo real el inventario y el tránsito**

En la presente evidencia se observará cómo cambia el inventario observado en SAP en tiempo real.

A continuación, se presenta el código y descripción del producto observado en el sistema SAP. El inventario en piso observado fue de la agencia V001 (Oficina Vta Los Ruices) y el tránsito observado es desde la planta con destino a la agencia V001.

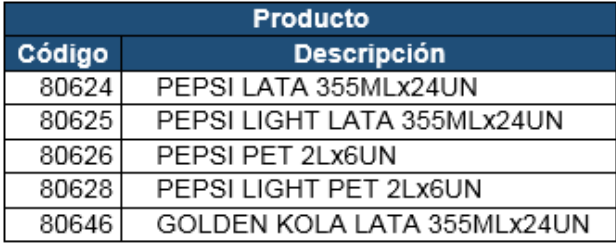

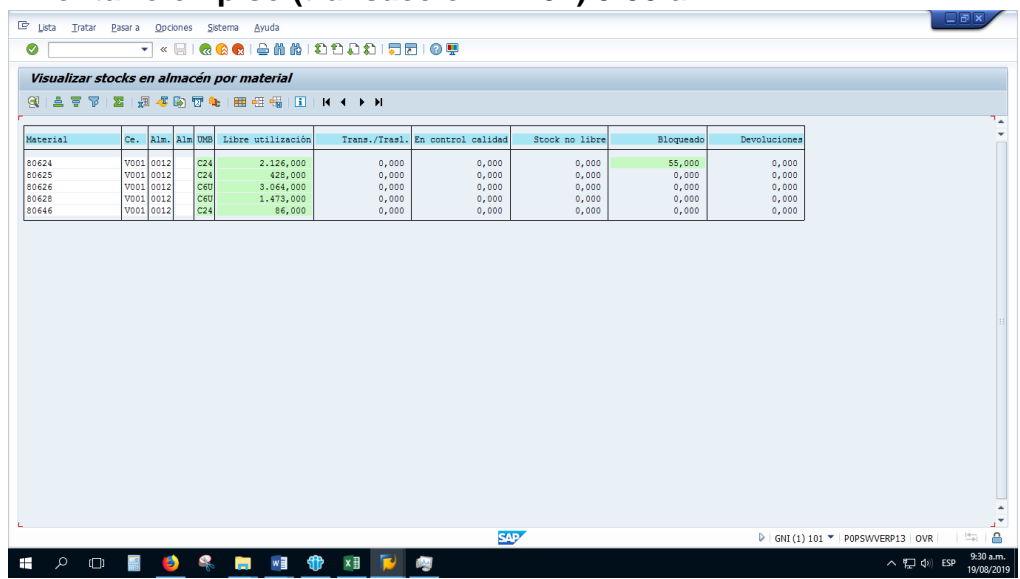

### - **Inventario en piso (transacción MB52) 9:30 a.m.**

- **Inventario en tránsito (transacción MB5T) 9:32 a.m.**

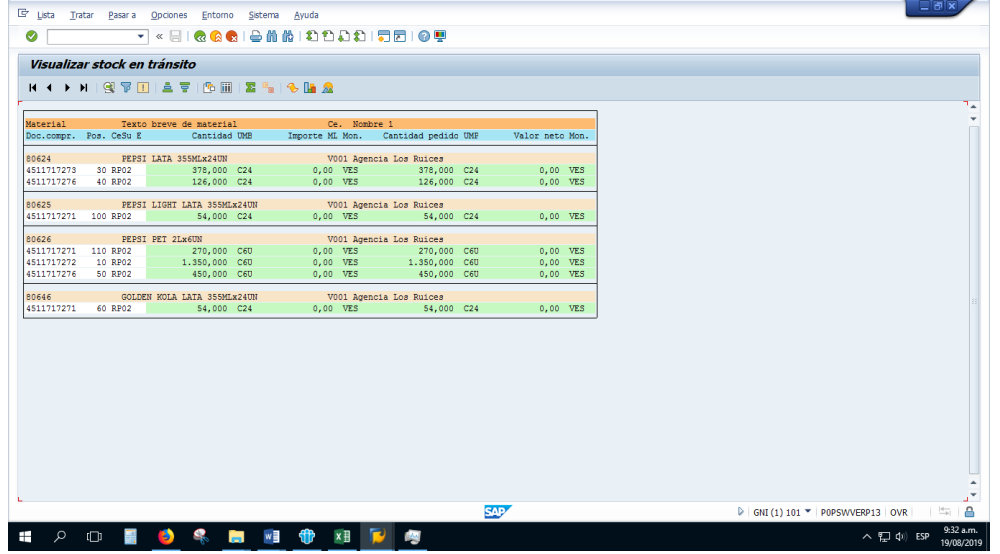

- **Inventario en piso (transacción MB52) 3:17 p.m.**

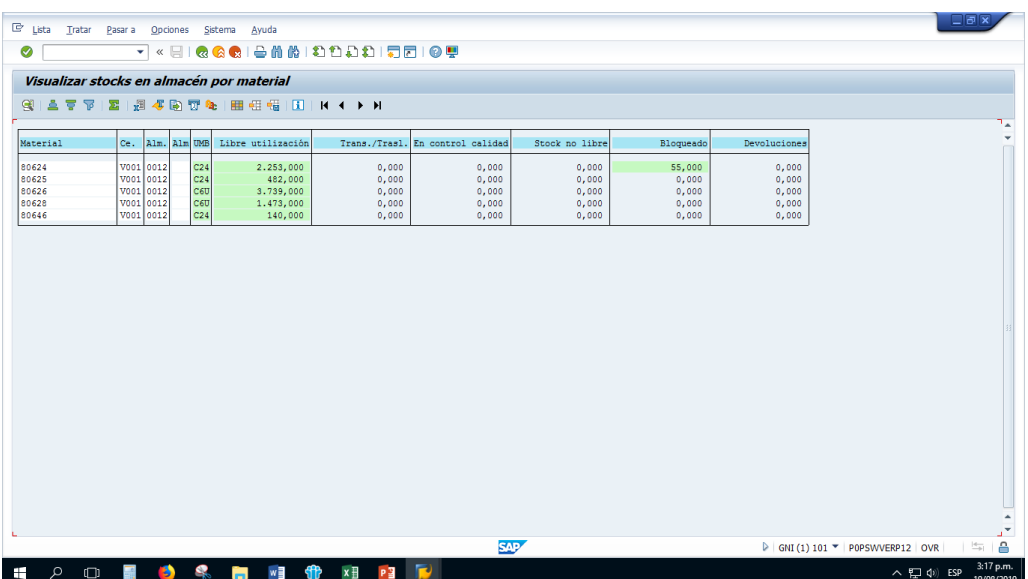

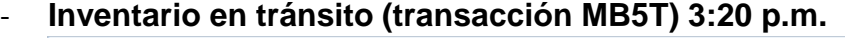

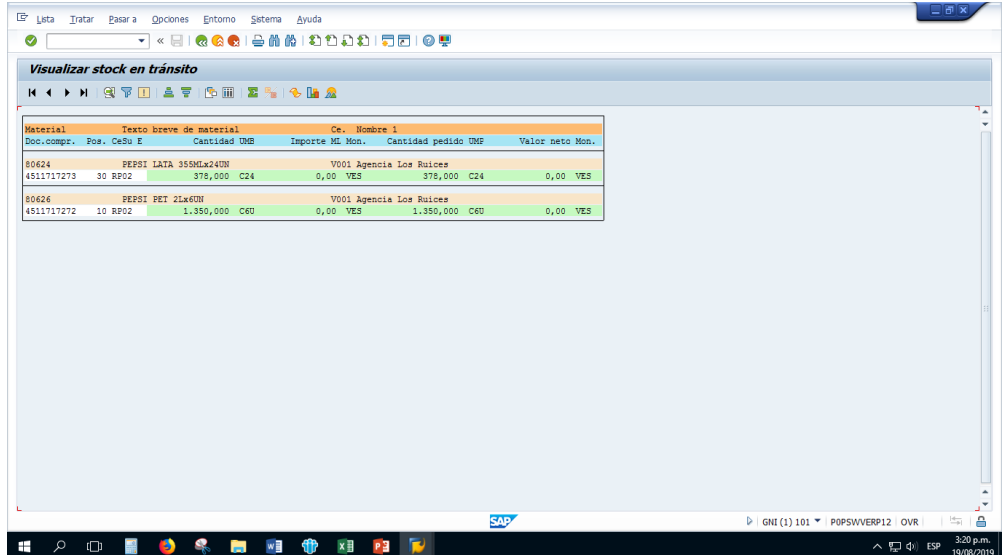

## **Anexo 13. Herramienta de Contingencia de Planta Concentrado**

## <span id="page-33-1"></span><span id="page-33-0"></span>**13.1 Hoja "DATA"**

Lugar donde se ingresa toda la información necesaria para emitir la guía de despacho en contingencia

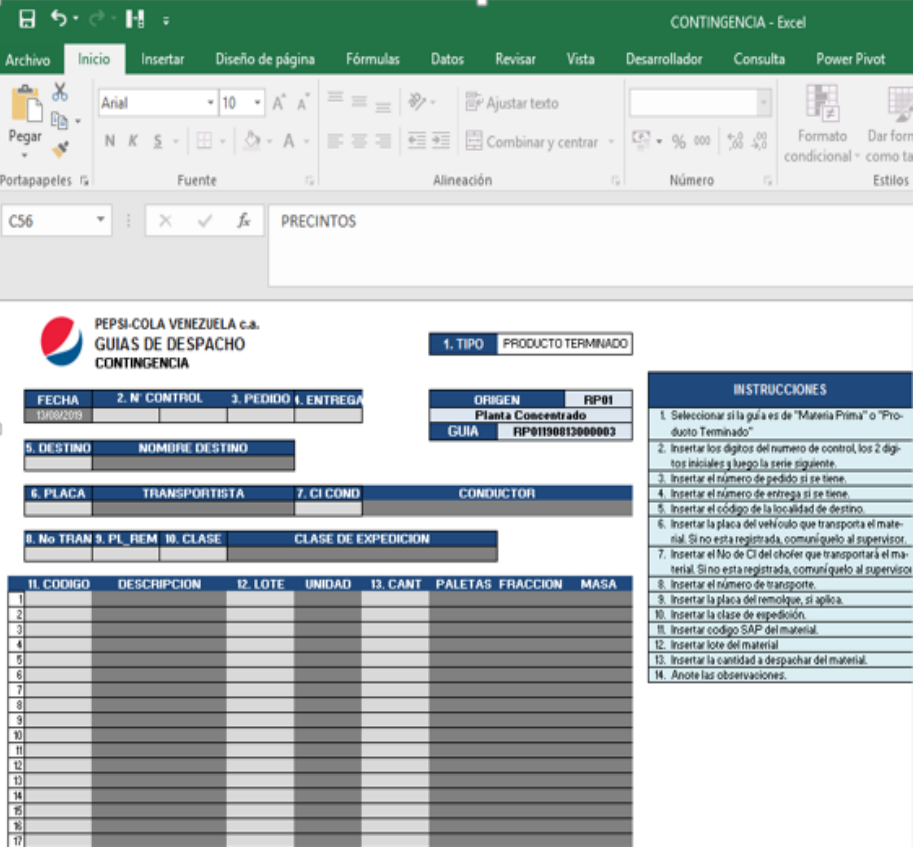

### <span id="page-34-0"></span>**13.2 Hoja "GUÍA"**

Permite visualizar la guía lista, para luego imprimirla mediante el botón "Generar guía"

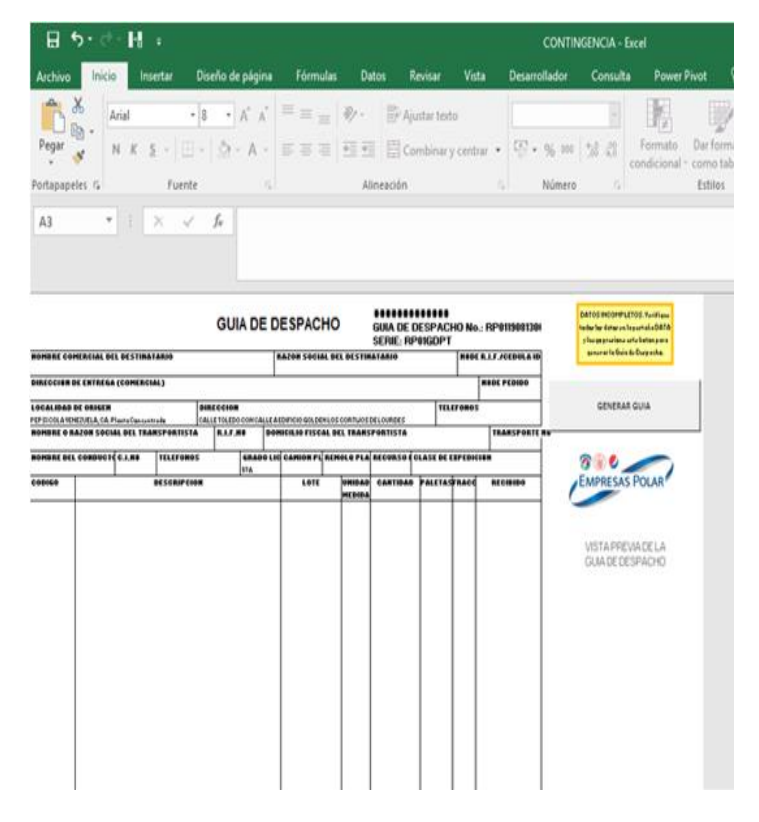

#### **Anexo 14. Correo del Coordinador de Operaciones**

<span id="page-34-1"></span>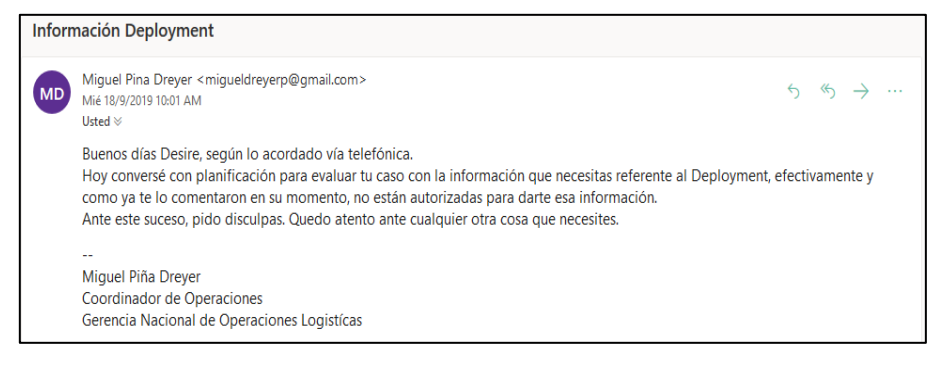

#### **Anexo 15. Correo del Gerente de Transporte Primario**

<span id="page-35-0"></span>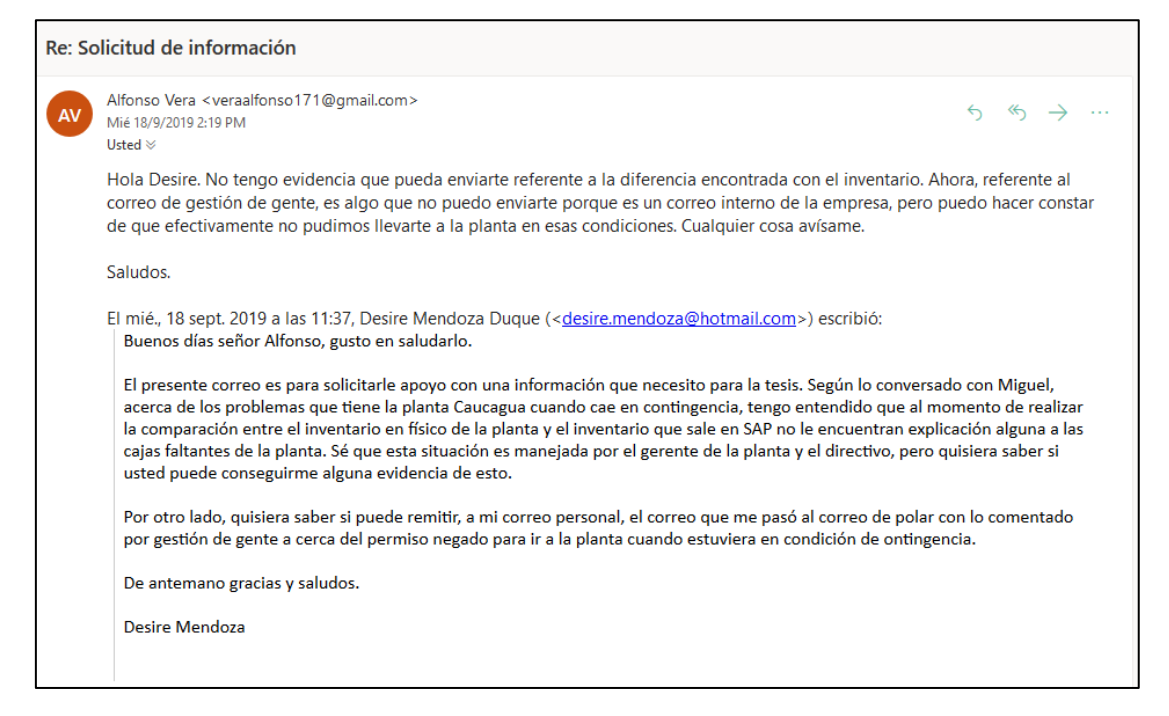

#### **Anexo 16. Registro de contingencias**

<span id="page-35-1"></span>A continuación se presenta el registro de las contingencias de todas las plantas del negocio desde febrero hasta agosto del 2019

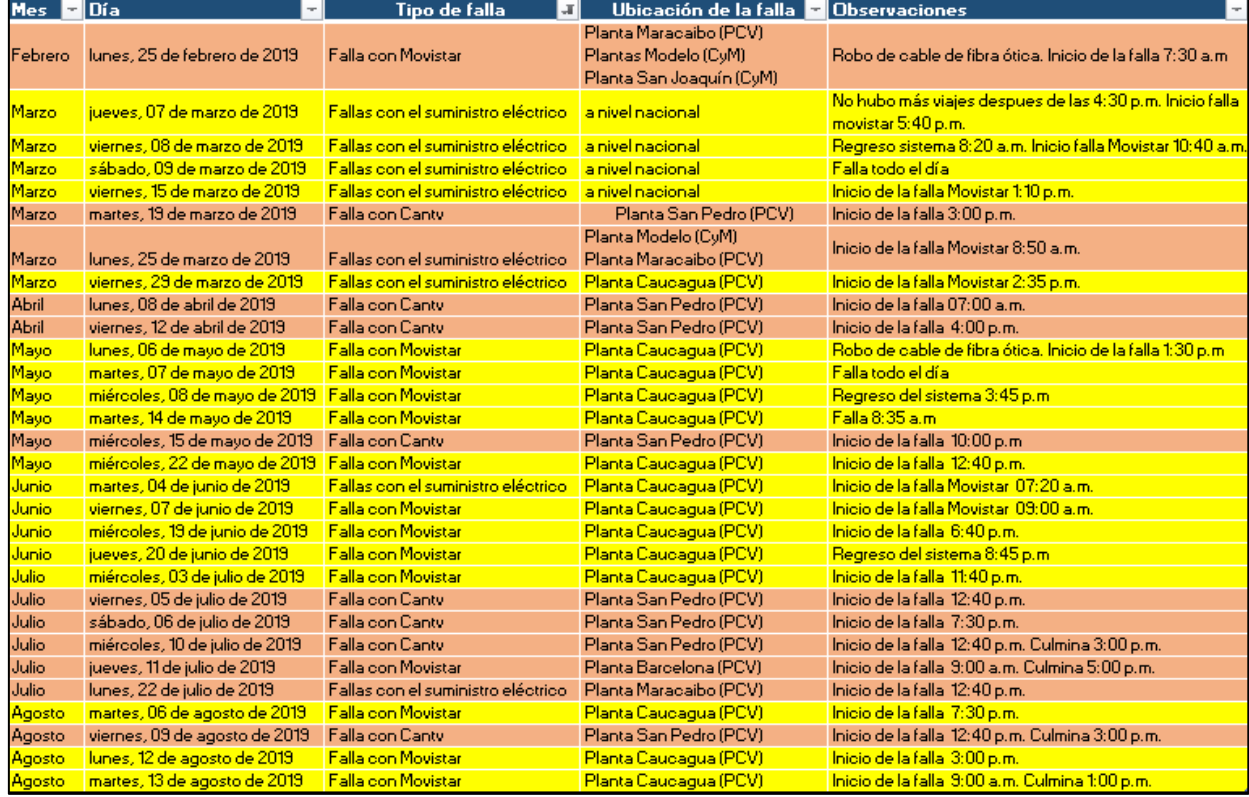
#### **Anexo 17. Cobertura de la red móvil Digitel**

Evidencia de que la cobertura de la red móvil Digitel solo llega a 2G a la planta. El rojo intenso marca la cobertura que tiene Digitel con 4G, por otro lado está el rojo menos intenso que marca la cobertura 3G. La cobertura 3G no llega a la planta.

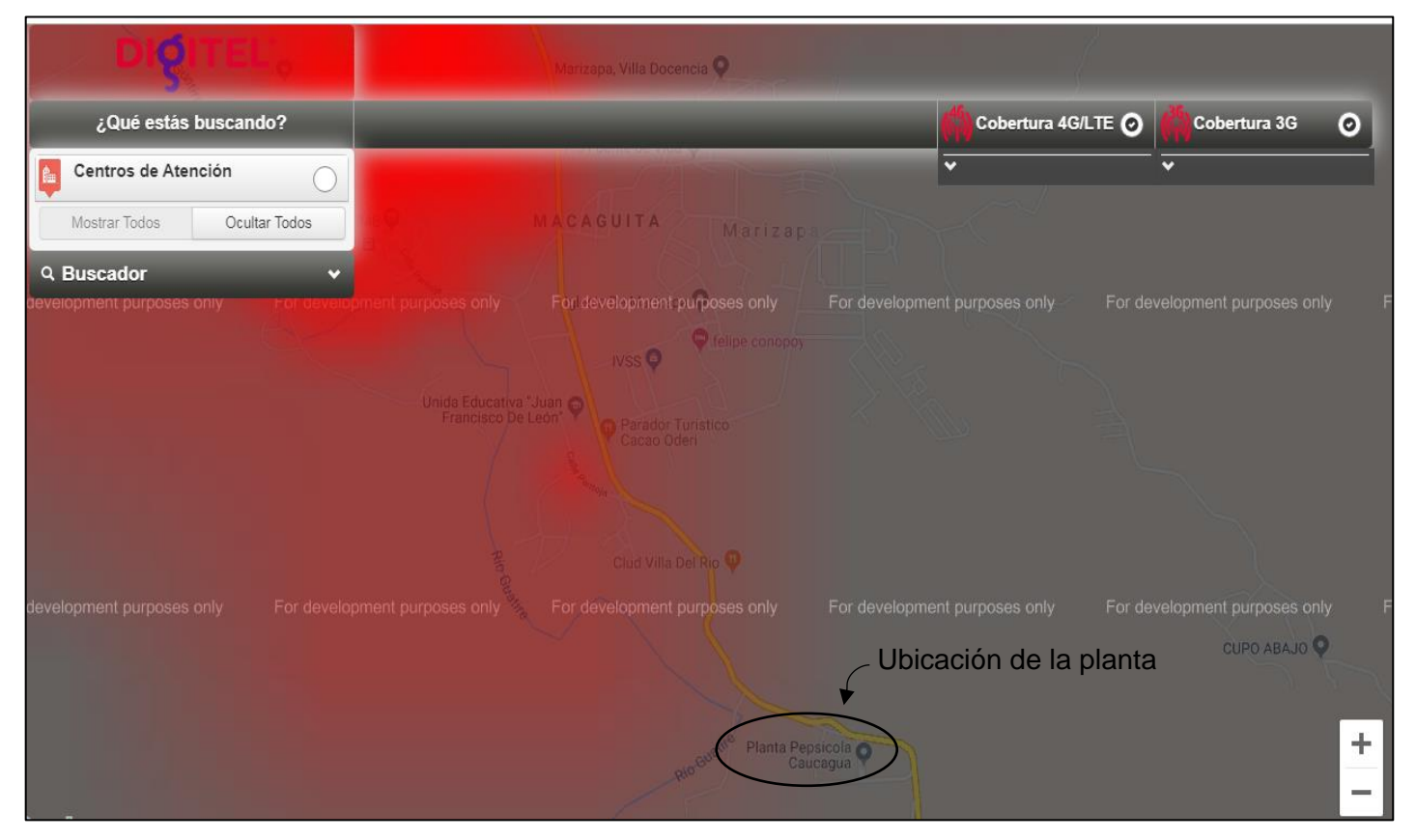

Fuente: Cobertura Digitel, desde http://www.digitel.com.ve/digitelenelmapa/

#### **Anexo 18. Agencias del negocio PCV a las que distribuye la planta Caucagua**

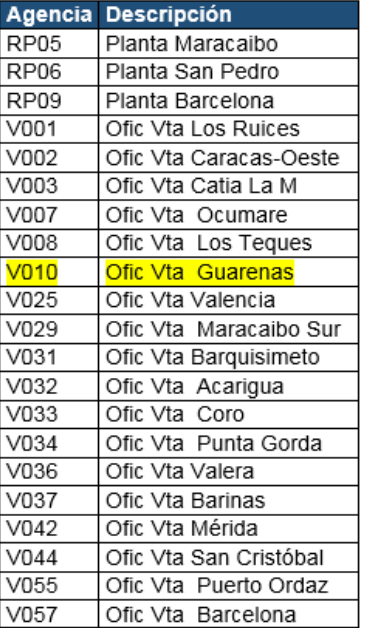

Fuente: Elaboración Propia

**Anexo 19. Diagramas de flujo del proceso de despacho de producto terminado en condiciones normales y condición de contingencia**

#### **19.1 Pre-despacho normal**

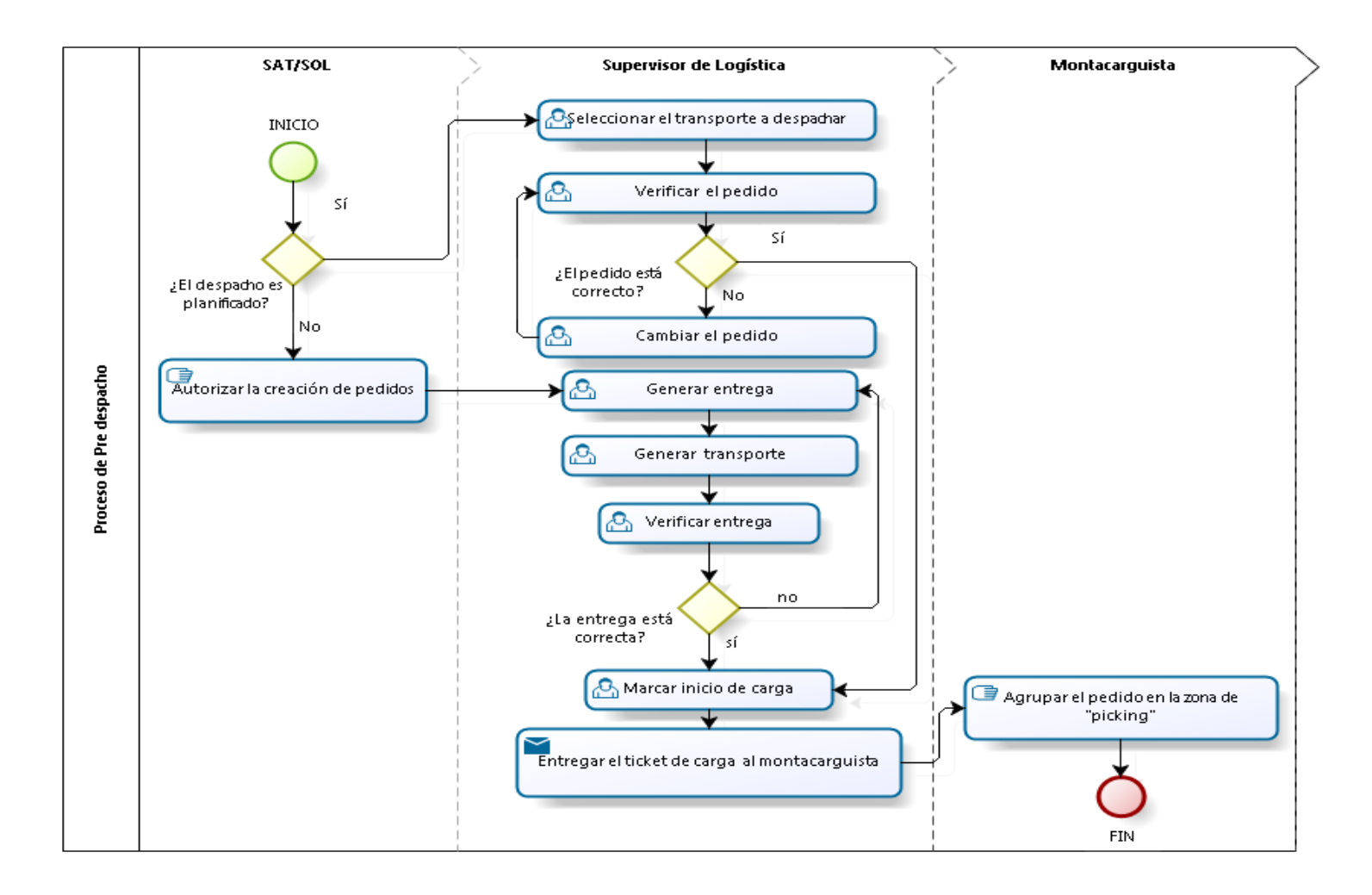

#### **19.1.1 Proceso de Pre-despacho**

#### **19.1.2 Elementos del proceso**

**19.1.2.1 INICIO 19.1.2.2 ¿El despacho es planificado? Gates No Sí**

#### **19.1.2.3 Autorizar la creación de pedidos Descripción**

Para que el despacho sea no planificado, previamente el analista de planificación realizó un análisis de todas las agencias que están en secos. Al observar la cantidad de agencias y productos, el Superintendente de Operaciones Logísticas (SOL) o el Superintendente de Abastecimiento y Transporte (SAT) autorizan la creación de estos pedidos de acuerdo a las necesidades observadas

#### **19.1.2.4 Generar entrega Descripción**

Crea el pedido en el sistema SAP según la necesidad observada por el Analista de Planificación. Esta actividad también puede ser llevada a cabo por el Analista de Abastecimiento

#### **19.1.2.5 Verificar entrega Descripción**

Verifica que:

- La entrega coincida exactamente con las necesidades observadas
- El transporte esté disponible
- El lugar de destino este correcto

**19.1.2.6 ¿La entrega está correcta?**

**Gates no sí**

**19.1.2.7 Marcar inicio de carga Descripción**

En la transacción de SAP, se marca el botón que dice "inicio de carga" para que inicie la impresión del ticket de carga

#### **19.1.2.8 Entregar el ticket de carga al montacarguista Descripción**

El Supervisor de Logística le entrega en físico los tickets de carga emitidos

#### **19.1.2.9 Agrupar el pedido en la zona de "picking" Descripción**

Por medio del ticket de carga el montacarguista reúne todo el pedido en un solo lugar de la zona de "picking"

#### **19.1.2.10 Seleccionar el transporte a despachar Descripción**

La selección se realiza en la transacción VT11 de SAP

- **19.1.2.11 SAT/SOL**
- **19.1.2.12 Supervisor de Logística**
- **19.1.2.13 Montacarguista**

**19.1.2.14 Generar transporte**

#### **Descripción**

Asigna en el sistema SAP el transporte que va despachar el producto

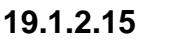

 $\bigcirc$  FIN

**19.1.2.16 Verificar el pedido**

#### **Descripción**

Verifica si el pedido es el correcto y si completa la gandola

**Gates No Sí**

**19.1.2.17 ¿El pedido está correcto?**

**19.1.2.18 Cambiar el pedido**

#### **19.2 Despacho normal**

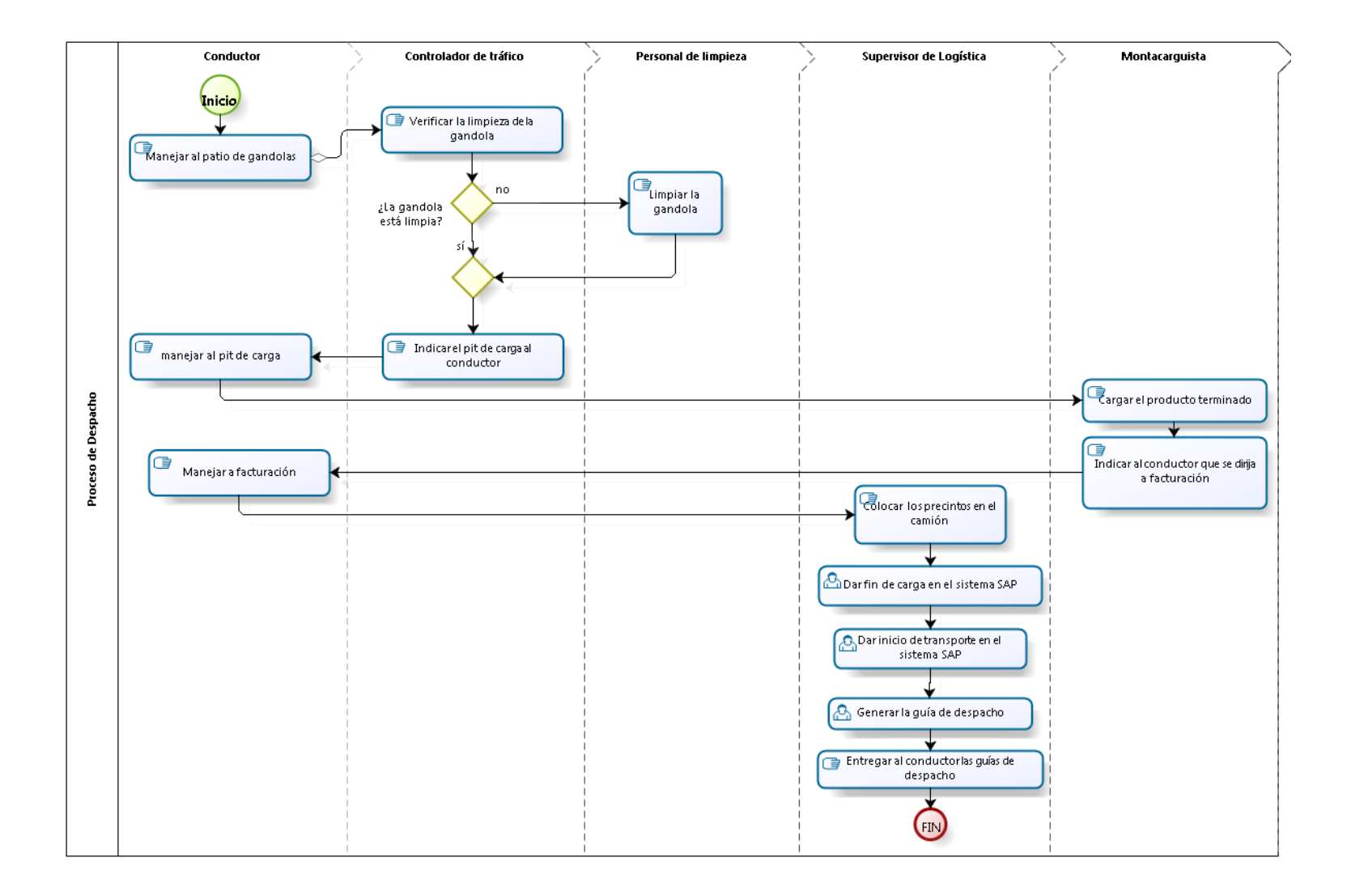

#### **19.2.1 Proceso de Despacho en condiciones normales**

#### **19.2.2 Elementos del proceso**

**19.2.2.1 Inicio**

# **19.2.2.2 Manejar al patio de gandolas**

#### **Descripción**

El conductor maneja hasta el patio de gandolas y espera al controlador de tráfico

#### **Gates**

#### **Verificar la limpieza de la gandola**

#### **19.2.2.3 Verificar la limpieza de la gandola Descripción**

Una vez llegue el conductor, el controlador de tráfico verifica si la gandola está en las condiciones de limpieza apropiadas para cargar el producto

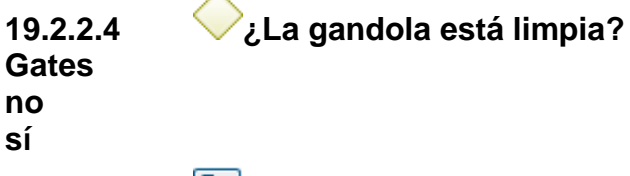

### **19.2.2.5 Indicar el pit de carga al conductor**

### **Descripción**

Una vez verificada la gandola, el controlador de tráfico le indica al conductor a qué pit de carga debe dirigirse.

# **19.2.2.6 Manejar al pit de carga**

#### **Descripción**

El conductor se dirige al pit de carga que está cercano a la zona de "picking", donde está el pedido a cargar

# **19.2.2.7 Cargar el producto terminado**

#### **19.2.2.8 Indicar al conductor que se dirija a facturación Descripción**

El montacarguista le indica al conductor que se dirija a facturación porque es el lugar en donde emiten las guías de despacho

# **19.2.2.9 Manejar a facturación**

#### **19.2.2.10 Colocar los precintos en el camión Descripción**

Es importante que el número de los precintos colocados en la gandola sean los mismos que aparecen en el ticket de carga. Esto para resguardar la seguridad dela mercancía

### **19.2.2.11 Dar fin de carga en el sistema SAP Descripción**

En la transacción de SAP le da al botón "fin de carga" para que en el sistema SAP descuente el producto del inventario de la planta

#### **19.2.2.12 Generar la guía de despacho Descripción**

En la transacción le da clic al botón "Generar guía" e imprime un conjunto de 3 guías de despacho, una original y dos copias.

#### **19.2.2.13 Entregar al conductor las guías de despacho Descripción**

El supervisor le entrega al conductor la guía original que va dirigida al lugar de destino y una de las copias que va dirigida propiamente al conductor.

### **19.2.2.14 FIN**

# **19.2.2.15 Limpiar la gandola**

#### **Descripción**

Si la gandola no está limpia, el personal de limpieza es el encargado de hacer la limpieza respectiva.

#### **19.2.2.16 Dar inicio de transporte en el sistema SAP Descripción**

En la transacción de SAP le da al botón "Inicio de transporte" para que el producto pase a ser inventario en tránsito

#### **19.3 Pre-despacho en contingencia**

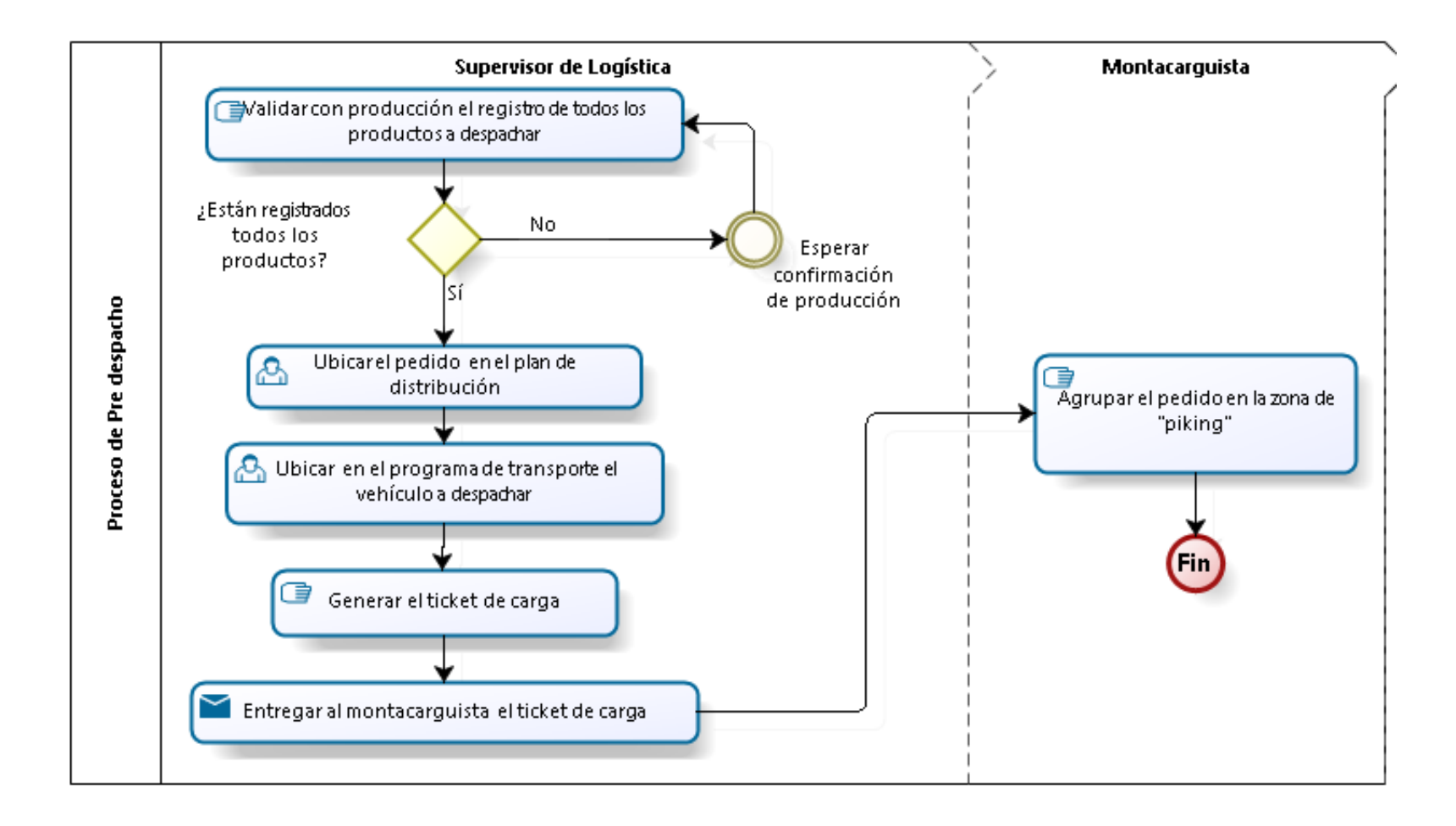

#### **19.3.1 Proceso de Pre-despacho en condición de contingencia**

#### **19.3.2 Elementos del proceso**

#### **19.3.2.1 Ubicar el pedido en el plan de distribución Descripción**

Ubica el pedido manualmente en el archivo Excel. El archivo está en el disco "c" previamente guardado como respaldo ante cualquier contingencia de la semana.

#### **19.3.2.2 Ubicar en el programa de transporte el vehículo a despachar Descripción**

Ubica el pedido manualmente en el archivo Excel donde se encuentra el programa de transporte. El archivo está en el disco "C" previamente guardado como respaldo ante cualquier contingencia de la semana.

#### **19.3.2.3 Generar el ticket de carga Descripción**

Ubicado el pedido y el transporte que despachará el producto, genera a mano el ticket de carga colocando el producto, cantidades, chuto, número de los precintos, nombre del conductor destino

### **19.3.2.4 Entregar al montacarguista el ticket de carga Descripción**

El Supervisor de Logística le entrega los tickets de carga emitidos

#### **19.3.2.5 Agrupar el pedido en la zona de "piking" Descripción**

Con el ticket de carga el montacarguista puede reunir el pedido la zona

# **19.3.2.6 Validar con producción el registro de todos los productos a despachar**

**Descripción**

El supervisor de Logística valida con producción el registro de todos los productos a despachar.

**19.3.2.7 ¿Están registrados todos los productos?**

**19.3.2.8 Esperar confirmación de producción**

#### **19.4 Despacho en contingencia**

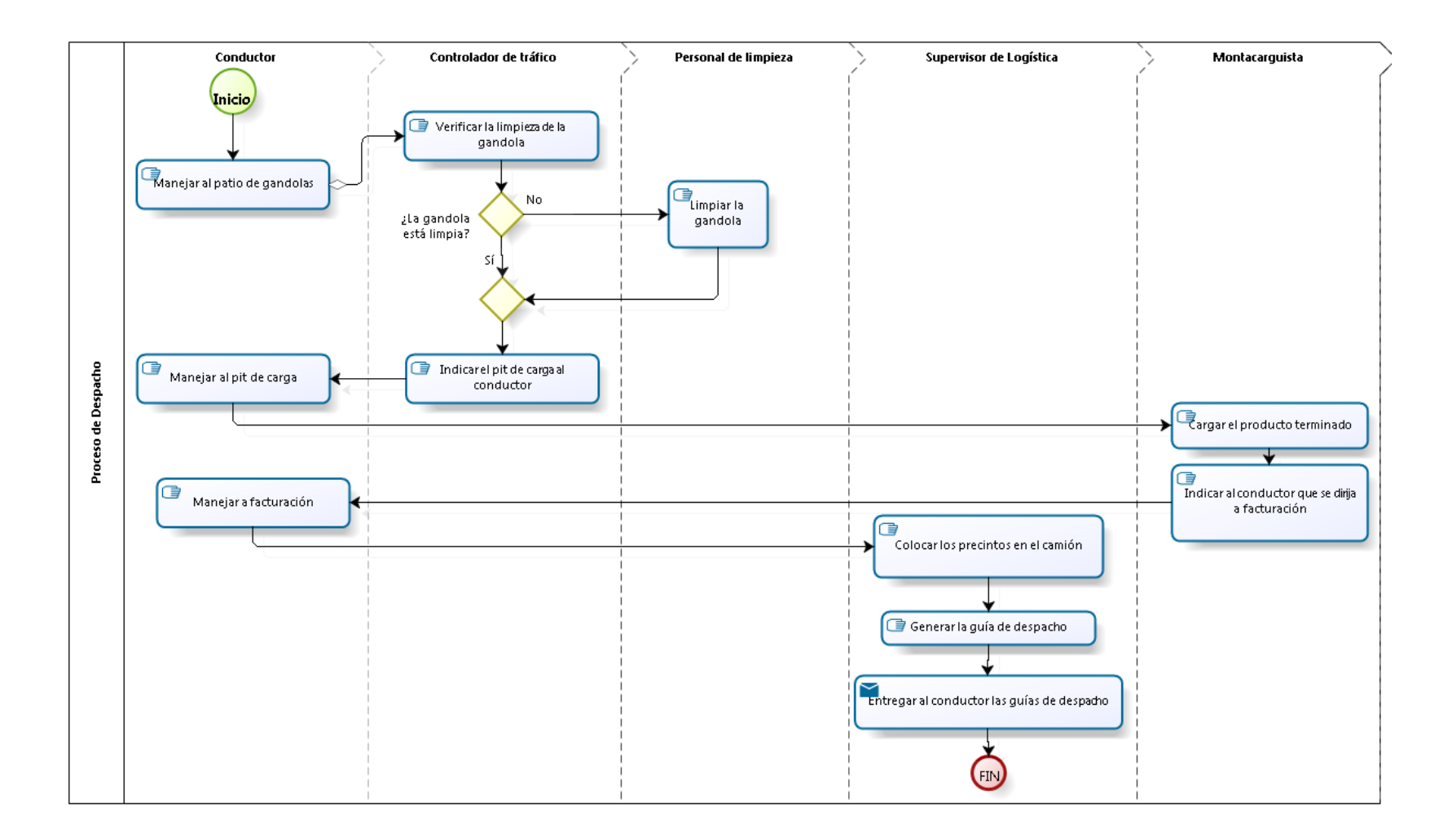

#### **19.4.1 Proceso de Despacho en condición de contingencia**

#### **19.4.2 Elementos del proceso**

**19.4.2.1 Inicio**

# **19.4.2.2 Manejar al patio de gandolas**

#### **Descripción**

El conductor maneja hasta el patio de gandolas y espera al controlador de tráfico

#### **Gates**

#### **Verificar la limpieza de la gandola**

#### **19.4.2.3 Verificar la limpieza de la gandola Descripción**

Una vez llegue el conductor, el controlador de tráfico verifica si la gandola está en las condiciones de limpieza apropiadas para cargar el producto

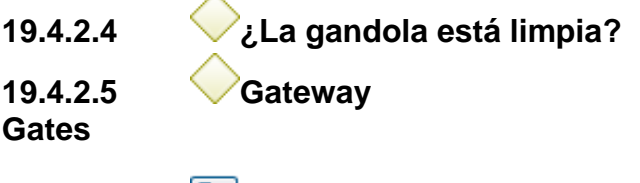

# **19.4.2.6 Indicar el pit de carga al conductor**

# **Descripción**

Una vez verificada la gandola, el controlador de tráfico le indica al conductor a qué pit de carga debe dirigirse.

# **19.4.2.7 Manejar al pit de carga**

#### **Descripción**

El conductor se dirige al pit de carga que está cercano a la zona de "picking" donde está el pedido a cargar

# **19.4.2.8 Cargar el producto terminado**

# **19.4.2.9 Indicar al conductor que se dirija a facturación**

# **Descripción**

El montacarguista le indica al conductor que se dirija a facturación porque es el lugar en donde emiten las guías de despacho

# **19.4.2.10 Manejar a facturación**

#### **19.4.2.11 Colocar los precintos en el camión Descripción**

Es importante que el número de los precintos colocados en la gandola sean los mismos que aparecen en el ticket de carga. Esto para resguardar la seguridad dela mercancía

#### **19.4.2.12 Generar la guía de despacho Descripción**

Con la herramienta de Excel emite las guías de despacho en contingencia con ayuda del plan de distribución y el programa de transporte. Al finalizar imprime un conjunto de 3 guías de despacho, una original y dos copias.

### **19.4.2.13 Entregar al conductor las guías de despacho Descripción**

El supervisor le entrega al conductor la guía original que va dirigida al lugar de destino y una de las copias que va dirigida propiamente al conductor.

#### **19.4.2.14 FIN**

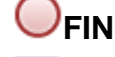

# **19.4.2.15 Limpiar la gandola**

# **Descripción**

Si la gandola no está limpia, el personal de limpieza es el encargado de hacer la limpieza respectiva.

- **19.4.2.16 Conductor**
- **19.4.2.17 Controlador de tráfico**
- **19.4.2.18 Personal de limpieza**
- **19.4.2.19 Supervisor de Logística**
- **19.4.2.20 Montacarguista**

#### **19.5 Sustitución de las guías**

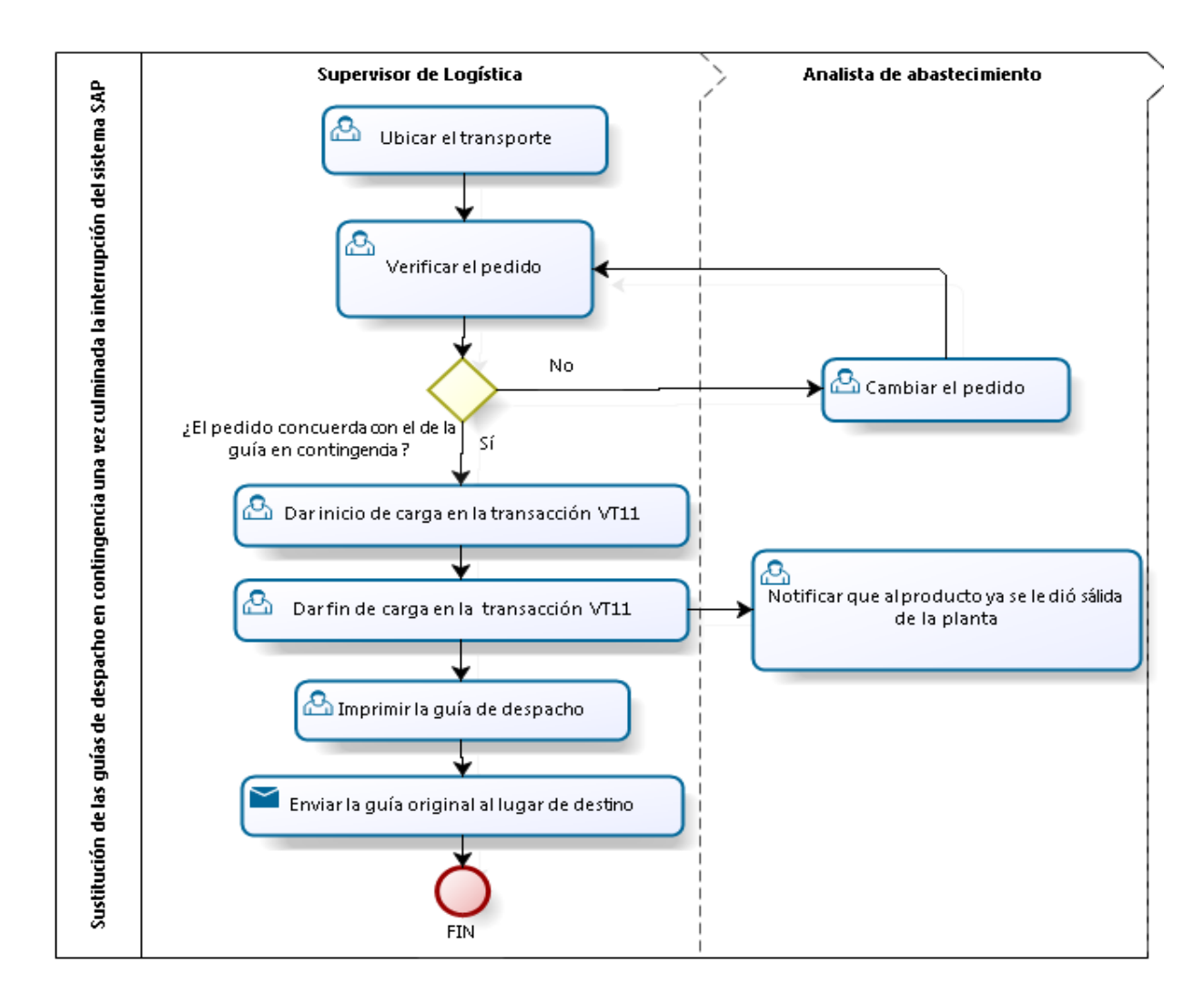

# **19.5.1 Sustitución de las guías de despacho en contingencia una vez culminada la interrupción del sistema SAP**

#### **Descripción**

Proceso que se realiza únicamente después de una contingencia

#### **19.5.2 Elementos del proceso**

#### **19.5.2.1 Ubicar el transporte Descripción**

Ubica en la transacción VT11 el número de transporte que sale eb la guía en contingencia para visualizar el pedido

#### **19.5.2.2 Verificar el pedido Descripción**

Verifica el pedido en función de lo encontrado en la guía de despacho en contingencia

# **19.5.2.3 ¿El pedido concuerda con el de la guía en contingencia?**

#### **19.5.2.4 Cambiar el pedido Descripción**

Tanto el Analista de Abastecimiento como el Supervisor de Logística pueden realizar el cambio en el pedido, acorde a lo emitido en la guía de despacho en contingencia

#### **19.5.2.5 Dar inicio de carga en la transacción VT11 Descripción**

En la transacción de SAP se le da al botón "inicio de carga" sin la opción de ticket de carga. Esto se realiza con la finalidad de poder darle al botón de "fin de carga".

### **19.5.2.6 Imprimir la guía de despacho Descripción**

En la transacción se le da clic en el botón "Generar guía" y se coloca en observaciones "SUSTITUYE GUIA CONT (número de la guía generada en contingencia). Al finalizar imprime un conjunto de 3 guías de despacho, una original y dos copias. Esta nueva guía generada es la que sustituye a la emitida en contingencia.

#### **19.5.2.7 Enviar la guía original al lugar de destino Descripción**

El envío de las guías originales debe realizarse lo más pronto posible porque es la que sustituye físicamente a la guía enviada en contingencia. Esto le permite al lugar de destino tener un control físico de los productos recibidos.

### **19.5.2.8 Notificar que al producto ya se le dio salida de la planta Descripción**

Esta notificación es para que el lugar de destino (lugar que recibió el producto despachado en contingencia) pueda darle entrada al producto en el sistema SAP. Esto se realiza al finalizar con la sustitución de todas las guías

**19.5.2.9 Supervisor de Logística** 

**19.5.2.10 Analista de abastecimiento**

#### **19.5.2.11 Dar fin de carga en la transacción VT11 Descripción**

En la transacción de SAP se le da al botón "fin de carga" para que el producto se descuente del inventario de la planta

**19.5.2.12 FIN**

#### **Anexo 20. Archivo para el registro de los despachos no planificados**

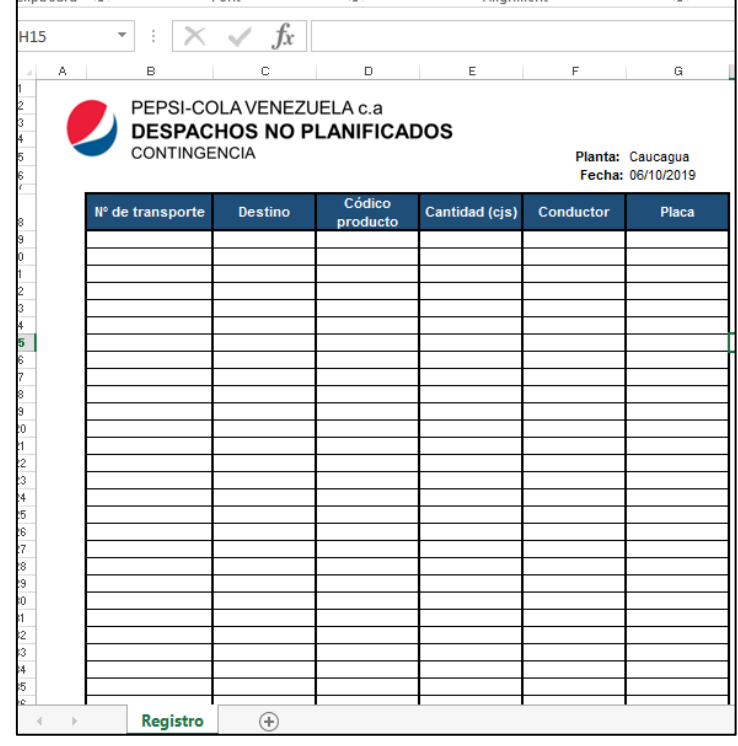

**Anexo 21. Datos indispensables que debe tener la aplicación** 

**21.1 Datos de las compañías de transporte**

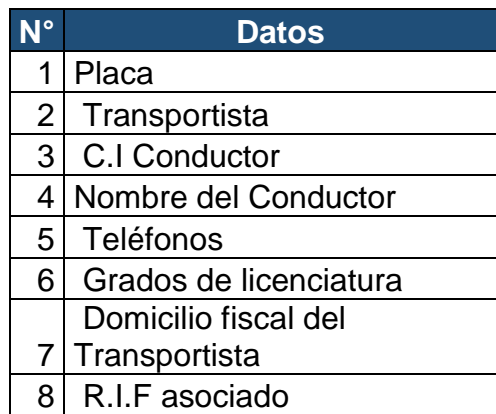

#### **21.2 Datos de las agencias o plantas destino**

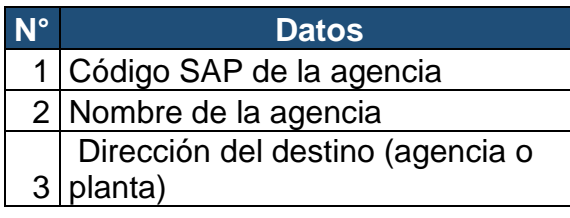

#### **21.3 Datos del producto terminado**

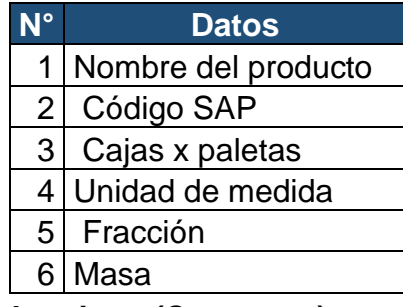

#### **21.4 Datos de la planta de origen (Caucagua)**

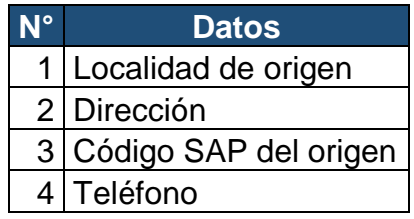

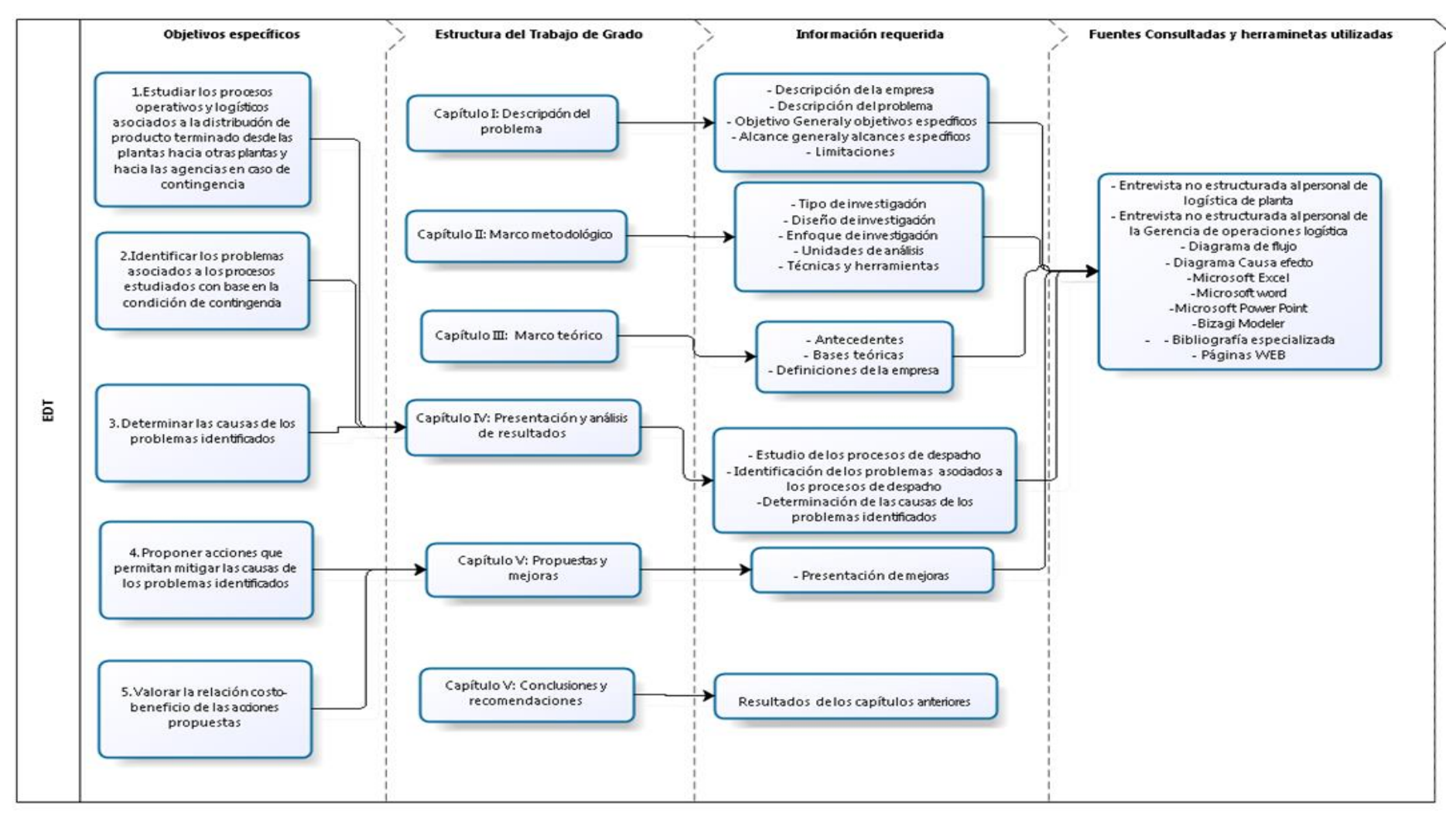

#### **Anexo 22. Estructura desagregada de trabajo**

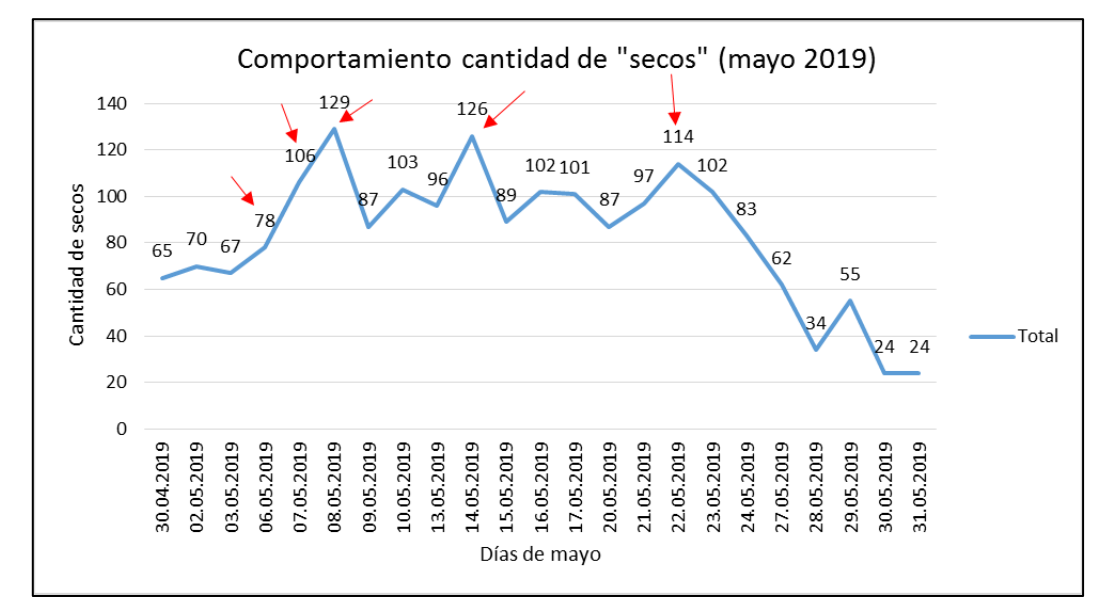

#### **Anexo 23. Comportamiento de secos**

#### **23.1 Comportamiento cantidad de "secos" de mayo 2019**

#### **23.2 Comportamiento cantidad de "secos" de junio 2019**

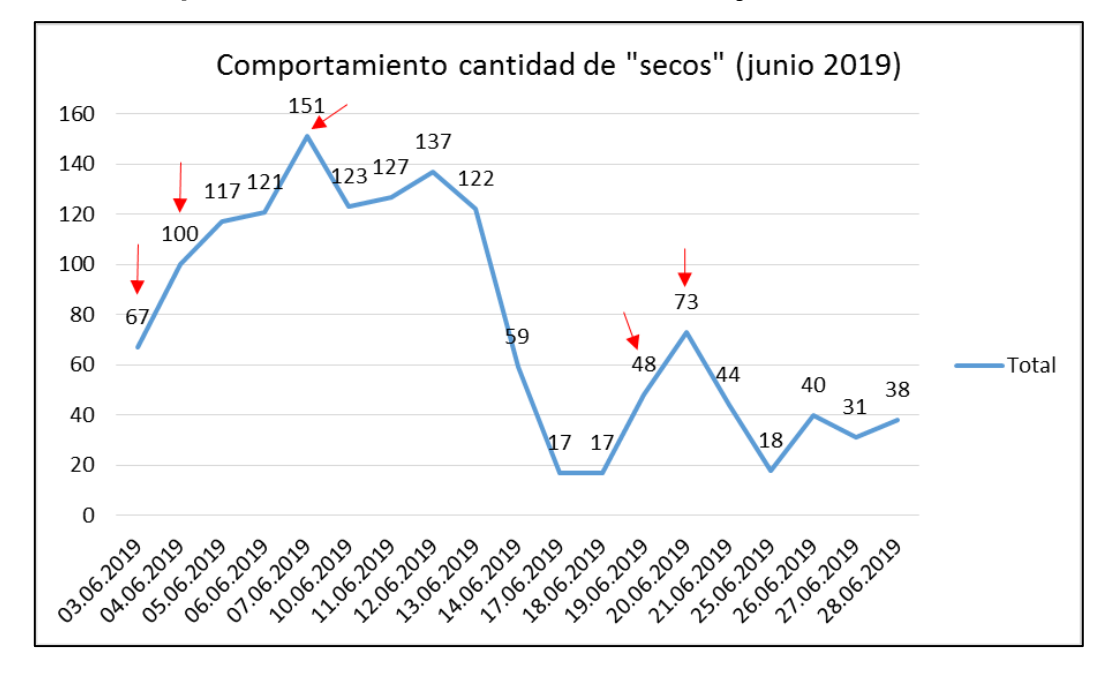

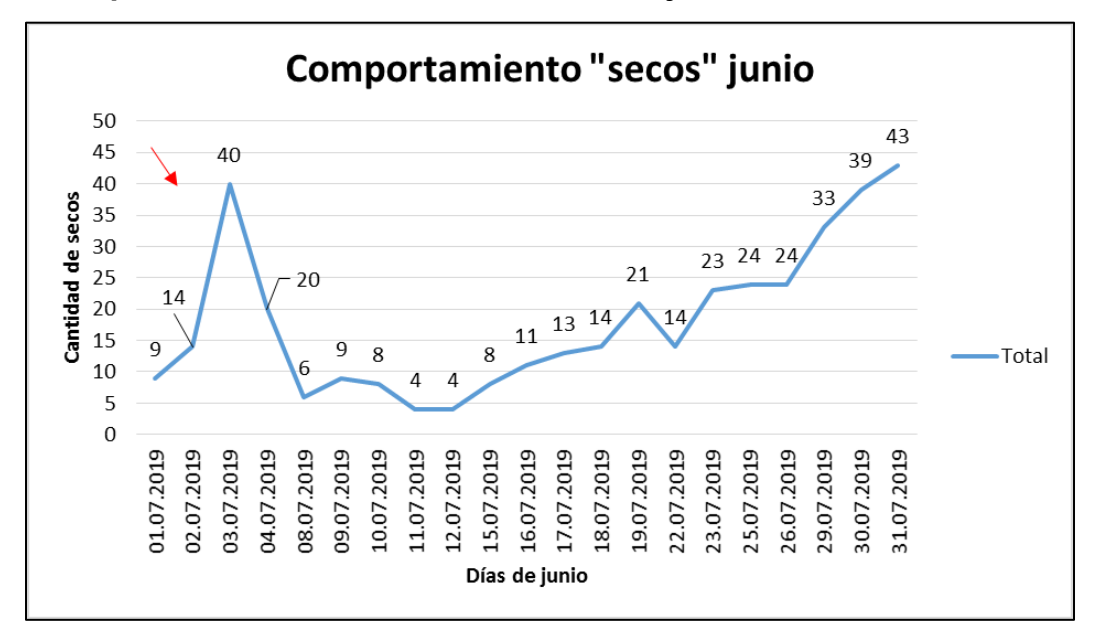

#### **23.3 Comportamiento cantidad de "secos" de julio 2019**

**23.4 Comportamiento cantidad de "secos" de agosto 2019**

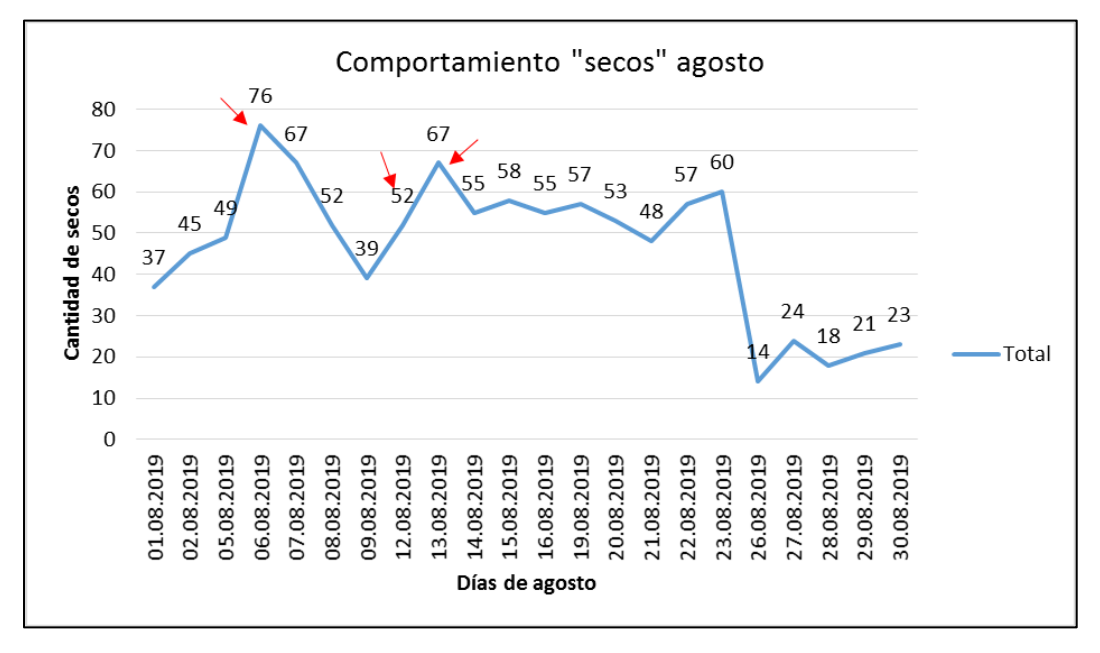

**Anexo 24. Resultados del crecimiento o decrecimiento de los secos**

**24.1 Porcentaje de crecimiento de los secos marzo 2019**

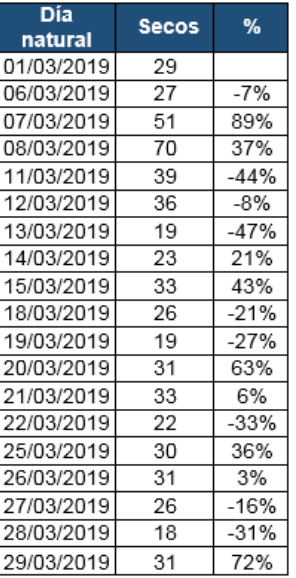

#### **24.2 Porcentaje de crecimiento de los secos abril 2019**

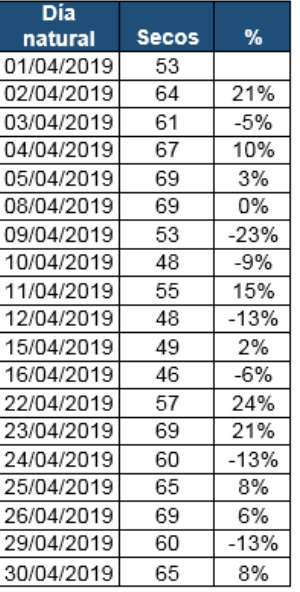

#### **24.3 Porcentaje de crecimiento de los secos mayo 2019**

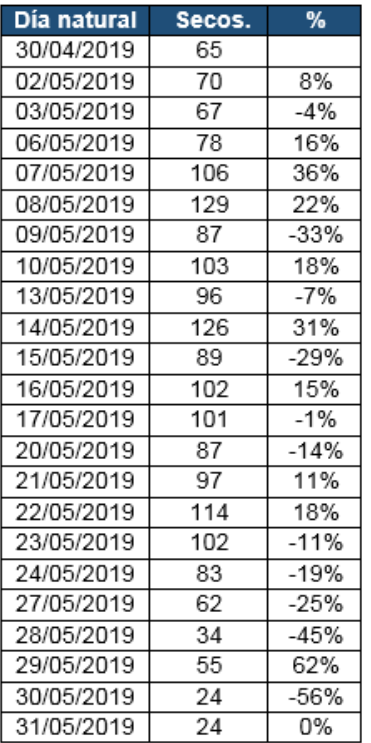

# **24.4 Porcentaje de crecimiento de los secos junio 2019**

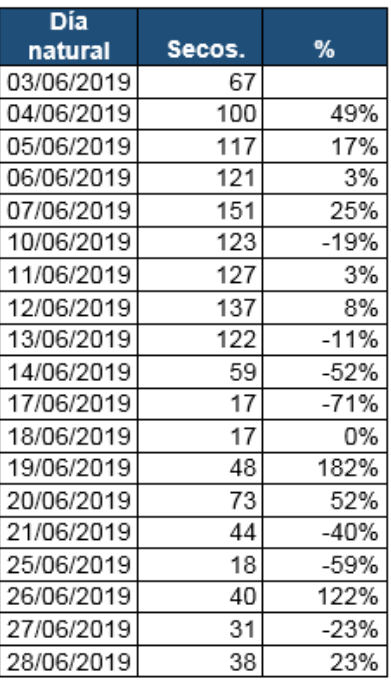

#### **24.5 Porcentaje de crecimiento de los secos julio 2019**

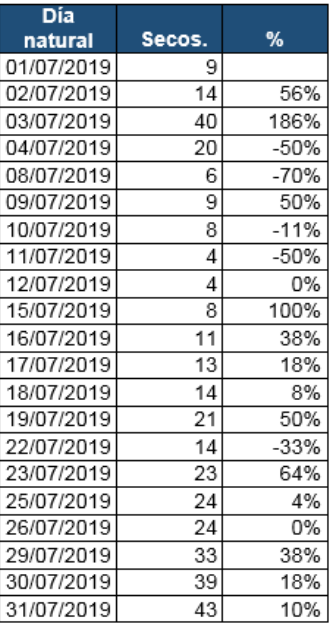

# **24.6 Porcentaje de crecimiento de los secos agosto 2019**

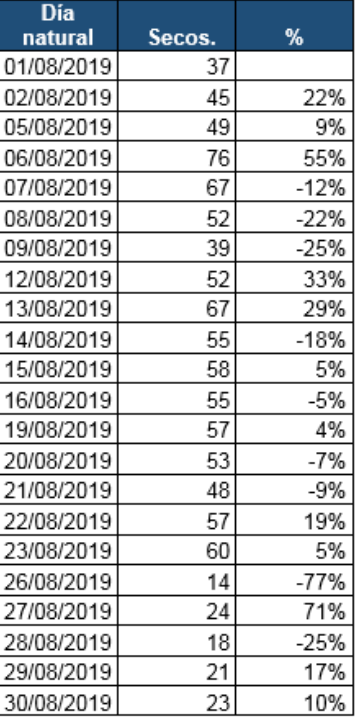

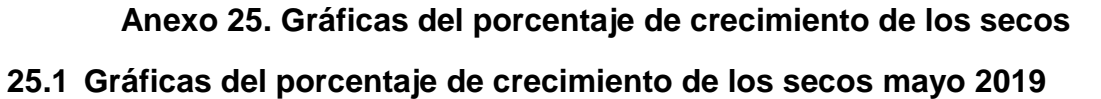

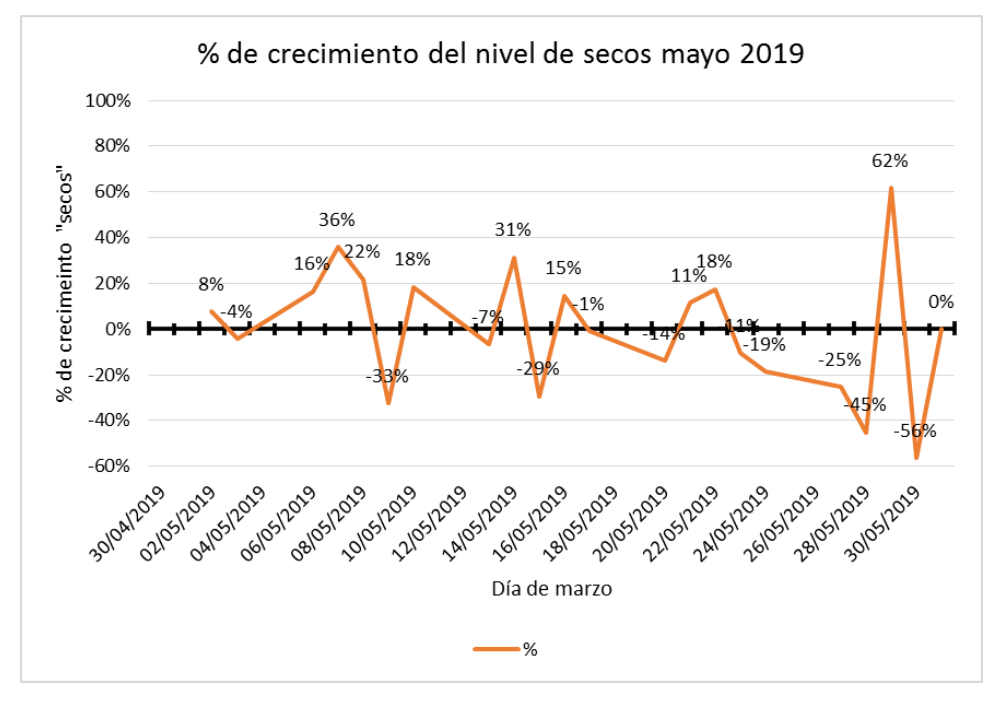

**25.2 Gráficas del porcentaje de crecimiento de los secos junio 2019**

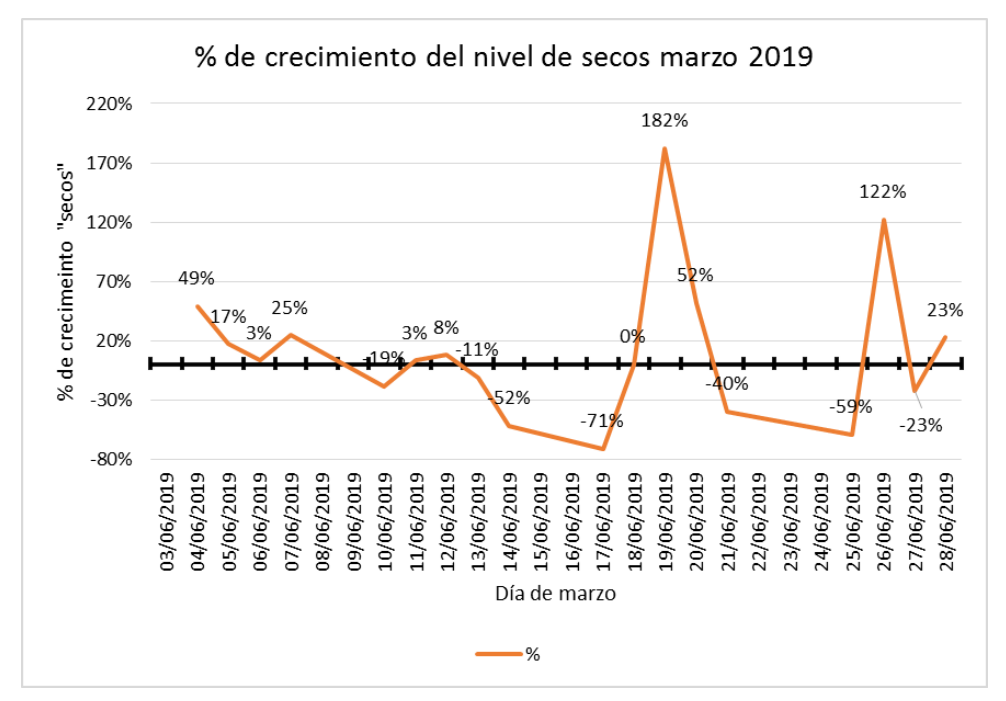

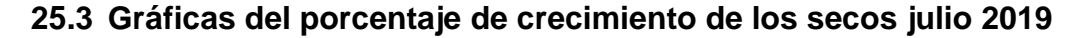

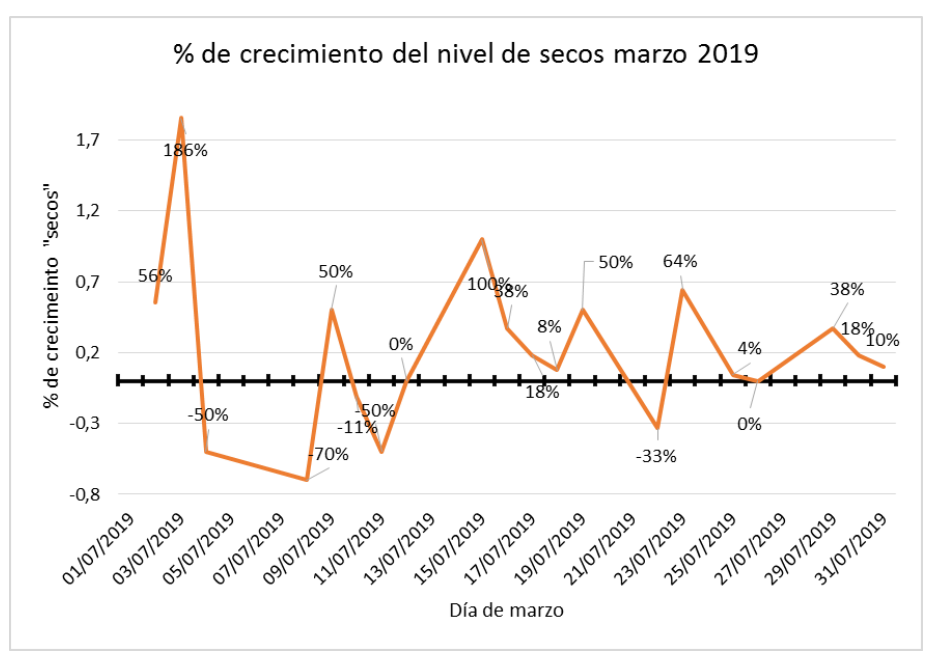

**25.4 Gráficas del porcentaje de crecimiento de los secos agosto 2019**

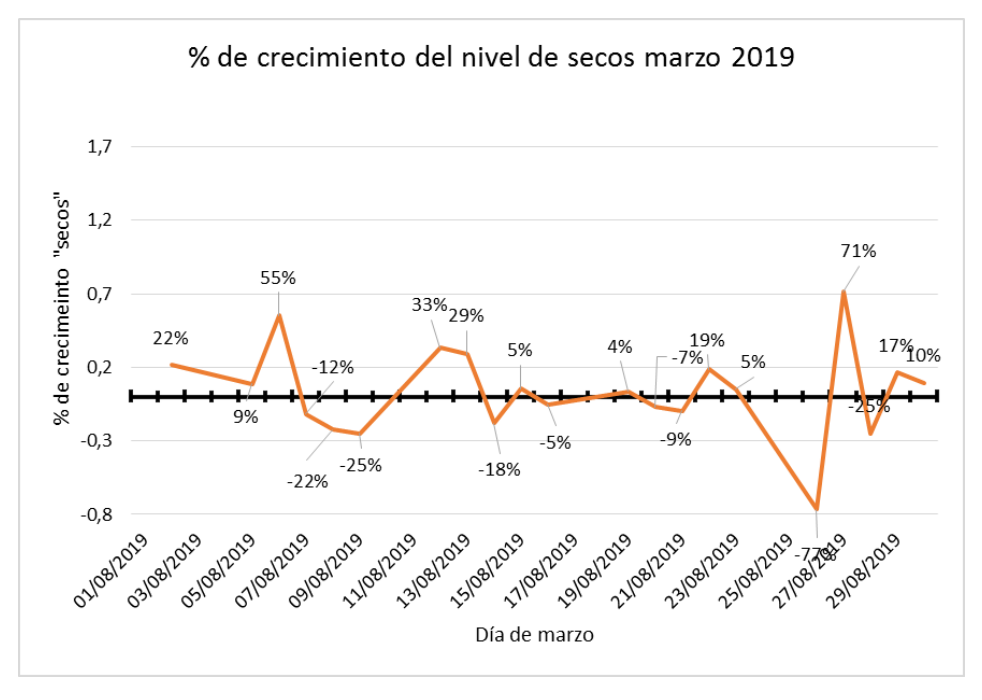

**Anexo 26. Velocidad máxima de subida y descarga en redes móviles 2G, 3G** 

**y 4G**

|    | Estándar                   | Descripción                                        | Descarga<br>máxima | Subida<br>máxima |    | $HSPA +$<br>(release 8) | <b>High Speed Packet</b><br>Access | 42.2 Mbps  | 11,5 Mbps |
|----|----------------------------|----------------------------------------------------|--------------------|------------------|----|-------------------------|------------------------------------|------------|-----------|
| 2G | <b>GSM</b>                 | Global System for<br>Mobile<br>Communications      | 14.4 Kbps          | 14,4 Kbps        |    | $HSPA+$<br>(release 9)  | High Speed Packet<br>Access        | 84.4 Mbps  | 11.5 Mbps |
|    | <b>GPRS</b>                | General Packet<br>Radio Service                    | 53.6 Kbps          | 26.8 Kbps        |    | $HSPA+$<br>(release 10) | High Speed Packet<br><b>Anness</b> | 168.4 Mbps | 23 Mbps   |
|    | EDGE                       | Enhaced Data rates<br>for GSM Evolution            | 217.6 Kbps         | 108.8 Kbps       | 4G | LTE<br>(Cat 3)          | Long Term Evolution                | 100 Mbps   | 50 Mbps   |
| 3G | <b>UMTS</b>                | Universal Mobile<br>Telecommunications<br>System - | 384 Kbps           | 128 Kbps         |    | LTE<br>(Cat 4)          | Long Torm Evalution                | 150 Mbps   | 50 Mbps   |
|    | <b>HSDPA</b>               | High-Speed<br>Downlink Packet<br>Access            | 7.2 Mbps           | 3.6 Mbps         |    | LTE<br>(Cat 5)          | Long Term Evolution                | 300 Mbps   | 75 Mbps   |
|    | <b>HSPA</b><br>(release 6) | <b>High Speed Packet</b><br>Access                 | 14.4 Mbps          | 5.76 Mbps        |    | LTE-A<br>(Cat 6)        | Long Term Evolution<br>Advanced    | 300 Mbps   | 50 Mbps   |
|    | HSPA+<br>(release 7)       | High Speed Packet<br>Arness                        | 21.1 Mbps          | 11.5 Mbps        |    | LTE-A<br>(Cat 7)        | Long Term Evolution<br>Advanced    | 300 Mbps   | 150 Mbps  |
|    | $HSPA+$<br>(release 8)     | High Speed Packet<br>Access                        | <b>42.2 Mbps</b>   | 11.5 Mbps        |    | LTE-A<br>(Cat 8)        | Long Term Evalution<br>Advanced.   | .200 Mbps  | 600 Mbps  |
|    | HSPA+<br>(release 9)       | High Speed Packet<br>Access                        | 84.4 Mbps          | 11.5 Mbps        |    | $LTE - A$<br>(Cat 9)    | Long Term Evolution<br>Advanced    | 450 Mbps   | 50 Mbps   |
|    | HSPA+<br>(release 10)      | High Speed Packet<br>Access                        | 168.4 Mbps         | 23 Mbps          |    | $LTE - A$<br>(Cat 10)   | Long Term Evalution<br>Advanced    | 450 Mbps   | 100 Mbps  |

Fuente: Móvil zona (2019), desde: [https://www.movilzona.es/2016/02/17/cual-es](https://www.movilzona.es/2016/02/17/cual-es-la-velocidad-maxima-de-subida-y-descarga-en-2g-3g-y-4g/)[la-velocidad-maxima-de-subida-y-descarga-en-2g-3g-y-4g/](https://www.movilzona.es/2016/02/17/cual-es-la-velocidad-maxima-de-subida-y-descarga-en-2g-3g-y-4g/)

#### **Anexo 27. Manual de usuario de la aplicación**

A fin de entender el manejo de la aplicación, se presentarán los "Mockups" junto con lo que debe realizar el personal o lo que significa cada elemento establecido en el.

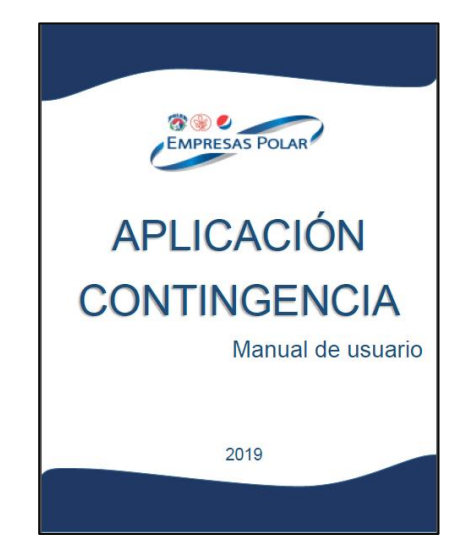

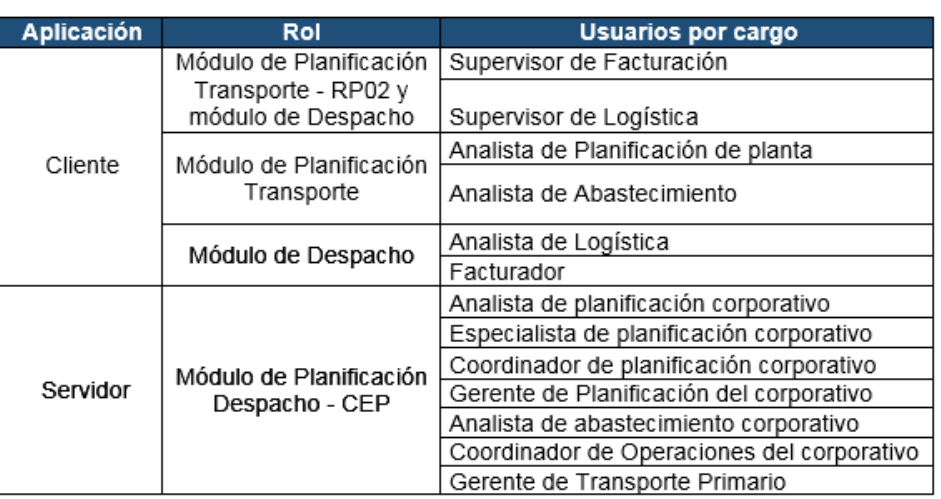

#### **Anexo 28. Tabla de roles de usuario para cada módulo**

**Anexo 29. Diagramas de flujo del procedimiento a realizar de la propuesta 4**

**29.1 Procedimiento a realizar el día en que se realiza el adelanto**

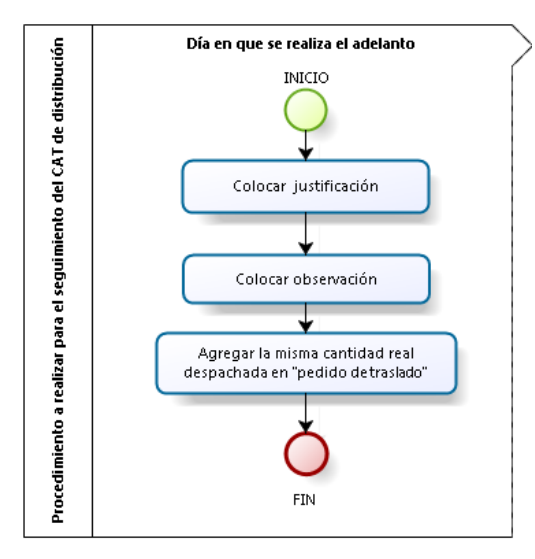

#### **29.1.1 Elementos del proceso**

**29.1.1.1 INICIO**

**29.1.1.2 Colocar justificación Descripción**

Colocar en justificaciones "Adicional adelantado"

**29.1.1.3 Colocar observación Descripción**

Colocar en observaciones el día en que debía realizarse en verdad el despacho

#### **29.1.1.4 Agregar la misma cantidad real despachada en "pedido de traslado" Descripción**

Recordando que el pedido de traslado es el pedido que se tiene que realizar en el día (el indicado por el plan de distribución), se debe colocar la misma cantidad que fue despachada (la que se encuentra en el "real despachado") en "pedido de traslado"

## **29.2 Procedimiento a realizar el día en que se tenía previsto el despacho**

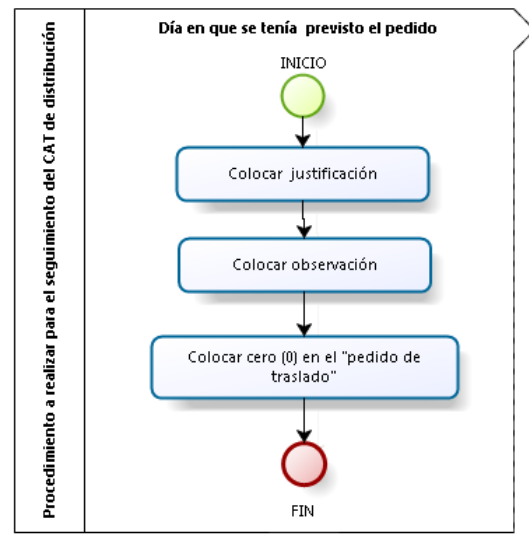

#### **29.2.1 Elementos del proceso**

**29.2.1.1 INICIO**

**29.2.1.2 Colocar justificación Descripción**

Colocar en justificaciones "Pedido adelantado"

#### **29.2.1.3 Colocar observación Descripción**

Colocar en observaciones la cantidad de producto que ya fue despachado y el día en que se adelantó

Colocar cero (0) en el "pedido de traslado"

#### **Descripción**

Recordando que el pedido de traslado es el pedido que se tiene que realizar en el día (el indicado por el plan de distribución), se debe colocar en cero (0)

**Anexo 30. Diagramas de flujo del procedimiento a realizar de la propuesta 2.1**

**30.1 Procedimiento a realizar para ejecutar la movilización y las actividades a realizar de manera efectiva**

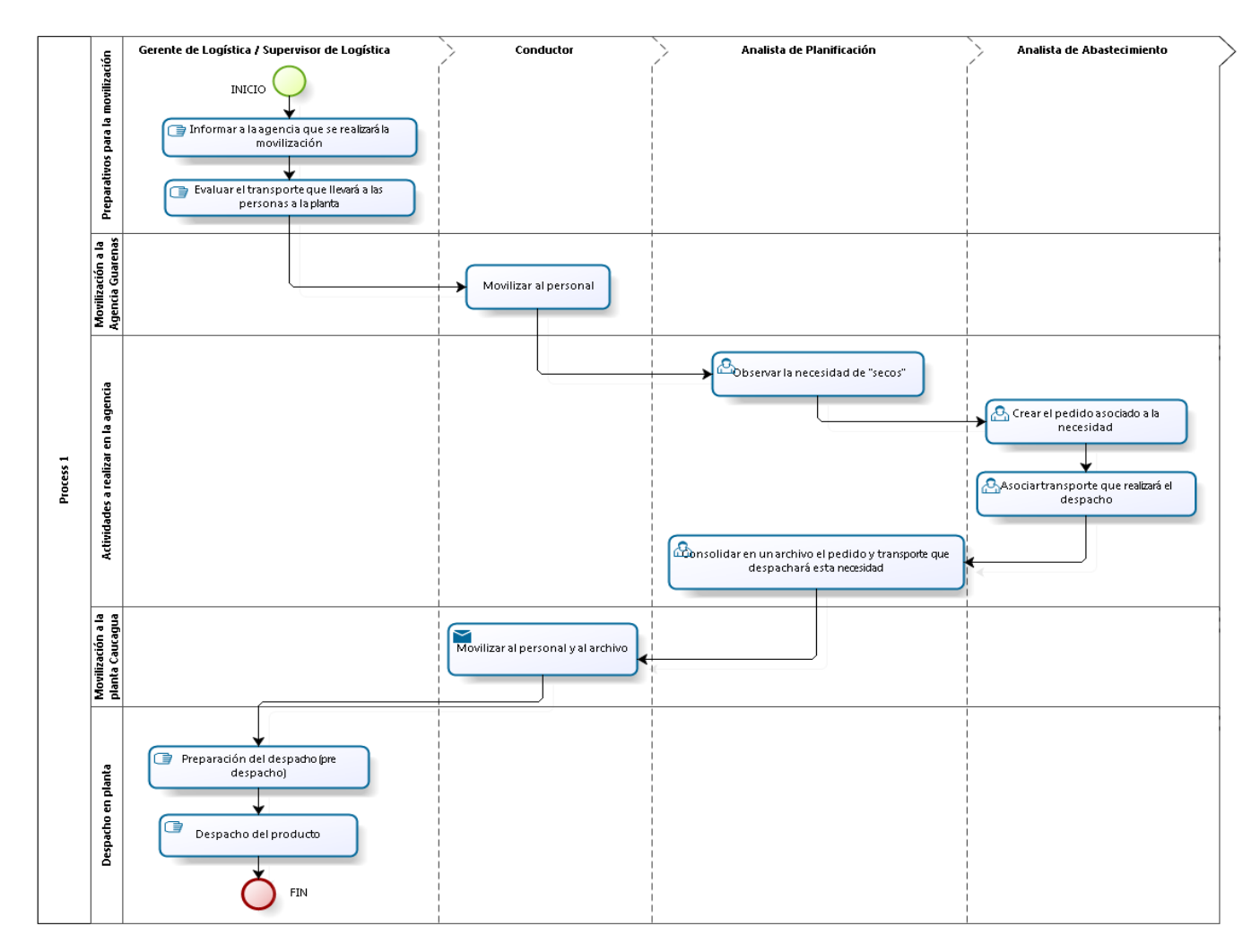

#### **30.1.1 Elementos del proceso**

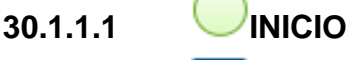

#### **30.1.1.2 Informar a la agencia que se realizará la movilización Descripción**

El Gerente de Logística o Supervisor de Logística deberá comunicarse con el Gerente de Operaciones Comerciales de la agencia Guarenas para indicar que se realizará la movilización. Esto con el objetivo de que la agencia tome previsiones y habilite un espacio para los que se van a movilizar

## **30.1.1.3 Evaluar el transporte que llevará a las personas a la planta Descripción**

El Gerente de Logística o Supervisor de Logística es el encargado de revisar si se encuentra disponible el vehículo de la empresa, en caso de no estar disponible, deberá llamar a la línea de taxi que esté disponible

# **Descripción**

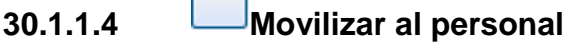

Mover al personal de la planta a la agencia

# **Descripción**

**30.1.1.5 Observar la necesidad de "secos"**

Actividad realizada por el Analista de Planificación con la finalidad de encontrar aquellos productos que quedaron en seco en las agencias del negocio

#### **30.1.1.6 Confirmación de la creación del pedido Descripción**

El Superintendente de Operaciones Logísticas (SOL) es el encargado de autorizar la creación de los pedidos

### **30.1.1.7 Crear el pedido asociado a la necesidad Descripción**

El Analista de Abastecimiento es el encargado de crear el pedido según la necesidad observada por el Analista de Planificación

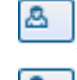

## **30.1.1.8 Asociar transporte que realizará el despacho**

**30.1.1.9 Consolidar en un archivo con el pedido y transporte que despachará esta necesidad**

#### **Descripción**

Cada despacho creado en la agencia deberá consolidarse en un archivo Excel (ver anexo 20) con la finalidad de llevar la información del despacho a realizar a la planta

# **Descripción**

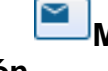

# **30.1.1.10 Movilizar al personal y al archivo**

Movilización del personal junto con el archivo de la agencia a la planta

#### **Implementación**

# **Descripción**

# **30.1.1.11 Preparación del despacho (pre despacho)**

En la planta se realiza el procedimiento de pre despacho tal y como se realiza en condición de contingencia

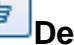

# **30.1.1.12 Despacho del producto**

#### **Descripción**

En la planta se realiza el procedimiento de despacho tal y como se realiza en condición de contingencia

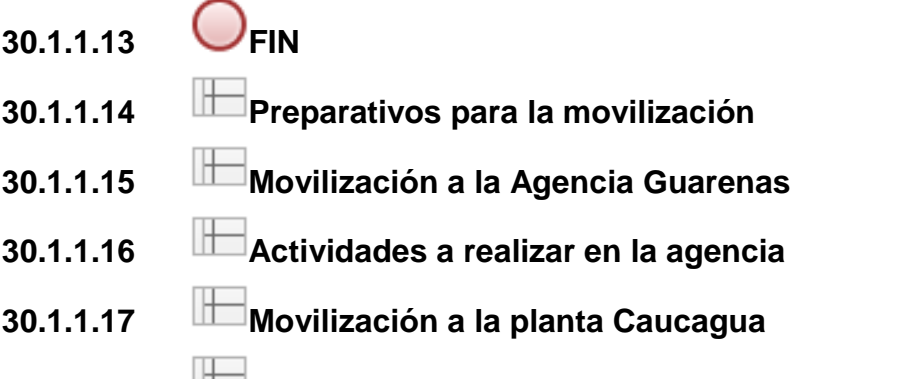

- **30.1.1.18 Despacho en planta**
- **30.1.1.19 Gerente de Logística / Supervisor de Logística**

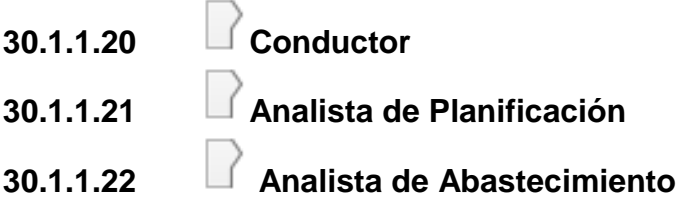

**Anexo 31. Diagramas de flujo para garantizar la operatividad de la aplicación (propuesta 3)**

**31.1 Procedimiento relativo a la incorporación de los nuevos transportes (despachos no planificados)**

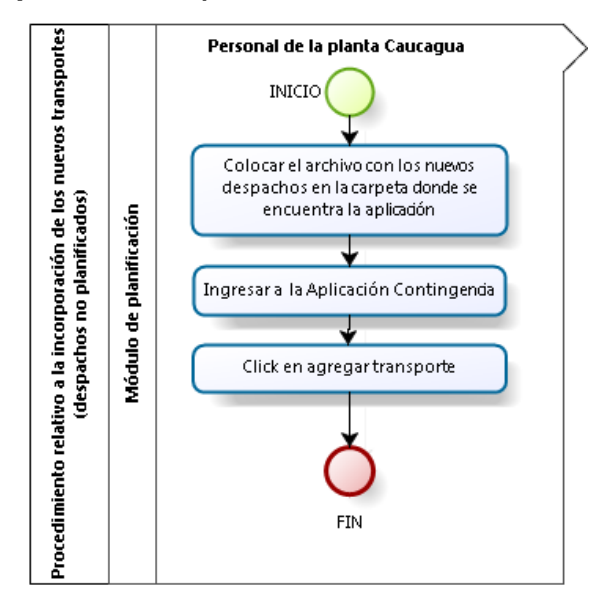

- **31.1.1 Elementos del proceso**
- **31.1.1.1 INICIO**

**31.1.1.2 Colocar el archivo con los nuevos despachos en la carpeta donde se encuentra la aplicación**

**31.1.1.3 Ingresar a la Aplicación Contingencia**

**31.1.1.4 Click en agregar transporte**

#### **Descripción**

Una vez subido el TLB y el Programa de transporte al sistema SAP, se realiza la sincronización de la planifica

 $1.1.1.1$ 1.1.1.2 Módulo de planificación 1.1.1.3 **Personal de la planta Caucagua** 

**31.2 Procedimiento relativo a la actualización de la planificación en la aplicación cliente y servidor.**

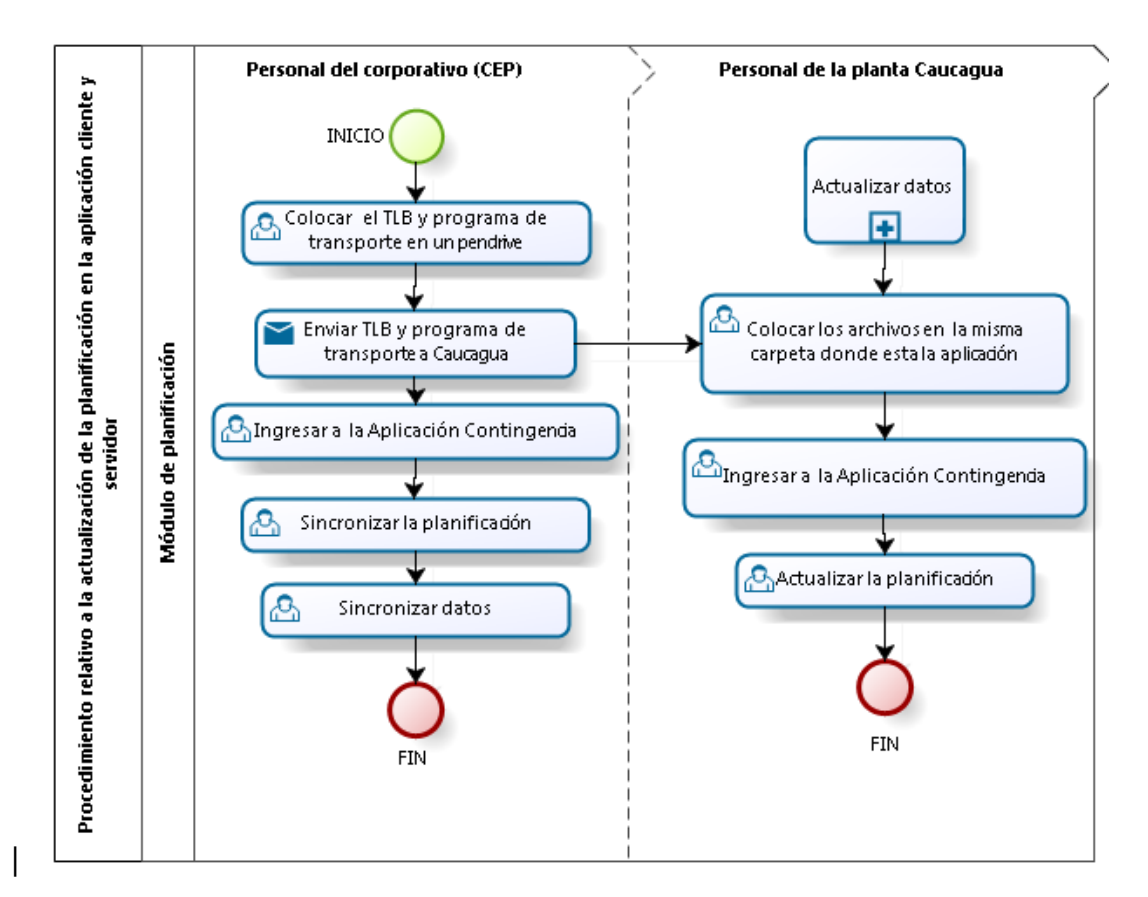

#### **31.2.1 Elementos del proceso**

**31.2.1.1 INICIO**

#### **31.2.1.2 Colocar el TLB y programa de transporte en un pendrive Descripción**

Sacar del sistema SAP el TLB y programa de transporte de Caucagua y colocarlos en un pendrive

#### **31.2.1.3 Enviar TLB y programa de transporte a Caucagua Descripción**

Enviar el pendrive con el TLB y programa de transporte en el vehículo que parte cada mañana a las 6:15 a.m. del Centro Empresarial Polar a la Planta Caucagua. Esta actividad será realizada una vez por semana, cuando el Analista Logística del corporativo termine de realizar el programa de transporte.

#### **31.2.1.4 Ingresar a la Aplicación Contingencia Descripción**

Iniciar sesión en la computadora con su usuario. La aplicación permitirá el ingreso siempre y cuando se encuentre dentro de los usuarios antes comentados.

## **31.2.1.5 Sincronizar la planificación Descripción**

Una vez subido el TLB y el Programa de transporte al sistema SAP, se realiza la sincronización de la planificación

#### **31.2.1.6 Sincronizar datos Descripción**

Sincronizar con SAP, los datos como: compañías de transporte, agencias o plantas destino, producto terminado y datos de la planta de origen (Caucagua).

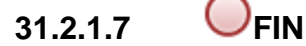

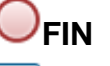

## **31.2.1.8 Colocar los archivos en la misma carpeta donde esta la aplicación**

#### **Descripción**

Los archivos recibidos del CEP (TLB y el programa de transporte) deben

guardarse en la misma carpeta donde se encuentra la aplicación

#### **31.2.1.9 Ingresar a la Aplicación Contingencia Descripción**

Iniciar sesión en la computadora con su usuario. La aplicación permitirá el ingreso siempre y cuando se encuentre dentro de los usuarios antes comentados.

#### **31.2.1.10 Actualizar la planificación Descripción**

Una vez guardado los archivos del TLB y programa de transporte se puede proceder con la actualización de la planificación desde la aplicación

#### **31.2.1.11 FIN**

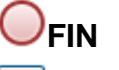

**31.2.1.12 Actualizar datos Descripción**

Procedimiento realizado por el Departamento de Sistemas

- **31.2.1.13 Módulo de planificación**
- **31.2.1.14 Personal del corporativo (CEP)**
- **31.2.1.15 Personal de la planta Caucagua**
- **31.2.2 Actualizar datos**

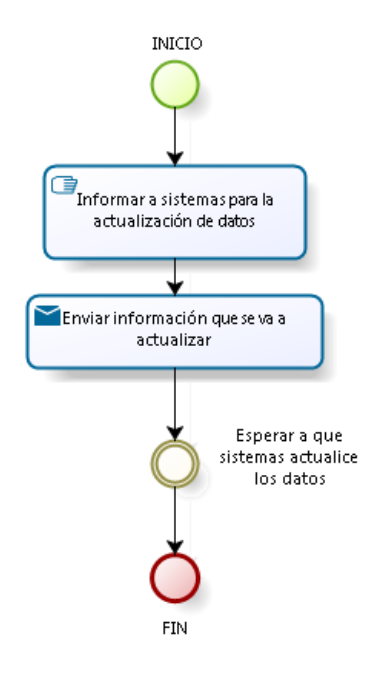

- 31.2.2.1.1 Elementos del proceso
- 31.2.2.1.2 **UINICIO**

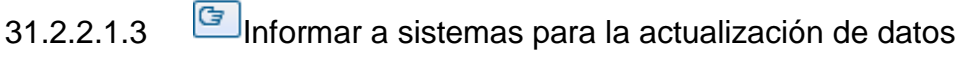

#### **Descripción**

El Supervisor de Logística será el encargado de informar a sistemas para que realice la actualización de datos

31.2.2.1.4 Enviar información que se va a actualizar

#### **Descripción**
El Supervisor de Logística será el encargado de enviar información que se va a actualizar

31.2.2.1.5 Esperar a que sistemas actualice los datos

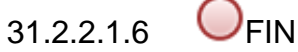

### **31.3 Procedimiento relativo al despacho**

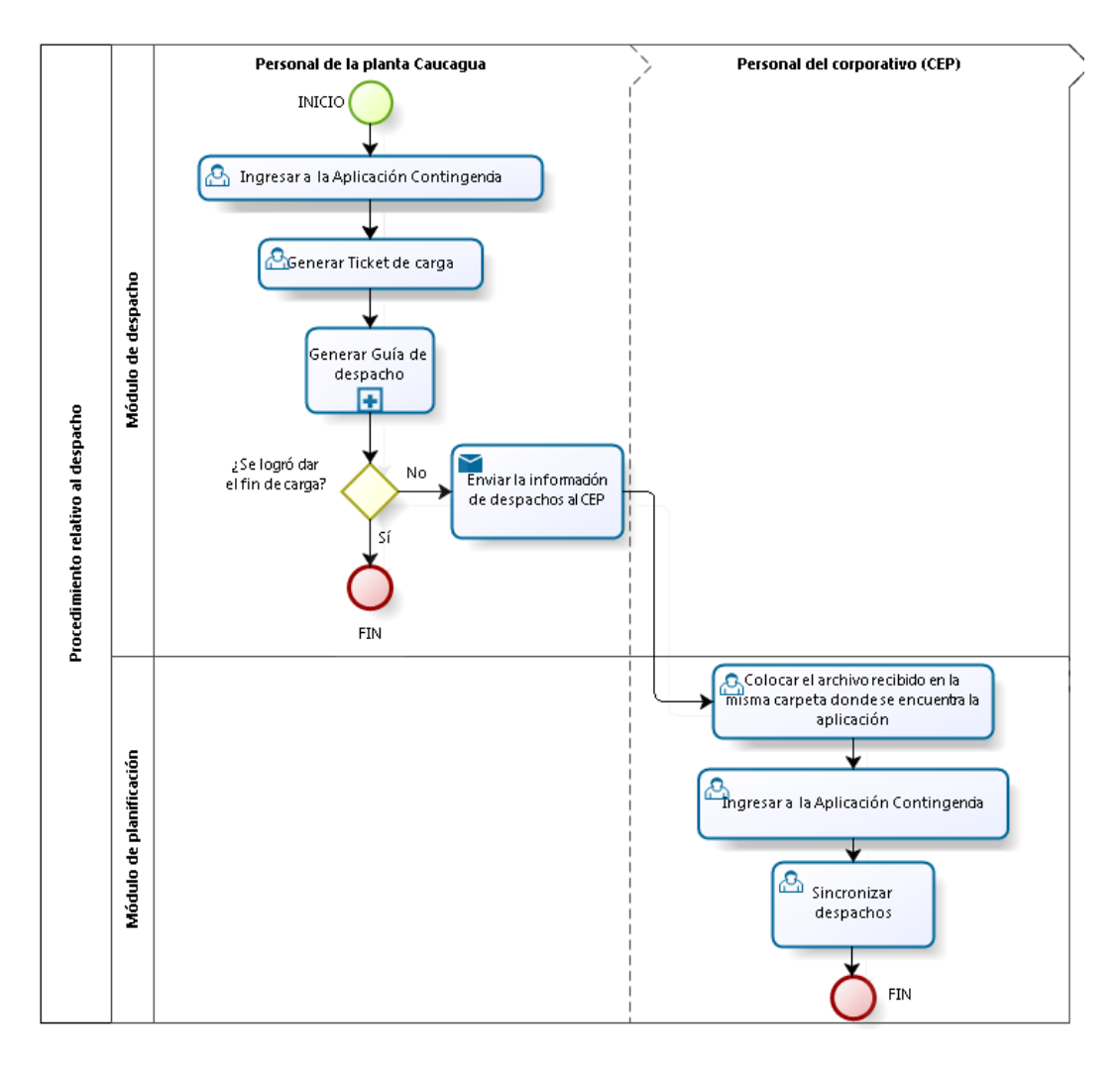

#### **31.3.1 Elementos del proceso**

**31.3.1.1 INICIO**

**31.3.1.2 Ingresar a la Aplicación Contingencia Descripción**

Iniciar sesión en la computadora con su usuario. La aplicación permitirá el ingreso siempre y cuando se encuentre dentro de los usuarios antes comentados.

### **31.3.1.3 Generar Ticket de carga Descripción**

Generar el ticket de carga a través de la aplicación

### **31.3.1.4 Generar Guía de despacho Descripción**

Generar la guía de despacho a través de la aplicación

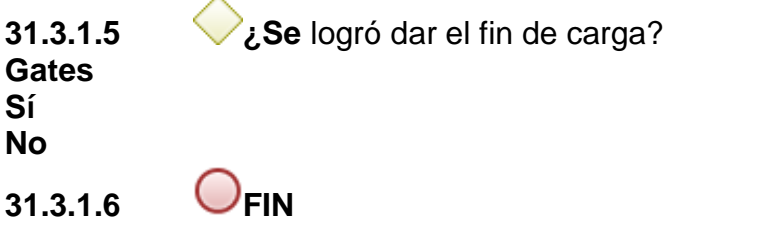

# **31.3.1.7 Enviar la información de despachos al CEP**

**Descripción**

En caso de que la aplicación no cuente con ningún tipo de conexión, el personal deberá exportar cada guía que emita bajo esta situación; esto con el fin de que cada 4 horas se envíen con un pendrive al lugar donde se encuentra la aplicación servidor (CEP).

# **31.3.1.8 Colocar el archivo recibido en la misma carpeta donde se encuentra la aplicación**

**Descripción**

Los archivos recibidos de los despachos realizados por la planta deben guardarse en la misma carpeta donde se encuentra la aplicación.

## **31.3.1.9 Ingresar a la Aplicación Contingencia Descripción**

Iniciar sesión en la computadora con su usuario. La aplicación permitirá el ingreso siempre y cuando se encuentre dentro de los usuarios antes comentados.

**31.3.1.10 Sincronizar despachos**

**31.3.1.11 FIN**

74

- **31.3.1.12 Módulo de despacho**
- **31.3.1.13 Módulo de planificación**
- **31.3.1.14 Personal de la planta Caucagua**
- **31.3.1.15 Personal del corporativo (CEP)**
- **31.3.2 Generar Guía de despacho**

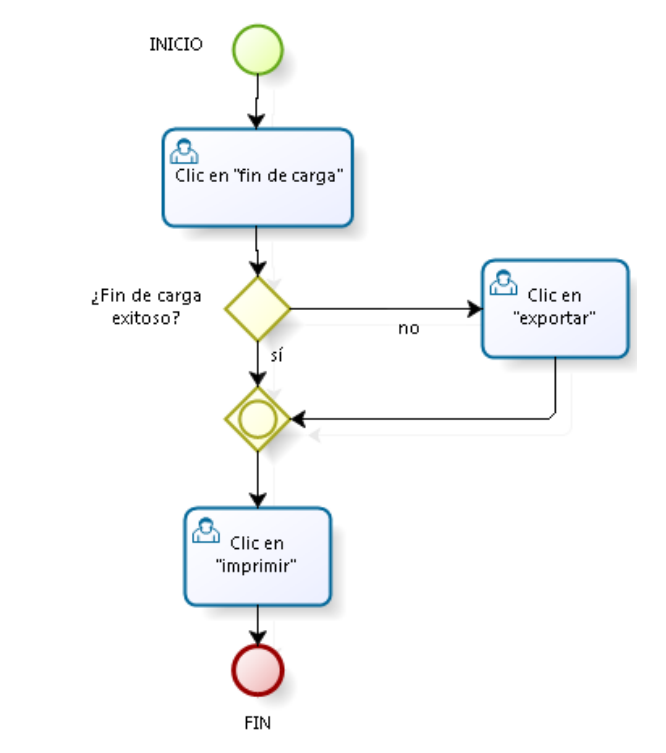

### **31.3.2.1 Elementos del proceso**

 $31.3.2.1.1$  INICIO

31.3.2.1.2  $\Box$ Clic en "fin de carga"

### **Descripción**

En caso de que la aplicación tenga conexión con alguna red de internet, se puede actualizar el inventario directamente apretando un botón llamado "fin de carga"; el cual tiene las mismas funciones que el que sale en el sistema SAP, es decir, enviará la información necesaria a la aplicación servidor, para que esta la envíe directamente a la base de datos

31.3.2.1.3  $\bigvee_i$  Fin de carga exitoso? **Gates**

**Sí No**

31.3.2.1.4 **Gateway** 

### **Gates**

Clic en "imprimir"

31.3.2.1.5 **B**Clic en "imprimir"

### **Descripción**

Clic en "imprimir" en la aplicación

 $31.3.2.1.6$  **O**FIN

31.3.2.1.7 **B**Clic en "exportar"

### **Descripción**

Clic en "exportar" en la aplicación

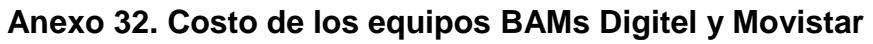

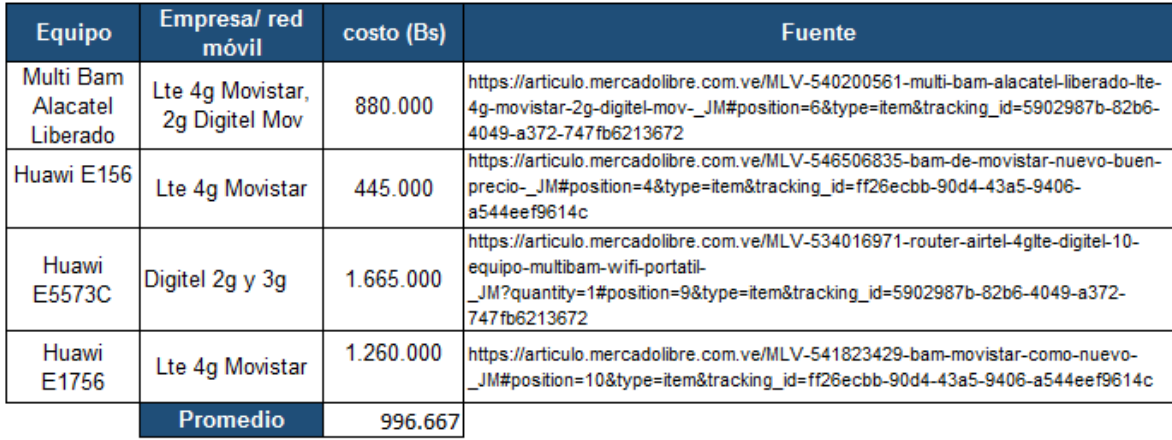

#### **Anexo 33. Costo de las líneas de taxi, de Los Cortijos a la Planta Caucagua**

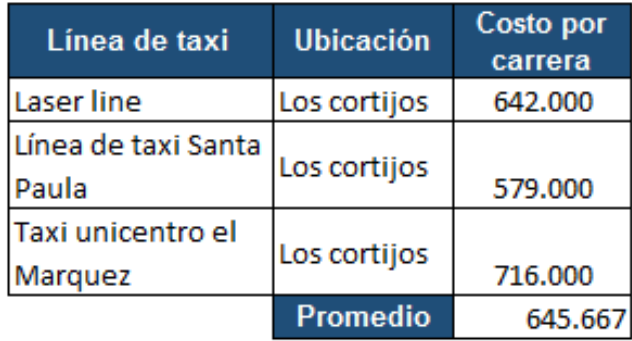

#### **Anexo 34. Seguimiento del CAT de distribución**

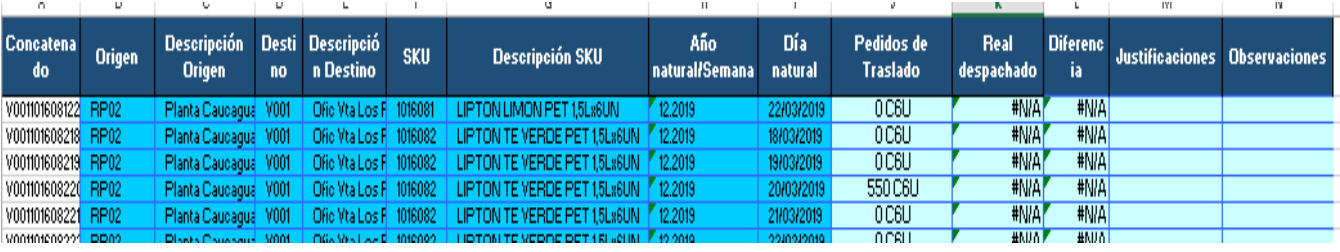

### **Anexo 35. Evaluación de los "secos" propuesta 2.2**

### **35.1 Comportamiento "secos" de abril 2019**

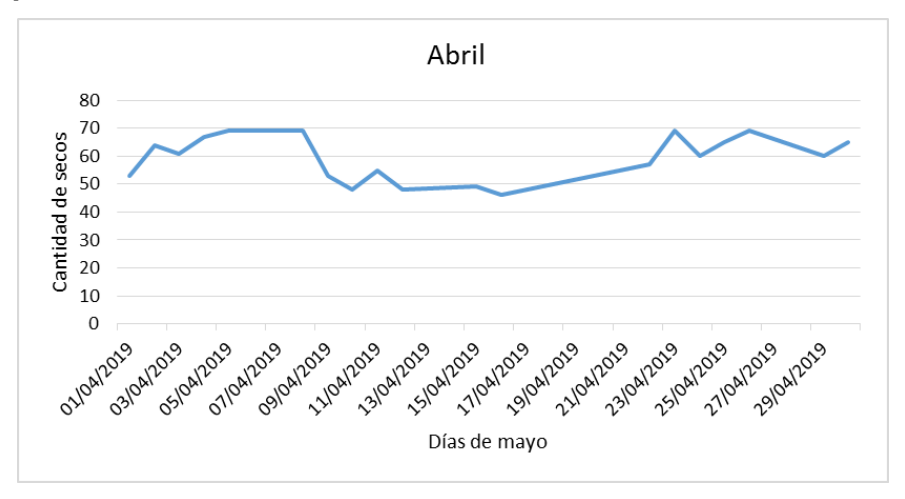

#### **35.2 Comportamiento "secos" de mayo 2019**

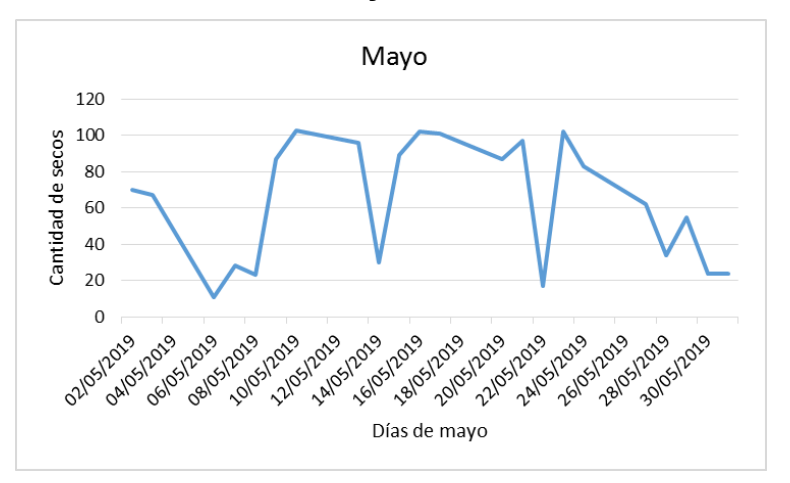

**35.3 Comportamiento "secos" de junio 2019**

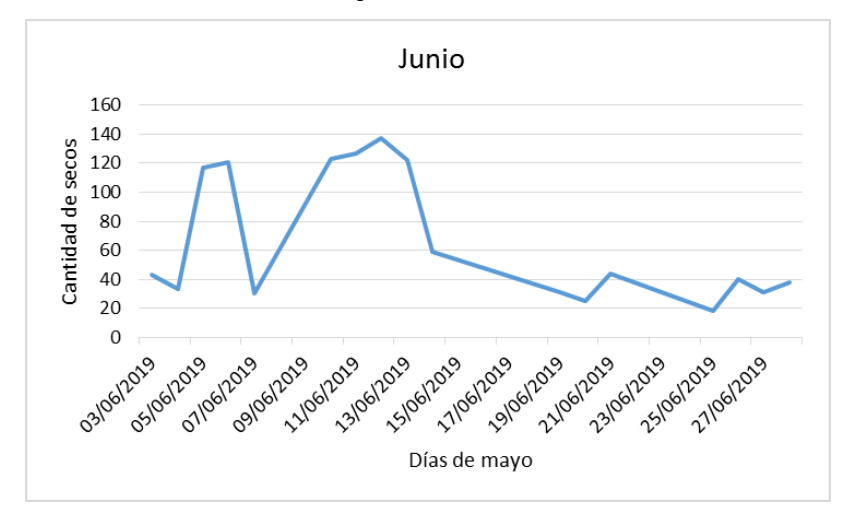

**35.4 Comportamiento "secos" de julio 2019**

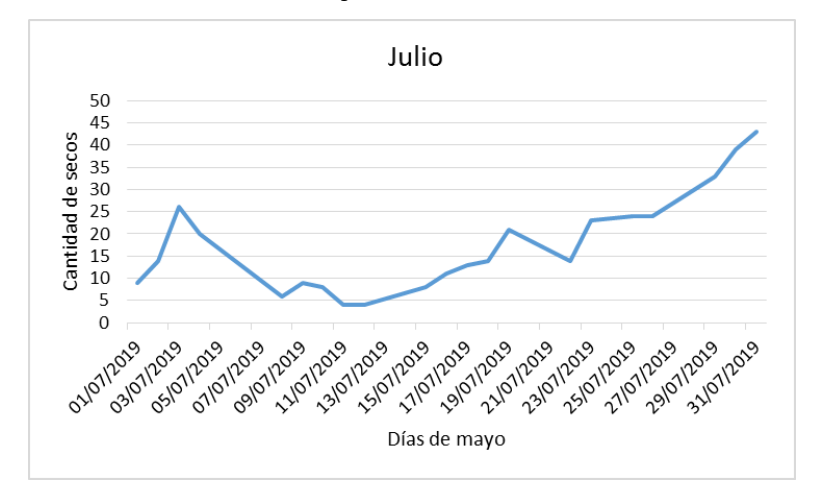

#### **35.5 Comportamiento "secos" de agosto 2019**

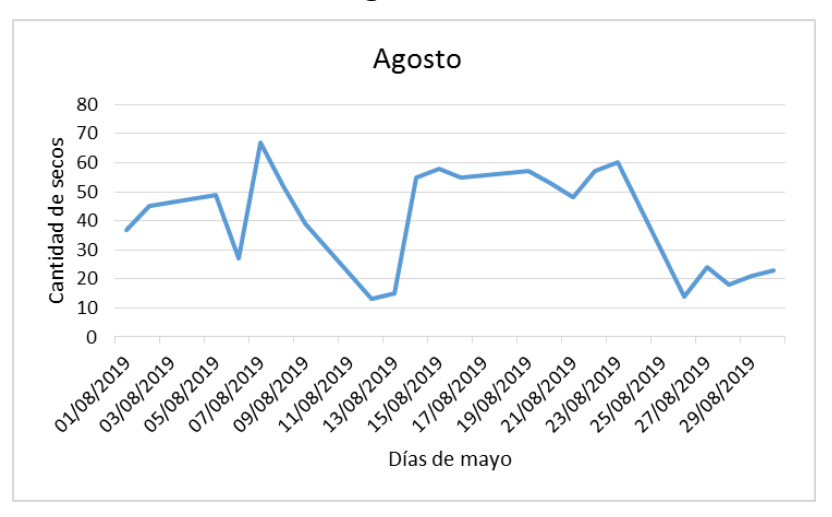

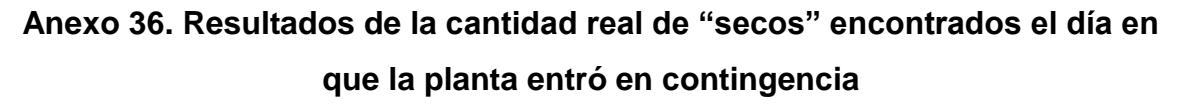

#### **36.1 Resultados del mes de marzo 2019**

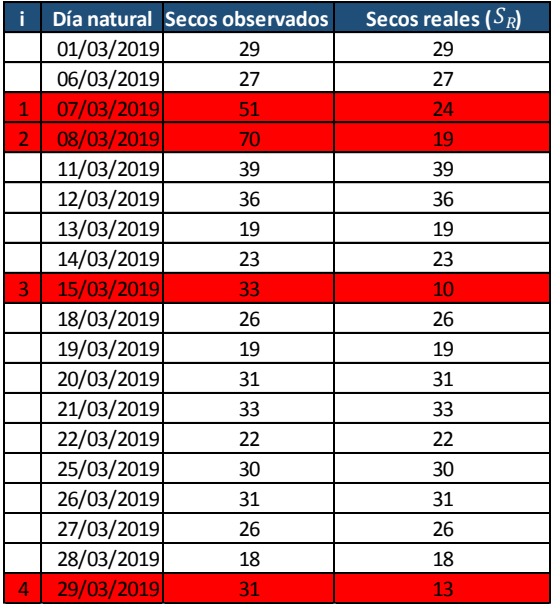

## **36.2 Resultados del mes de mayo 2019**

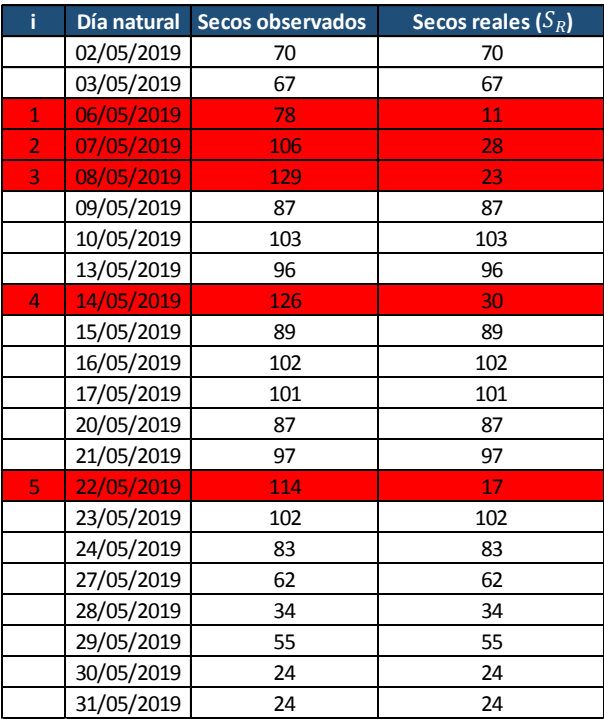

## **36.3 Resultados del mes de junio 2019**

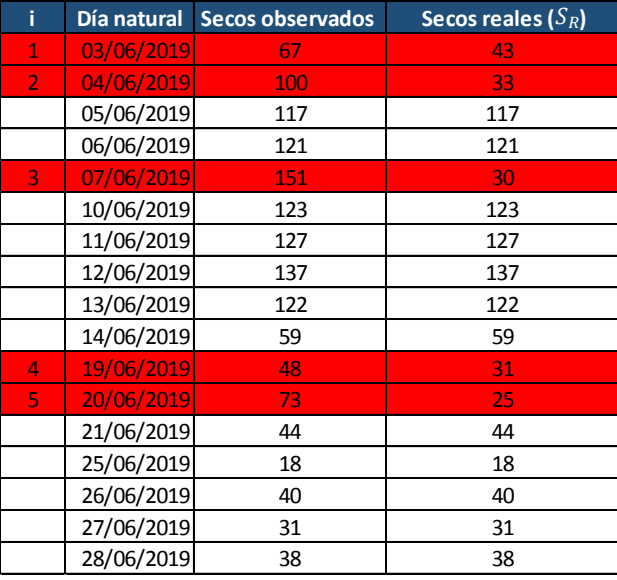

## **36.4 Resultados del mes de julio 2019**

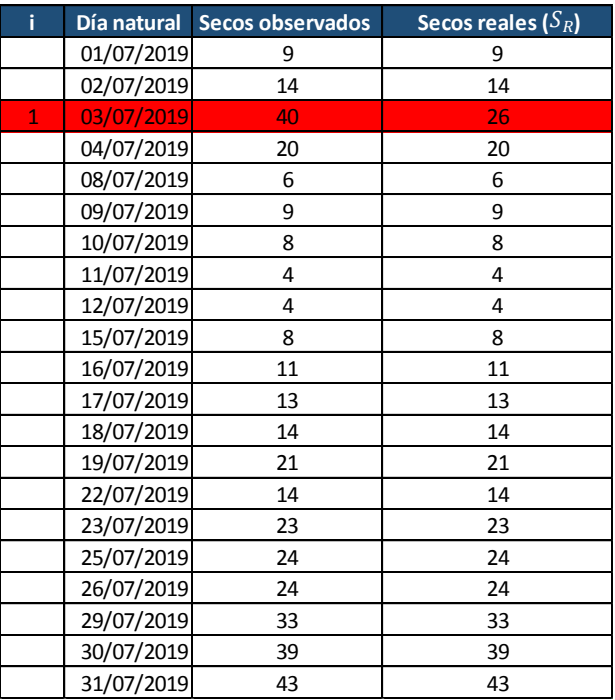

# **36.5 Resultados del mes de agosto 2019**

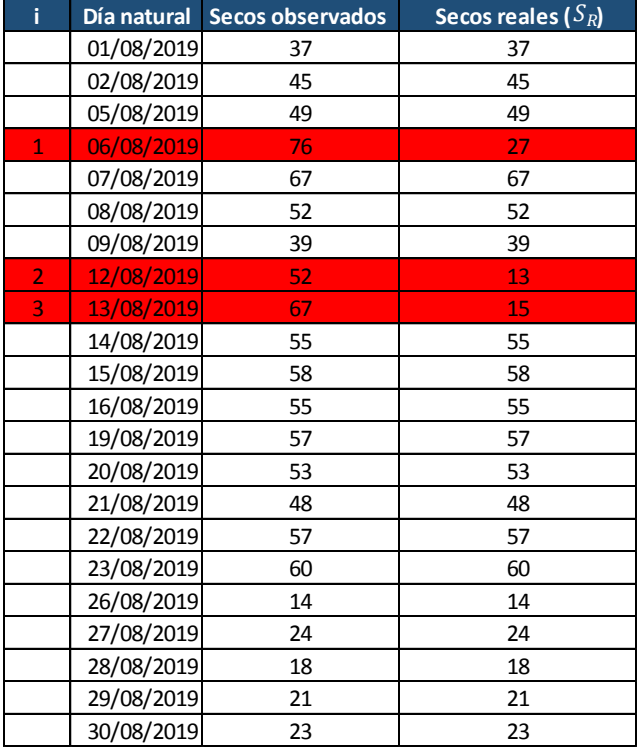

**Anexo 37. Diagrama GANT para el plan de implementación de las propuestas** 

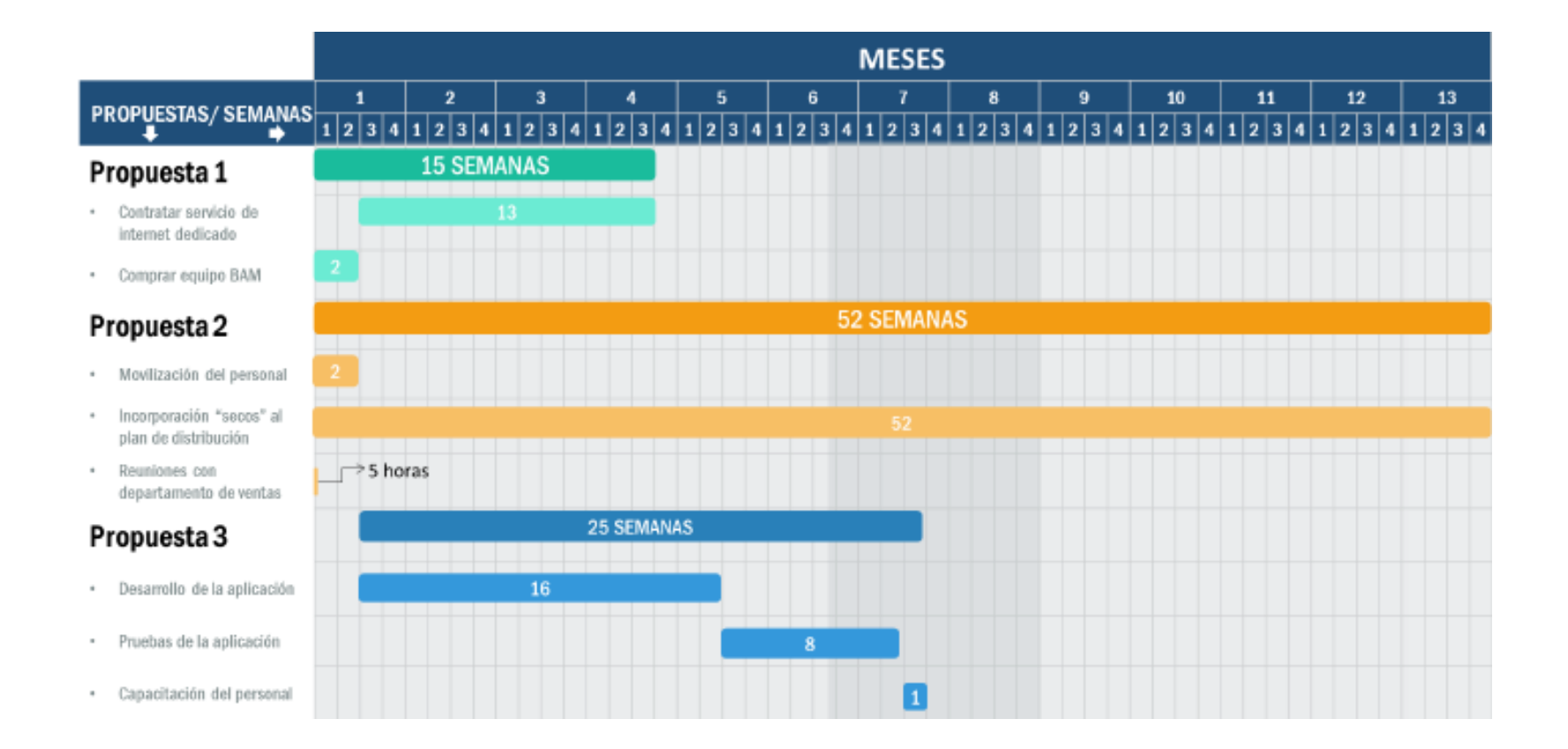

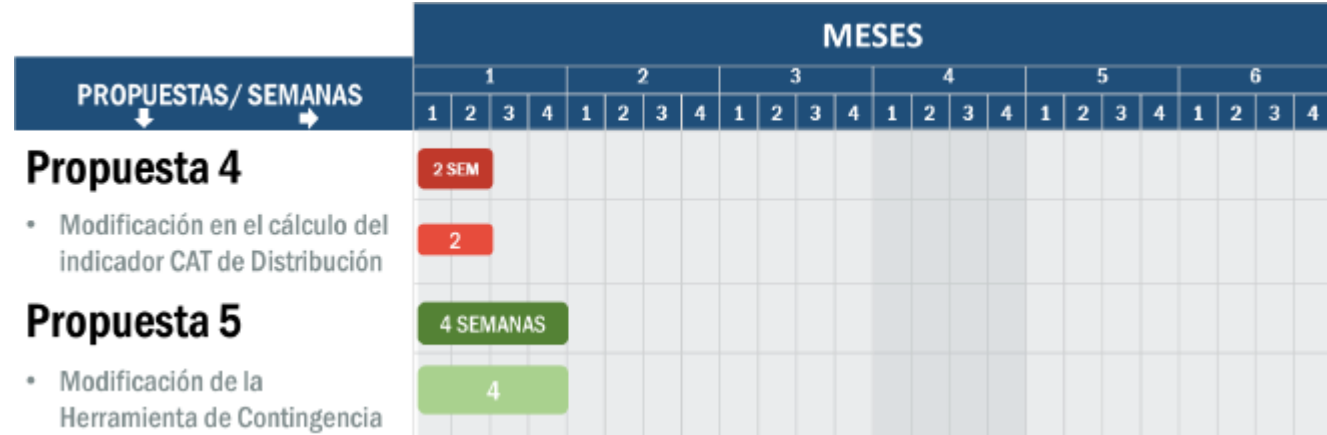